# IBM SPSS Modeler 17 数据库 内挖掘指南

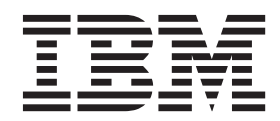

#### - 注释 一

在使用本资料及其支持的产品之前, 请阅读第109页的"声明"中的信息。

# 目录

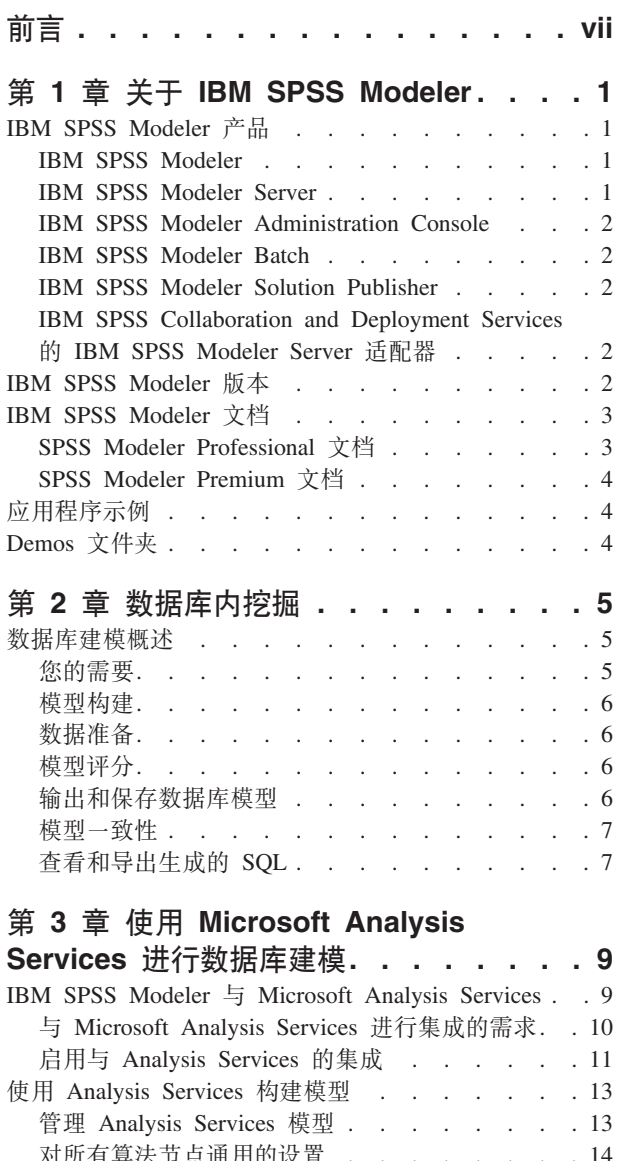

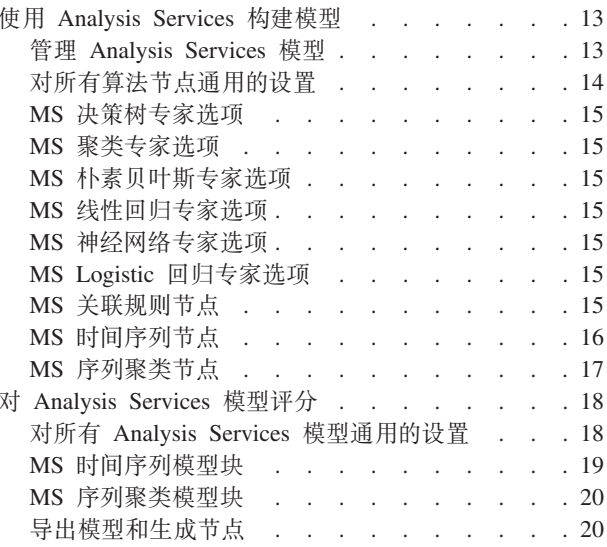

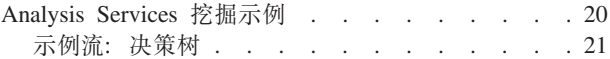

## 第 4 章 使用 Oracle Data Mining 构建

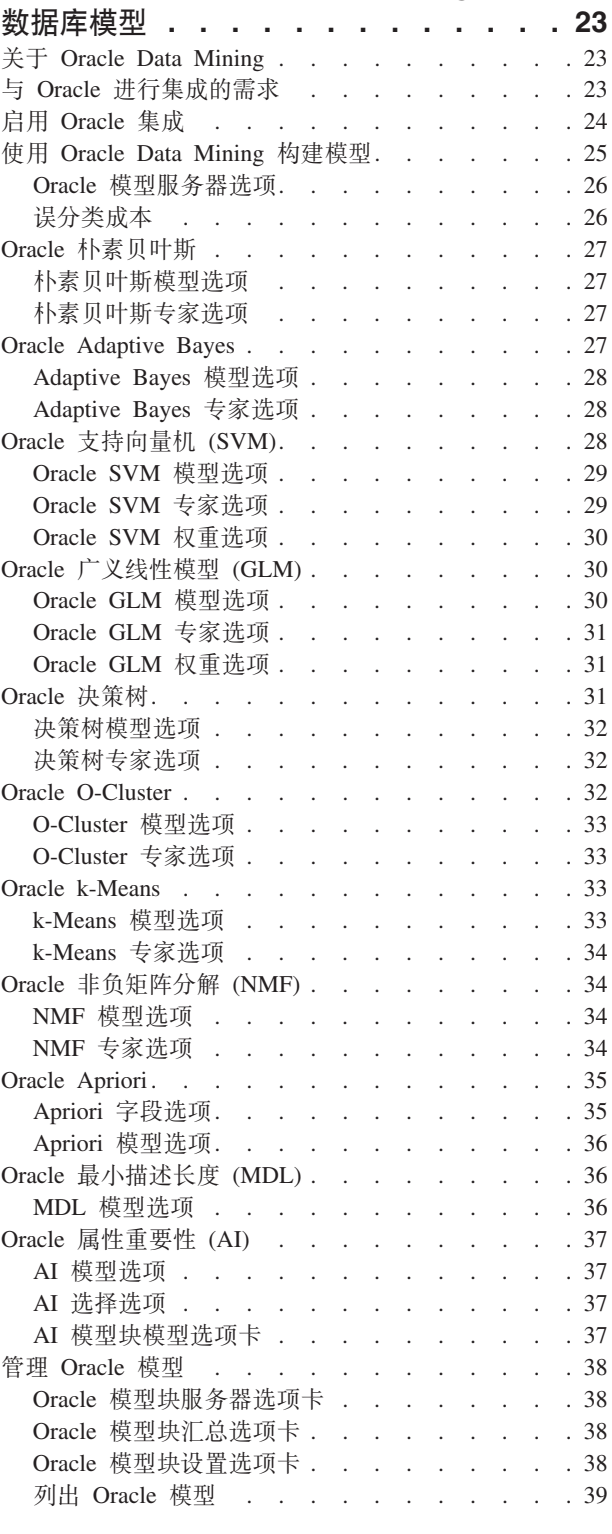

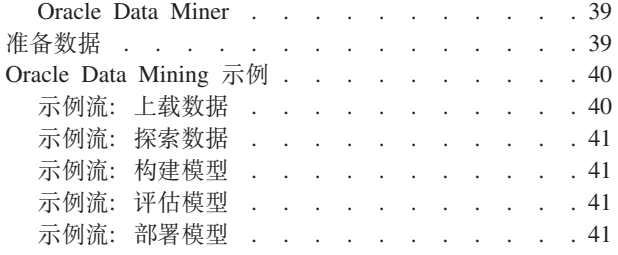

#### **Z 5 B 9C [IBM InfoSphere](#page-50-0)**

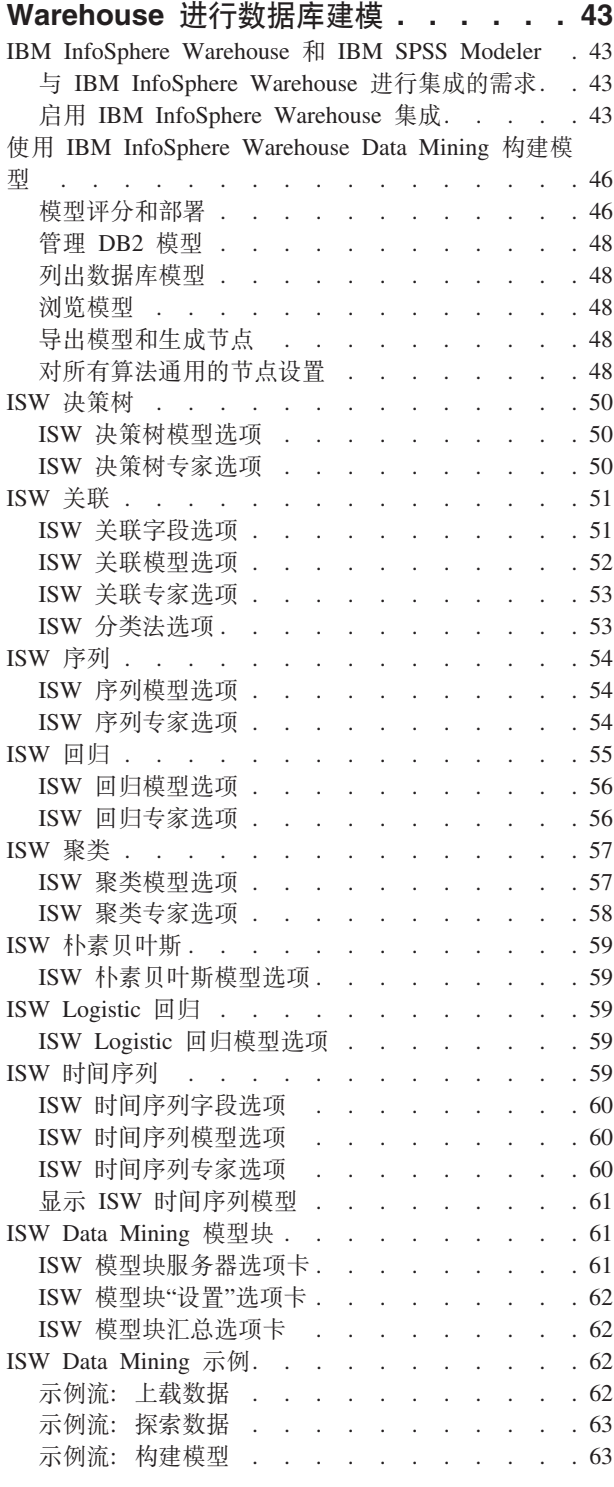

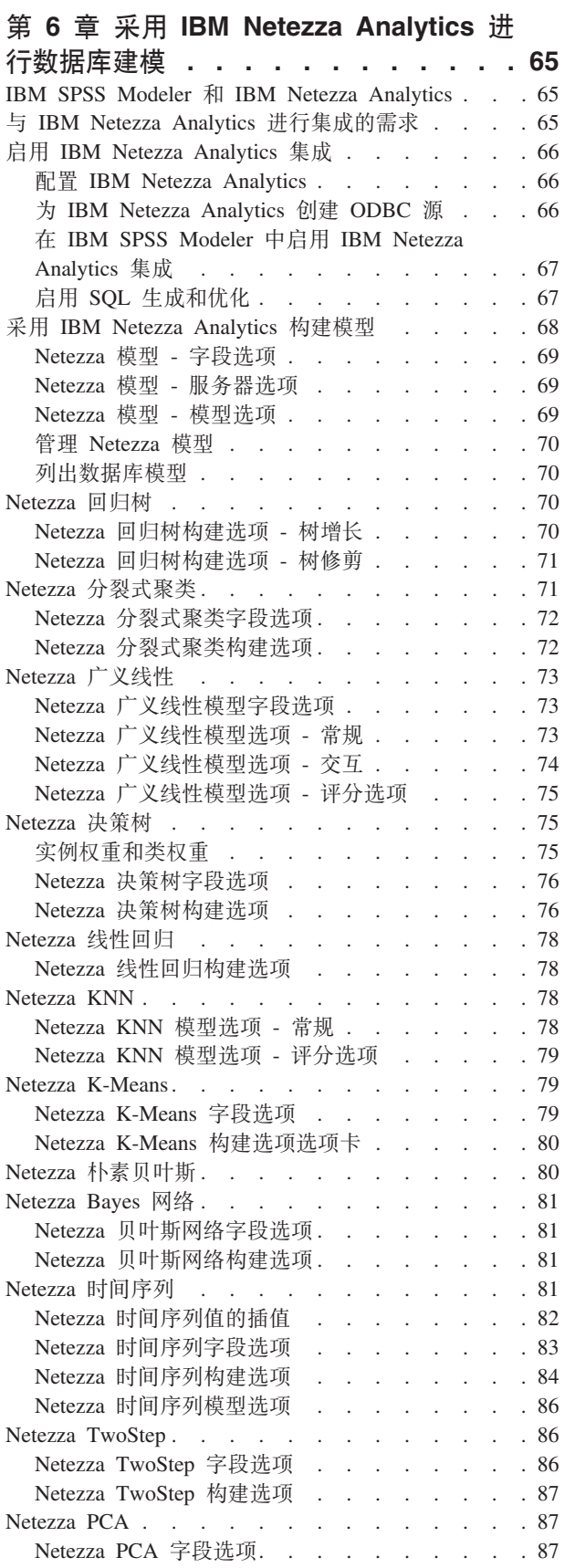

示例流: 评估模型 . [. . . . . . . . . . . 63](#page-70-0) 示例流: 部署模型 . [. . . . . . . . . . . 63](#page-70-0)

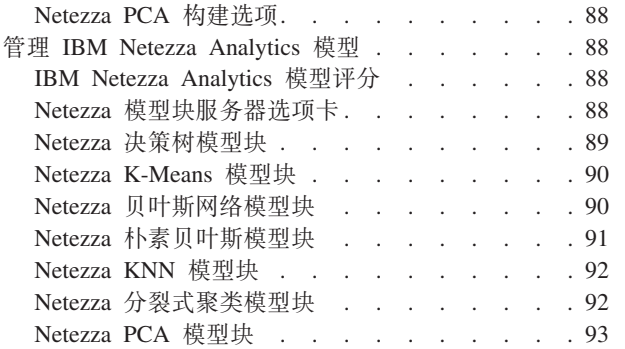

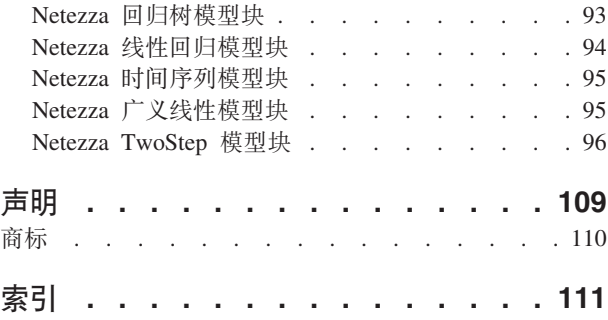

# <span id="page-6-0"></span>前言

IBM® SPSS® Modeler 是 IBM Corp. 企业级数据挖掘工作平台。SPSS Modeler 通过深度的数据分析帮助组织 改进与客户和市民的关系。组织通过借助源自 SPSS Modeler 的洞察力可以留住优质客户, 识别交叉销售机遇, 吸引新客户,检测欺诈,降低风险,促进政府服务交付。

SPSS Modeler 的可视化界面让用户可以应用他们自己的业务专长, 这将生成更加强有力的预测模型, 缩减实现 解决方案所需时间。SPSS Modeler 提供了多种建模技术, 例如预测、分类、分割和关联检测算法。模型创建成 功后, 通过 IBM SPSS Modeler Solution Publisher, 在广泛的企业内交付给决策者, 或通过数据库交付。

## 关于 IBM Business Analytics

IBM Business Analytics 软件提供了完整、一致且正确的信息、决策人可以放心地根据此信息提高业务绩效。企 业智能、预测分析、财务业绩和战略管理的完整产品组合、和分析应用程序一起提供对当前业绩的清晰、直接 和实用的洞察力,以及预测未来结果的能力。结合丰富的行业解决方案,久经证明的实践和专业服务,各种规 模的组织都能够实现最高生产力、确信地自动作出决策以及获得更好的结果。

作为此产品服务组合的组成部分, IBM SPSS Predictive Analytics 软件可以帮助组织预测未来事件, 并在此洞 察的基础上提前行动以实现更好的业务结果。全世界的商业、政府和学校客户都依靠 IBM SPSS 技术作为吸引 、保留和增加客户的竞争优势,同时减少欺诈并降低风险。通过在其日常运营中融入 IBM SPSS 软件,组织将 成为前瞻型企业 - 能够指引并实现决策自动化, 以满足业务目标并实现可衡量的竞争优势。有关详细信息或要 联系一位代表, 请访问 http://www.ibm.com/spss。

## 技术支持

技术支持可供维护客户使用。客户可就 IBM Corp. 产品使用问题或某一受支持硬件环境的安装帮助寻求技术支 持。要与技术支持联系,请访问 IBM Corp. Web 站点 (http://www.ibm.com/support)。寻求帮助时,请准备好 标识您的身份、所在组织以及支持协议。

# <span id="page-8-0"></span>第 1 章 关于 IBM SPSS Modeler

IBM SPSS Modeler 是一组数据挖掘工具, 通过这些工具可以采用商业技术快速建立预测性模型, 并将其应用 于商业活动, 从而改进决策过程。IBM SPSS Modeler 参照行业标准 CRISP-DM 模型设计而成, 可支持从数据 到更优商业成果的整个数据挖掘过程。

IBM SPSS Modeler 提供了各种借助机器学习、人工智能和统计学的建模方法。通过建模选项板中的方法, 您 可以根据数据生成新的信息以及开发预测模型。每种方法各有所长、同时适用于解决特定类型的问题。

SPSS Modeler 可以作为独立产品购买, 也可以作为客户机与 SPSS Modeler Server 一起使用。同时提供了大 量其他选项, 以下各节将对这些选项进行概述。有关更多信息, 请参阅http://www.ibm.com/software/analytics/ spss/products/modeler/

# IBM SPSS Modeler 产品

IBM SPSS Modeler 系列产品及关联的软件包括以下各项。

- IBM SPSS Modeler
- IBM SPSS Modeler Server
- IBM SPSS Modeler Administration Console
- IBM SPSS Modeler Batch
- IBM SPSS Modeler Solution Publisher
- IBM SPSS Collaboration and Deployment Services 的 IBM SPSS Modeler Server 适配器

## **IBM SPSS Modeler**

SPSS Modeler 是具有完整功能的产品, 它安装并运行于个人计算机上。您可以在本地方式作为独立产品运行 SPSS Modeler, 也可以在分布方式下将其与 IBM SPSS Modeler Server 一起使用来提高大型数据集的性能。

借助 SPSS Modeler, 您可以快速直接地构建准确的预测模型, 而不进行编程。通过使用唯一可视界面, 您可以 轻松地查看数据挖掘过程。借助该产品随附的高级分析支持, 您可以发现数据中先前隐藏的模式和趋势。您可 以构建结果模型并了解影响结果的因素,从而利用业务机会并降低风险。

SPSS Modeler 推出了两个版本: SPSS Modeler Professional 和 SPSS Modeler Premium。请参阅主题第2页的 『IBM SPSS Modeler 版本』, 了解更多信息。

#### **IBM SPSS Modeler Server**

SPSS Modeler 使用客户端/服务器体系结构将资源集约型操作的请求分发给功能强大的服务器软件、因而使大数 据集的传输速度大大加快。

SPSS Modeler Server 是一个单独授权的产品, 在分布分析方式下, 该产品在安装了一个或多个 IBM SPSS Modeler 的服务器主机上持续运行。这种运行方式大大提高了 SPSS Modeler Server 对大型数据集的处理速度, 因 为在服务器上可以运行耗用内存的操作, 并且无需将数据下载到客户端计算机上。IBM SPSS Modeler Server 还 提供对 SQL 优化和数据库内建模功能的支持, 从而在性能和自动化方面带来更多优势。

# <span id="page-9-0"></span>**IBM SPSS Modeler Administration Console**

Modeler Administration Console 是一个图形应用程序, 用于管理多个 SPSS Modeler Server 配置选项, 这些选 项还可以通过选项文件进行配置。此应用程序提供了一个用于监视和配置 SPSS Modeler Server 安装的控制台 用户界面, 并且可供当前 SPSS Modeler Server 用户免费使用。应用程序只能安装在 Windows 计算机上; 但 是它可以管理安装在任何受支持平台上的服务器。

## **IBM SPSS Modeler Batch**

数据挖掘通常是交互过程、因此、还可以从命令行运行 SPSS Modeler 而不需要图形用户界面。例如、您可能 具有长时间运行或重复任务, 并且希望在用户不进行干预的情况下执行这些任务。SPSS Modeler Batch 是该产 品的一个特殊版本,可提供对 SPSS Modeler 完整分析性能的支持,而无需访问常规的用户界面。要使用 SPSS Modeler Batch, 需要 SPSS Modeler Server.

# **IBM SPSS Modeler Solution Publisher**

SPSS Modeler Solution Publisher 是一个支持创建 SPSS Modeler 流的打包版本的工具, 该版本的流可以由外 部运行时引擎运行或嵌入到外部应用程序中。通过这种方式, 您可以发布和部署完整的 SPSS Modeler 流以用 于未安装 SPSS Modeler 的环境。SPSS Modeler Solution Publisher 作为 IBM SPSS Collaboration and Deployment Services - Scoring 服务的组成部分分发, 需要单独的许可证。通过此许可证, 您可以接收 SPSS Modeler Solution Publisher Runtime, 它使您能够执行已发布的流。

有关 SPSS Modeler Solution Publisher 的更多信息, 请参阅 IBM SPSS Collaboration and Deployment Services 文档。IBM SPSS Collaboration and Deployment Services Knowledge Center 包含名为"IBM SPSS Modeler Solution Publisher"和"IBM SPSS Analytics Toolkit"的部分。

# **IBM SPSS Collaboration and Deployment Services 的 IBM SPSS Modeler Server** 适配器

IBM SPSS Collaboration and Deployment Services 的一些适配器使 SPSS Modeler 和 SPSS Modeler Server 能 够与 IBM SPSS Collaboration and Deployment Services 存储库进行交互。通过这种方式、部署到存储库的 SPSS Modeler 流可以由多个用户共享,或者从瘦客户机应用程序 IBM SPSS Modeler Advantage 进行访问。请将适 配器安装在托管存储库的系统上。

## **IBM SPSS Modeler 版本**

SPSS Modeler 推出了下列版本。

#### **SPSS Modeler Professional**

SPSS Modeler Professional 提供处理大多数类型的结构化数据所需要的所有工具, 例如 CRM 系统中跟踪的行 为和交互、人口统计信息、采购行为和销售数据。

#### **SPSS Modeler Premium**

SPSS Modeler Premium 是一个单独授权的产品, 它对 SPSS Modeler Professional 进行了扩展, 以便后者能够 处理专门的数据(例如用于实体分析或社交网络的数据)和非结构化文本数据。SPSS Modeler Premium 由下列 组件组成。

IBM SPSS Modeler Entity Analytics 在 IBM SPSS Modeler 预测分析的基础上添加了额外的维度。预测 性分析尝试根据过去的数据预测未来的行为,而实体分析侧重于通过在记录本身中解决身份冲突改进当前数据

<span id="page-10-0"></span>的连贯性和一致性。身份可以指个人、组织、对象或可能不确定的任何其他实体的身份。解析身份在多个领域 十分关键,包括客户关系管理、内部欺诈检测、反洗钱以及国家和国际安保。

IBM SPSS Modeler Social Network Analysis 将关于关系的信息转换为字段、这些字段可描述个人和组社 交行为的特征。使用介绍社交网络之下关系的数据, IBM SPSS Modeler Social Network Analysis 可识别影响 网络中他人行为的社交领导。另外,您可以确定哪些人员受其他网络参与者的影响最大。通过将这些结果与其 他度量结合,您可以创建作为预测模型基础的复杂个人档案。包含此社交信息的模型比不包含此社交信息的模 型执行地更好。

IBM SPSS Modeler Text Analytics 采用了先进语言技术和自然语言处理 (NLP), 以快速处理大量非结构化 文本数据,提取和组织关键概念,以及将这些概念分为各种类别。提取的概念和类别可以和现有结构化数据中 进行组合(例如人口统计学), 并且可用于借助 IBM SPSS Modeler 的一整套数据挖掘工具来进行建模, 以此 实现更好更集中的决策。

## **IBM SPSS Modeler** 文档

可以从 SPSS Modeler 的帮助菜单中获取在线帮助格式的文档。此文档包括 SPSS Modeler、SPSS Modeler Server 和 SPSS Modeler Solution Publisher 的文档以及《应用程序指南》和其他支持材料。

每个产品 DVD 的 *\Documentation* 文件夹下都提供了该产品的 PDF 格式的完整文档 ( 包括安装指示信息 ) 。 并且, 还可以从 Web 下载安装文档: <http://www.ibm.com/support/docview.wss?uid=swg27043831>。

这两种格式的文档都可以从 SPSS Modeler Knowledge Center [\(http://www-01.ibm.com/support/knowledgecenter/](http://www-01.ibm.com/support/knowledgecenter/SS3RA7_17.0.0.0) [SS3RA7\\_17.0.0.0\)](http://www-01.ibm.com/support/knowledgecenter/SS3RA7_17.0.0.0) 获得。

# **SPSS Modeler Professional 文档**

SPSS Modeler Professional 文档套件 (安装指示信息除外)如下。

- IBM SPSS Modeler 用户指南。使用 SPSS Modeler 的一般使用介绍, 包括如何构建数据流、处理缺失值 、生成 CLEM 表达式、处理项目和报告以及将用于部署的流打包为 IBM SPSS Collaboration and Deployment Services、预测应用程序或 IBM SPSS Modeler Advantage。
- IBM SPSS Modeler Source、Process 和 Output 节点。描述用于以不同格式读取、处理和输出数据的 所有节点。实际上这表示所有节点而非建模节点。
- IBM SPSS Modeler Modeling 节点。有关用于创建数据挖掘模型的所有节点的描述。IBM SPSS Modeler 提供了各种借助机器学习、人工智能和统计学的建模方法。
- IBM SPSS Modeler 算法指南。 描述 IBM SPSS Modeler 中使用的建模方法的数学基础。本指南仅以 PDF 格式提供。
- IBM SPSS Modeler 应用程序指南。本指南中的示例旨在为具体的建模方法和技术提供具有针对性的简介。 还可以在"帮助"菜单中查阅本指南的在线版本。请参阅主题第4页的"应用程序示例",了解更多信息。
- IBM SPSS Modeler Python 脚本编制和自动化。通过编写 Python 脚本实现系统自动化的相关信息, 其 中包括可以用于处理节点和流的属性的信息。
- IBM SPSS Modeler 部署指南。有关在 IBM SPSS Collaboration and Deployment Services Deployment Manager 中以处理作业的步骤形式运行 IBM SPSS Modeler 流和方案的信息。
- IBM SPSS Modeler CLEF 开发者指南。CLEF 提供了将第三方程序(例如, 数据处理例程或建模算法) 作为节点集成到 IBM SPSS Modeler 的功能。
- IBM SPSS Modeler 数据库内挖掘指南。有关如何利用数据库的功能通过第三方算法来改进性能并增强分 析功能的信息。
- <span id="page-11-0"></span>• IBM SPSS Modeler Server 管理与性能指南。提供有关如何配置和管理 IBM SPSS Modeler Server 的 信息。
- IBM SPSS Modeler Administration Console 用户指南。有关安装和使用控制台用户界面以监视和配置 IBM SPSS Modeler Server 的信息。控制台实现为 Deployment Manager 应用程序的插件。
- IBM SPSS Modeler CRISP-DM 指南。借助 CRISP-DM 方法进行 SPSS Modeler 数据挖掘的分步指南。
- IBM SPSS Modeler Batch 用户指南。提供在批处理方式下使用 IBM SPSS Modeler 的完整指导, 包括 批处理方式执行和命令行自变量的详细信息。本指南仅以 PDF 格式提供。

# **SPSS Modeler Premium** 文档

SPSS Modeler Premium 文档套件 (安装指示信息除外)如下。

- IBM SPSS Modeler Entity Analytics 用户指南。提供有关将实体分析与 SPSS Modeler 配合使用的信 息,包括存储库安装和配置、实体分析节点和管理任务。
- $\cdot$  **IBM SPSS Modeler Social Network Analysis** 用户指南。本指南指导使用 SPSS Modeler 执行社交网 络分析,包括组分析和传播分析。
- SPSS Modeler Text Analytics 用户指南。提供有关将文本分析与 SPSS Modeler 配合使用的信息, 包 括文本挖掘节点、交互式工作台、模板和其他资源。

# 应用程序示例

SPSS Modeler 中的数据挖掘工具可以帮助解决很多业务和组织问题、应用程序示例将提供有关特定建模方法和 技术的简要的针对性说明。此处使用的数据集比某些数据挖掘器管理的大量数据存储要小得多,但涉及的概念 和方法应可扩展到实际的应用程序。

可以通过在 SPSS Modeler 中的"帮助"菜单中单击应用程序示例来访问示例。数据文件和样本流安装在产品安 装目录下的 Demos 文件夹中。请参阅主题 『Demos 文件夹』, 了解更多信息。

数据库建模示例。请参阅《IBM SPSS Modeler 数据库内挖掘指南》中的示例。

**脚本编制示例**。请参阅《IBM SPSS Modeler 脚本编制和自动化指南》中的示例。

# **Demos** 文件夹

与应用程序示例一起使用的数据文件和样本流安装在产品安装目录下的 Demos 文件夹中。可以在 Windows 的 "开始"菜单中的 IBM SPSS Modeler 程序组访问此文件夹, 也可以在"打开文件"对话框中的最近目录的列表中 单击 Demos 来进行访问。

# <span id="page-12-0"></span> $\hat{z}$ **2**  $\hat{z}$ **2** 数据库内控掘

## **}]b(#Ev**

IBM SPSS Modeler Server 支持对数据库供应商的数据挖掘工具和建模工具进行整合, 其中包括 IBM Netezza, IBM DB2 InfoSphere Warehouse, Oracle Data Miner 和 Microsoft Analysis Services。可以在 IBM SPSS Modeler 应用程序内的所有数据库中构建、评分和存储模型。通过集成,可将 IBM SPSS Modeler 的分 析功能和易用性将与数据库的功能和性能相结合,同时还兼备数据库供应商提供的数据库自有算法。模型在数 据库内创建、然后可以借助 IBM SPSS Modeler 界面以正常方式浏览模型并为之评分、必要时还可使用 IBM SPSS Modeler Solution Publisher 来对模型进行部署。在 IBM SPSS Modeler 的"数据库建模"选用板中列出了 支持的算法。

使用 IBM SPSS Modeler 访问数据库自有算法的若干优势:

- 数据库内的算法常常与数据库服务器紧密集成, 这可能有助于提高性能。
- 在"数据库内"构建和存储的模型不仅由可访问该数据库的应用程序共享, 且更易于在这些应用程序中部署。

**SQL 生成**。数据库内建模与 SOL 生成 (又称为"SOL 回送")存在明显区别。使用此功能可以生成原生 IBM SPSS Modeler 操作的 SQL 语句, 这些语句可以"回送"到数据库(即, 在其中执行)以提高性能。例如, "合 并"、"汇总"和"选择"节点均可生成可以通过上述方式回送到数据库的 SQL 代码。将 SQL 生成与数据库建模 结合使用可以使流自始至终在数据库中运行, 相比于在 IBM SPSS Modeler 中运行流, 前者具有极大的性能优 势.

注: 数据库建模和 SQL 优化需要在 IBM SPSS Modeler 计算机上启用 IBM SPSS Modeler Server 连接。通 过启用此设置,您可以访问数据库算法,直接从 IBM SPSS Modeler 回送 SOL 以及访问 IBM SPSS Modeler Server。要验证当前许可证的状态, 请从 IBM SPSS Modeler 菜单中选择以下项目。

#### **oz** > **XZ** > **d{j8E"**

如果启用了连接, 您可以在"许可证状态"选项卡中看到选项**服务器启用**。

关于所支持的算法的更多信息,请参阅针对指定供应商的后续章节。

## 您的需要

进行数据库建模, 需要进行以下设置:

- 在安装了必需分析组件 (Microsoft Analysis Services、Oracle Data Miner 或 IBM DB2 InfoSphere Warehouse)的前提下,与相应数据库建立 ODBC 连接。
- 在 IBM SPSS Modeler 中, 必须在"帮助应用程序"对话框 (工具 > 帮助应用程序) 中启用数据库建模。
- 应该启用 IBM SPSS Modeler 以及 IBM SPSS Modeler Server(如果采用)中"用户选项"对话框内的**生成 SQL** 和 SQL 优化设置。请注意,进行数据库建模并非必须启用 SQL 优化,但强烈建议您启用此功能以提高性 能。

注: 数据库建模和 SQL 优化需要在 IBM SPSS Modeler 计算机上启用 IBM SPSS Modeler Server 连接。通 过启用此设置,您可以访问数据库算法,直接从 IBM SPSS Modeler 回送 SQL 以及访问 IBM SPSS Modeler Server。要验证当前许可证的状态,请从 IBM SPSS Modeler 菜单中选择以下项目。

#### **oz** > **XZ** > **d{j8E"**

<span id="page-13-0"></span>如果启用了连接, 您可以在"许可证状态"选项卡中看到选项服务器启用。

关于详细信息,请参阅针对指定供应商的后续章节。

## **#M9(**

采用数据库算法构建模型和对模型评分的过程类似于 IBM SPSS Modeler 中其他类型的数据挖掘。节点和建模 "块"的一般处理过程类似于 IBM SPSS Modeler 中其他的流处理过程。唯一的区别是, 实际处理和模型构建回 送到数据库中进行。

数据库建模流在概念上与 IBM SPSS Modeler 中的其他数据流完全相同; 但是, 这个流的所有操作均在数据库 中执行, 例如, 使用"Microsoft 决策树"节点进行模型构建便是如此。运行流时, IBM SPSS Modeler 会指示数 据库构建和存储最终模型, 而且详细信息将下载到 IBM SPSS Modeler。数据库中的执行由流中使用的紫色阴 影节点指示。

#### **}]<8**

无论是否使用了数据库自有算法,为了提高性能,应该尽可能将数据准备工作回送到数据库完成。

- 如果原始数据存储在数据库中, 那么目标就是通过确保所有必需上游操作均可转换为 SQL 使数据留在数据 库中。这样可以避免将数据下载到 IBM SPSS Modeler, 从而避免可能抵消增益的瓶颈, 并允许在数据库中 运行整个流。
- 如果原始数据 没有存储于数据库、那么仍可使用数据库建模。此种情况下、将在 IBM SPSS Modeler 中讲 行数据准备, 所准备的数据集将自动上载到此数据库并进行模型构建。

#### 模型评分

采用数据内数据挖掘在 IBM SPSS Modeler 中生成的模型与常规的 IBM SPSS Modeler 模型不同。虽然这些 模型作为生成的模型"块"显示在模型管理器中,但实际上,它们是保存在远程数据挖掘或数据库服务器上的远 程模型。您在 IBM SPSS Modeler 中所看到的其实是对这些远程模型的引用。换言之,您所看到的 IBM SPSS Modeler 模型是"空"模型, 其中包含数据库服务器主机名、数据库名和模型名等信息。当对采用数据库自有算法 创建的模型进行浏览和评分时,您应当清楚这个明显差别。

创建模型后,您可以将其添加到流并像其他所有在 IBM SPSS Modeler 中生成的模型一样进行评分。所有评分 均在数据库中完成,即使上游操作并非如此。(如果可以提高性能,上游操作仍可能会被推回数据库,但评分 时并不一定要求这样。)在大多数情况下,您还可以使用数据库供应商提供的标准浏览器来浏览生成的模型。

为了同时进行浏览和评分, 需要连接运行 Oracle Data Miner、IBM DB2 InfoSphere Warehouse 或 Microsoft Analysis Services 的服务器。

查看结果和指定设置

要查看结果以及指定评分设置, 请在流工作区中双击模型。您还可以选择右键单击此模型, 然后选择**浏览**或编 辑。具体设置取决于模型的类型。

#### **输出和保存数据库模型**

借助"文件"菜单中的选项,可以从模型浏览器中导出数据库模型和摘要,就像导出在 IBM SPSS Modeler 中创 建的模型一样。

- 1. 在模型浏览器的"文件"菜单中, 选择以下某项:
- 导出文本将模型摘要导出到文本文件
- 导出 HTML 将模型摘要导出到 HTML 文件

<span id="page-14-0"></span>• 导出 PMML (仅支持 IBM DB2 IM 模型) 以预测模型标记语言 (PMML) 格式导出模型, 导出的模型可以 与其他 PMML 兼容软件配合使用。

注意: 还可以通过从"文件"菜单中选择保存节点来保存生成的模型。

## **模型一致性**

对于生成的每个数据库模型, IBM SPSS Modeler 会存储一个模型结构说明, 同时会以数据库中的模型名称来 保存一个模型引用。生成模型的"服务器"选项卡将显示为此模型所生成的唯一键, 此键与数据库中的实际模型 相匹配。

IBM SPSS Modeler 使用这个随机生成的键来检查模型是否仍然一致。这个键会在创建模型时存储在模型描述 中。最好在运行部署流之前检查键匹配情况。

1. 要通过将数据库中存储的模型的描述与 IBM SPSS Modeler 存储的随机键进行比较来检查该模型的一致性, 请单击检查按钮。如果未找到数据库模型或键不匹配, 那么系统将报错。

# **i4M<vzID SQL**

可以在执行前预览所生成的 SQL 代码, 这可能有助于您进行调试。

# <span id="page-16-0"></span> $\hat{E}$  3 章 使用 Microsoft Analysis Services 进行数据库建模

# **IBM SPSS Modeler k Microsoft Analysis Services**

IBM SPSS Modeler支持与 Microsoft SQL Server Analysis Services 的集成。此功能作为 IBM SPSS Modeler 中的建模节点实现, 并且可以从"数据库建模"选用板上使用此功能。如果此选用板不可见, 您可以通过启用 MS Analysis Services 集成(位于"帮助应用程序"对话框的"Microsoft"选项卡上)将其激活。有关更多信息, 请参阅 第11 页的 『 启用与 [Analysis Services](#page-18-0) 的集成 』主题。

IBM SPSS Modeler 支持集成下列 Analysis Services 算法:

- 决策树
- 聚类
- 关联规则
- 朴素贝叶斯
- 线性回归
- 神经网络
- Logistic 回归
- 时间序列
- 序列聚类

下图说明了从客户端到服务器的数据流, 其中数据库内挖掘由 IBM SPSS Modeler Server 管理。模型构建使用 Analysis Services 进行。生成的模型由 Analysis Services 存储。对此模型的引用在 IBM SPSS Modeler 流中 维护。然后, 该模型从 Analysis Services 下载到 Microsoft SQL Server 或 IBM SPSS Modeler 中进行评分。

<span id="page-17-0"></span>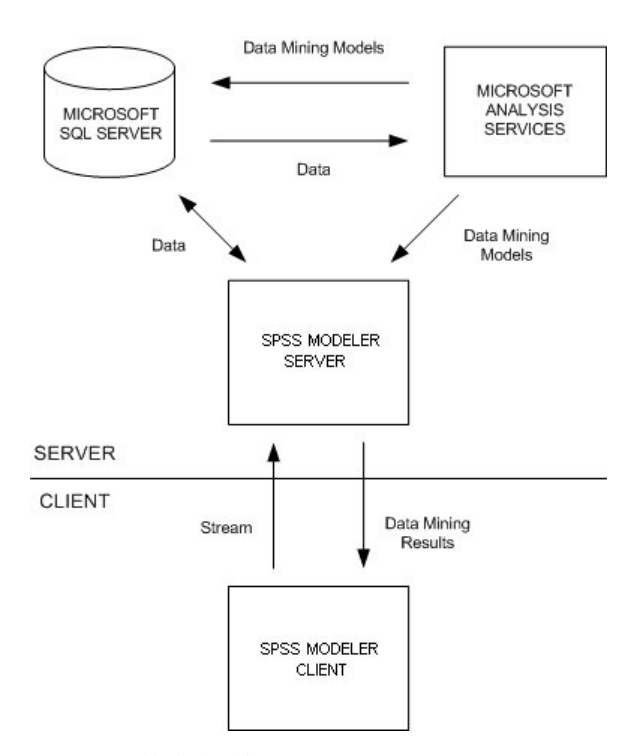

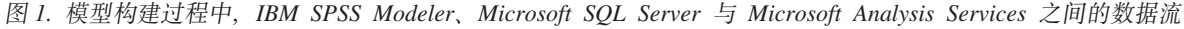

注意: 尽管可以使用 IBM SPSS Modeler Server, 但它不是必需的。IBM SPSS Modeler 客户端本身就能够处 理数据库内挖掘计算。

## **k h Microsoft Analysis Services** 进行集成的需求

以下是在 IBM SPSS Modeler 中使用 Analysis Services 算法执行数据库内建模的必备条件。您可能需要咨询 数据库管理员以确保满足这些条件。

• 在 Windows 上安装 IBM SPSS Modeler Server 后 (分布式模式) 运行 IBM SPSS Modeler. 与 Analysis Services 的集成不支持 UNIX 平台。

要点: IBM SPSS Modeler 用户必须使用从 『其他 IBM SPSS Modeler Server 需求 』中列出的 URL 获取 的 Microsoft SQL Native Client 驱动程序来配置 ODBC 连接。建议您不要将 IBM SPSS Data Access Pack 随附的驱动程序(一般推荐用于 IBM SPSS Modeler 的其他用途)用于此用途。驱动程序应配置为在启用与 **Windows 认证集成**的条件下使用 SQL Server, 因为 IBM SPSS Modeler 不支持 SQL Server 认证。如果 您有关于创建或设置 ODBC 数据源权限方面的疑问, 请与数据库管理员联系。

• 必须安装 SQL Server 2005 或 2008, 但不一定要与 IBM SPSS Modeler 安装在同一台主机上。IBM SPSS Modeler 用户必须具有足够的权限以读写数据以及删除和创建表和视图。

注意: 建议您使用 SQL Server Enterprise Edition。Enterprise Edition 提供了用于调整算法结果的高级参数, 从而提供了更大的灵活性。Standard Edition 版本提供了相同的参数但不允许用户编辑某些高级参数。

• Microsoft SQL Server Analysis Services 必须安装在与 SQL Server 相同的主机上。

其他 IBM SPSS Modeler Server 要求

要在 IBM SPSS Modeler Server 中使用 Analysis Services 算法, 那么必须在 IBM SPSS Modeler Server 主机 上安装以下组件。

注意: 如果 SQL Server 安装在 IBM SPSS Modeler Server 所在的主机上, 那么这些组件已经可用。

- <span id="page-18-0"></span>v Microsoft .NET Framework V 2.0 Redistributable Package (x86)
- Microsoft Core XML Services (MSXML) 6.0
- Microsoft SQL Server 2008 Analysis Services 10.0 OLE DB Provider (确保选择适合您操作系统的正确版 本)
- Microsoft SOL Server 2008 Native Client (确保选择适合您操作系统的正确版本)

要下载这些组件,转到 www.microsoft.com/downloads, 搜索 .NET Framework 或 (对于所有其他组件) SQL **Server Feature Pack**, 并选择您的 SQL Server 版本的最新软件包。

这些组件可能需要首先安装其他软件包, 此类软件包也可从 Microsoft 下载站点获得。

其他 IBM SPSS Modeler 要求

要在 IBM SPSS Modeler 中使用 Analysis Services 算法, 必须安装以上组件, 同时在客户端添加以下组件:

- Microsoft SQL Server 2008 Datamining Viewer Controls (确保选择了适合您操作系统的正确版本) 这还需 要:
- Microsoft ADOMD.NET

要下载这些组件、转到 www.microsoft.com/downloads, 搜索 SQL Server Feature Pack, 并选择您的 SOL Server 版本的最新软件包。

注: 数据库建模和 SQL 优化需要在 IBM SPSS Modeler 计算机上启用 IBM SPSS Modeler Server 连接。通 过启用此设置, 您可以访问数据库算法, 直接从 IBM SPSS Modeler 回送 SQL 以及访问 IBM SPSS Modeler Server。要验证当前许可证的状态, 请从 IBM SPSS Modeler 菜单中选择以下项目。

#### **oz** > **XZ** > **d{j8E"**

如果启用了连接, 您可以在"许可证状态"选项卡中看到选项**服务器启用**。

## **tCk Analysis Services D/I**

要启用 Analysis Services 的 IBM SPSS Modeler 集成, 需要配置 SQL Server 和 Analysis Services, 创建 ODBC 源, 在 IBM SPSS Modeler 的"帮助应用程序"对话框中启用集成, 并启用 SQL 生成和优化。

注意: Microsoft SQL Server 和 Microsoft Analysis Services 必须可用。有关更多信息,请参阅第 [10](#page-17-0) 页的 『 与 [Microsoft Analysis Services](#page-17-0) 进行集成的需求 』主题。

配置 SQL Server

配置 SQL Server 以便可以在数据库内进行评分。

1. 在 SQL Server 主机上创建以下注册表键: HKEY\_LOCAL\_MACHINE\SOFTWARE\Microsoft\MSSQLServer\Providers\MSOLAP

2. 为该键添加如下 DWORD 键值: AllowInProcess 1

3. 完成上述更改后, 重新启动 SQL Server。

配置 Analysis Services

必须首先在分析服务器的"属性"对话框中手动配置两项设置后, IBM SPSS Modeler 才能与 Analysis Services 进行通信。

- 1. 通过 MS SQL Server Management Studio 登录到分析服务器。
- 2. 要访问"属性"对话框, 请右键单击服务器名称, 然后选择属性。
- 3. 选中显示高级 (所有)属性复选框。
- 4. 更改以下属性:
- 将 DataMining\AllowAdHocOpenRowsetQueries 的值更改为 True (缺省值为 False)。
- 将 DataMining\AllowProvidersInOpenRowset 的值更改为 [all] (无缺省值)。
- 为 SQL Server 创建 ODBC DSN

要对数据库执行读写操作,您必须为相关数据库安装并配置 ODBC 数据源,并根据需要分配读或写权限。 Microsoft SOL Native Client ODBC 驱动程序是必需的、并且自动随 SOL Server 一起安装、建议您不要将 IBM SPSS Data Access Pack 随附的驱动程序 (一般推荐用于 IBM SPSS Modeler 的其他用途) 用于此用途。如果 IBM SPSS Modeler 和 SQL Server 驻留在不同的主机上, 可以下载 Microsoft SQL Native Client ODBC 驱 动程序。有关更多信息, 请参阅第 10 页的 『 与 Microsoft Analysis Services 进行集成的需求 』主题。

如果您有关于创建或设置 ODBC 数据源权限方面的疑问, 请与数据库管理员联系。

- 1. 通过使用 Microsoft SQL Native Client ODBC 驱动程序, 创建一个指向数据挖掘过程中使用的 SQL Server 数据库的 ODBC DSN。余下的驱动程序设置应使用缺省设置。
- 2. 对于此 DSN, 请确保选中了使用集成的 Windows 认证。
- 如果 IBM SPSS Modeler 和 IBM SPSS Modeler Server 运行在不同的主机上, 请在每个主机上创建相同的 ODBC DSN。确保每台主机上使用的 DSN 名称相同。
- 在 IBM SPSS Modeler 中启用 Analysis Services 集成

要使 IBM SPSS Modeler 能够使用 Analysis Services,首先必须在"帮助应用程序"对话框中输入服务器规范。

1. 从 IBM SPSS Modeler 菜单中洗择:

#### 工具 > 选项 > 帮助应用程序

- 2. 单击 Microsoft 选项卡。
- 启用 Microsoft Analysis Services 集成。启用 IBM SPSS Modeler 窗口底部的"数据库建模"选用板 (如 尚未显示)并添加 Analysis Services 算法的建模节点。
- 分析服务器主机。指定运行 Analysis Services 的机器的名称。
- 分析服务器数据库。通过单击省略号 (...) 按钮打开一个子对话框,在该对话框中,您可以从可用数据库中选 择所需的数据库。列表中的数据库都是可供指定分析服务器使用的数据库。由于 Microsoft Analysis Services 在指定数据库中存储数据挖掘模型, 因此应选择在其中存储了由 IBM SPSS Modeler 构建的 Microsoft 模型的相应数据库。
- SQL Server 连接。指定 DSN 信息, SQL Server 数据库使用此信息来存储要传递到分析服务器的数据。 请选择用来提供用于构建 Analysis Services 数据挖掘模型的数据的 ODBC 数据源。如果您要根据平面文件 或 ODBC 数据源中的数据构建 Analysis Services 模型, 那么此类数据将自动上载到在此 ODBC 数据源所 指向的 SQL Server 数据库中创建的临时表。
- 覆盖数据挖掘模型前发出警告。选中此选项可以确保数据库中存储的模型不会没有警告即被 IBM SPSS Modeler 覆盖.

注意: 可以在各个 Analysis Services 节点中覆盖"帮助应用程序"对话框中所作的设置。

启用 SQL 生成和优化

- 1. 从 IBM SPSS Modeler 菜单中选择:
- 12 IBM SPSS Modeler 17 数据库内挖掘指南

#### <span id="page-20-0"></span> $I = \mathbb{R}$  > 流属性 > 选项

- 2. 在导航窗格中单击优化洗项。
- 3. 确认是否已启用生成 SQL 选项。要使数据库建模正常发挥作用、此设置是必需的。
- 4. 选中优化 SQL 生成和优化其他执行(非严格必需但强烈推荐使用,以使性能更优)。

# *C* **① Analysis Services 构建模型**

Analysis Services 模型构建要求训练数据集位于 SQL Server 数据库的表或视图中。如果数据不在 SQL Server 中, 或者需要通过无法在 SOL Server 中执行的数据准备过程在 IBM SPSS Modeler 中进行处理, 那么此类数 据将在模型构建前自动上载到 SQL Server 中的临时表。

# **\m Analysis Services #M**

通过 IBM SPSS Modeler 构建 Analysis Services 模型会在 IBM SPSS Modeler 中创建一个模型, 然后在 SQL Server 数据库中创建一个模型或替换其中一个模型。IBM SPSS Modeler 模型会引用存储在数据库服务器中的 数据库模型的内容。 IBM SPSS Modeler 可通过将完全相同的生成模型键字符串存储在 IBM SPSS Modeler 模 型和 SQL Server 模型中执行一致性检查。

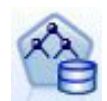

MS 决策树建模节点可同时用于分类属性和连续属性的预测建模。对于分类属性, 此节点根据数据 集中输入列之间的关系进行预测。例如,某方案要预测哪些顾客最有可能购买自行车,如果在年 轻顾客中购买自行车的比例是十分之九,而在年纪较大的顾客中购买比例仅为十分之二,那么该 节点可推断出年龄是有关自行车购买行为的良好预测变量。决策树可以根据此特定输出结果的趋 势进行预测。对于连续属性,此算法将使用线性回归来确定决策树分割位置。如果有一个以上的 列被设置为可预测的列, 或如果输入数据包含一个被设置为可预测的嵌套表, 那么该节点可为每 个可预测的列构建单独的决策树。

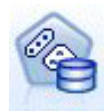

MS Clustering 建模节点采用迭代技术将某个数据集中的观测值分组归入具有类似特征的聚类。这 些分组对于探索数据、识别数据异常和创建预测而言非常有用。聚类模型可以识别您无法通过表 面观测进行逻辑推导而获得的数据集中的关系。例如,在逻辑上,您可以判断骑自行车上下班的 人的工作地点通常离家不远。但是,此算法可以找出骑自行车上下班的人员的其他不明显特征。 聚类节点区别于其他未指定目标字段的数据挖掘节点。聚类节点将通过数据中的关系和节点所识 别聚类的关系对模型进行严格训练。

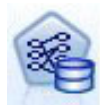

MS 关联规则建模节点对于推荐引擎十分有用。推荐引擎将根据顾客已采购的商品或者其表示感兴 趣的商品向客户推荐产品,将根据同时包含各个观测值的标识以及这些观测值所含项目的标识的 数据集来创建关联模型。观测值中的一组项目称为**项目集**。关联模型由一系列项目集以及用于描 述如何在观测值中将这些项目分组到一起的规则构成。此算法所发现的规则可用于根据客户购物 车中已有的商品预测该客户未来可能购买的商品。

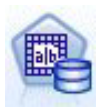

MS 朴素贝叶斯建模节点可计算目标字段和预测变量字段之间的条件概率,并假定这些列是相互独 立的。此模型将所有建议预测变量视为相互独立,因此被称为"朴素"。此方法比其他 Analysis Services 算法的计算量小, 因此对于在建模初期迅速发现关系非常有用。您可以使用此节点对数据执行 初始探索,然后应用结果,以便创建含有其他计算时间可能更长但结果更为准确的节点的附加模 型。

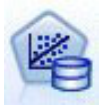

MS 线性回归建模节点是决策树节点的变异, 其中 MINIMUM\_LEAF\_CASES 参数被设置为大于或等于 节点用来训练挖掘模型的数据集中的案例总数。如果按上述方法设置参数,那么该节点将永远不 会创建分割, 因此可执行线性回归。

<span id="page-21-0"></span>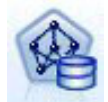

MS 神经网络建模节点类似于 MS 决策树节点, 即, 当给定可预测属性的每个状态时, MS 神经网 络节点会为输入属性的每个可能的状态计算概率。之后,可以根据已输入的属性,使用这些概率 预测属性的结果。

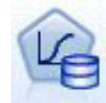

MS Logistic 回归建模节点是 MS 神经网络节点的变异, 其中 HIDDEN NODE RATIO 参数设置为 0。 此设置可创建不包含隐藏层的神经网络模型, 因此相当于 logistic 回归。

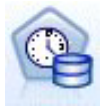

The MS 时间序列建模节点提供的回归算法对连续值(如产品销售)在时间上的预测进行了优化。 虽然其他 Microsoft 算法(例如决策树)需要更多的新信息列作为输入才能预测趋势, 但时间序列 模型却非如此。时间序列模型可以仅根据用于创建模型的原始数据集来预测趋势。您还可以在进 行预测时向模型中添加新数据,并将新数据自动并入趋势分析。有关更多信息、请参阅第 [16](#page-23-0) 页的 I[MS](#page-23-0) 时间序列节点 』主题。

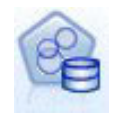

MS 序列聚类建模节点标识数据中的顺序序列,并将此分析的结果与聚类技术结合以基于序列和其 他属性生成聚类。有关更多信息, 请参阅第 17 页的 『[MS](#page-24-0) 序列聚类节点 』主题。

您可以从 IBM SPSS Modeler 窗口底部的"数据库建模"选用板中访问每个节点。

# **TyPc(Zc(CDhC**

以下设置通用于所有 Analysis Services 算法。

#### **~qw!n**

在"服务器"选项卡上,可以配置分析服务器主机、数据库和 SOL Server 数据源。此处指定的选项将覆盖"帮助 应用程序"对话框的"Microsoft"选项卡上指定的选项。有关更多信息, 请参阅第11 页的 『 启用与 [Analysis Ser](#page-18-0)[vices](#page-18-0) 的集成 』主题。

注意: 对 Analysis Services 模型进行评分时, 还可以使用此选项卡的变体。有关更多信息, 请参阅第 18 页的 I [Analysis Services](#page-25-0) 模型块服务器选项卡 』主题。

#### 模型选项

要构建最基本的模型, 在进行处理前, 需要在"模型"选项卡上指定选项。评分方法和其他高级选项可在"专家" 洗项卡上找到。

提供以下基本建模选项:

棒型名称。指定对执行节点时创建的模型赋予的名称。

- 自动。基于目标或标识字段名自动生成模型名称, 在未指定目标的情况下(例如聚类模型), 基于模型类型 名称自动生成模型名称。
- 定制。允许您为所创建模型指定定制名称。

<span id="page-22-0"></span>使用分区数据。将数据分割成多个不同的子集或样本,以根据当前分区字段进行训练、检验和验证。通过使用 一个样本来创建模型并使用另一个样本对模型进行检验,可以确定此模型适用于与当前数据类似的更大型数据 集的程度。如果未在流中指定分区字段、那么将忽略此选项。

进行深入钻取。如果显示此选项、那么您可以查询模型以了解模型中所包含观测值的详细信息。

唯一字段。从下拉列表中,选择用于唯一地标识每个观测值的字段。通常,这个字段为标识字段,例如 **CustomerID** 

#### MS 决策树专家选项

"专家"选项卡上提供的选项根据所选流的结构不同而有所变化。有关选定的 Analysis Services 模型节点的专家 选项的详细信息, 请参阅用户界面现场帮助。

## MS 聚类专家洗项

"专家"选项卡上提供的选项根据所选流的结构不同而有所变化。有关选定的 Analysis Services 模型节点的专家 选项的详细信息,请参阅用户界面现场帮助。

## MS 朴素贝叶斯专家选项

"专家"选项卡上提供的选项根据所选流的结构不同而有所变化。有关选定的 Analysis Services 模型节点的专家 选项的详细信息,请参阅用户界面现场帮助。

## MS 线性回归专家选项

"专家"选项卡上提供的选项根据所选流的结构不同而有所变化。有关选定的 Analysis Services 模型节点的专家 选项的详细信息,请参阅用户界面现场帮助。

## MS 神经网络专家选项

"专家"选项卡上提供的选项根据所选流的结构不同而有所变化。有关选定的 Analysis Services 模型节点的专家 洗项的详细信息、请参阅用户界面现场帮助。

#### MS Logistic 回归专家选项

"专家"选项卡上提供的选项根据所选流的结构不同而有所变化。有关选定的 Analysis Services 模型节点的专家 洗项的详细信息, 请参阅用户界面现场帮助。

## MS 关联规则节点

"MS 关联规则"建模节点对于推荐引擎十分有用。推荐引擎将根据顾客已采购的商品或者其表示感兴趣的商品向 客户推荐产品。将根据同时包含各个观测值的标识以及这些观测值所含项目的标识的数据集来创建关联模型。 观测值中的一组项目称为项目集。

关联模型由一系列项目集以及用于描述如何在观测值中将这些项目分组到一起的规则构成。此算法所发现的规 则可用于根据客户购物车中已有的商品预测该客户未来可能购买的商品。

对于表格格式数据, 该算法创建代表每个生成推荐 (\$M-field) 的概率 (\$MP-field) 的评分。对于事务处理格式 数据, 为支持 (\$MS-field)、每个生成推荐 (\$M-field) 的概率 (\$MP-field) 和调整后概率 (\$MAP-field) 创建评分。

#### 需求

事务处理关联模型的需求如下所示:

- <span id="page-23-0"></span>• 唯一字段。关联规则模型需要一个用于唯一地标识记录的键。
- 标识字段。在构建具有事务处理格式数据的 MS 关联规则模型时,用于标识每个事务的标识字段为必填项。 标识字段可以设置为与唯一字段相同。
- 至少一个输入字段。关联规则算法至少需要一个输入字段。
- 目标字段。当构建具有事务处理数据的 MS 关联模型时,目标字段必须为事务字段,例如用户购买的产品。

#### MS 关联规则专家选项

"专家"选项卡上提供的选项根据所选流的结构不同而有所变化。有关选定的 Analysis Services 模型节点的专家 选项的详细信息、请参阅用户界面现场帮助。

## MS 时间序列节点

"MS 时间序列"建模节点支持两种类型的预测:

- 未来
- 历史记录

未来预测评估在历史数据结束之外若干指定时间段的目标字段值、并总是得到执行。历史预测是在历史数据中 具有实际值的若干指定时间段的评估目标字段值。通过使用历史预测,可以将实际历史值与预测值进行比较, 从而评估模型质量。预测起始点的值确定了是否执行历史预测。

与 IBM SPSS Modeler 时间序列节点不同, MS 时间序列节点不需要提前的时间区间节点。另一项区别是, 缺 省情况下, 仅针对预测的行生成评分, 而不会针对时间序列数据中的所有历史行生成评分。

#### 需求

MS 时间序列模型的需求如下所示:

- 单个键时间字段。每个模型必须包含一个数值或日期字段,该字段将用作观测值序列并定义模型使用的时 间块。键时间字段的数据类型可以是日期时间数据类型或数字数据类型。但是, 此字段必须包含连续的 值,并且这些值对于每个系列必须唯一。
- 单个目标字段。在每个模型中, 只能指定一个目标字段。目标字段的数据类型必须具有连续的值。例如, 可以预测数字属性(例如收入、销售额或温度)随时间推移的变化情况。但是,无法使用包含分类值的字 段(例如采购状态或教育程度)作为目标字段。
- 至少一个输入字段。MS 时间序列算法需要至少一个输入字段。输入字段的数据类型必须具有连续的值。构 建模型时, 将忽略不连续的输入字段。
- · 数据集必须已排序。输入数据集必须排序(在键时间字段上), 否则模型构建会因错误而中断。

#### MS 时间序列模型选项

模型名称。指定对执行节点时创建的模型赋予的名称。

- 自动。基于目标或标识字段名自动生成模型名称,在未指定目标的情况下 (例如聚类模型),基于模型类型 名称自动生成模型名称。
- 定制。允许您为所创建模型指定定制名称。

使用分区数据。如果定义了分区字段、那么此选项可确保仅训练分区的数据用于构建模型。

进行深入钻取。如果显示此选项,那么您可以查询模型以了解模型中所包含观测值的详细信息。

唯一字段。从下拉列表选择键时间字段,该字段用于构建时间序列模型。

## <span id="page-24-0"></span>MS 时间序列专家选项

"专家"选项卡上提供的选项根据所选流的结构不同而有所变化。有关选定的 Analysis Services 模型节点的专家 洗项的详细信息, 请参阅用户界面现场帮助。

如果要进行历史预测, 那么可以包括在评分结果中的历史步骤数由 (HISTORIC\_MODEL\_COUNT \* HISTORIC MODEL GAP) 的值确定。缺省情况下, 此限制为 10, 这表示只进行 10 项历史预测。此时, 例如 当您在模型块的"设置"选项卡上为历史预测输入小于-10 的值时, 会发生错误 (参见 第20页的 IMS 时间序 列模型块设置选项卡』)。如果要查看更多历史预测, 可以增大 HISTORIC\_MODEL\_COUNT 或 HISTORIC\_MODEL\_GAP 的值, 但这将导致模型的构建时间延长。

#### MS 时间序列设置洗项

开始估算。指定预测开始的时间段。

- 开始于: 新预测。未来预测的开始时间段、表示为相对于最后一个历史数据时间段的偏移值。例如、如果 您的历史数据结束于 12/99、且您想在 01/00 开始预测、那么应使用值 1; 但如果您想在 03/00 开始预测、 那么应使用值 3。
- 开始于: 历史预测。历史预测的开始时间段,表示为相对于最后一个历史数据时间段的负偏移值。例如, 如果历史数据结束于 12/99、并且要对数据的最后五个时间段进行历史预测、请使用值 -5。

结束估算。指定预测停止的时间段。

• 预测的结束步骤。预测的停止时间段,表示为相对于最后一个历史数据时间段的偏移值。例如,如果历史 数据结束于 12/99、并且您希望预测停止于 6/00、请在这里使用值 6。对于未来预测、值必须总是大于或等 于开始于值。

## MS 序列聚类节点

MS 序列聚类节点使用一种序列分析算法,该算法探索包含可由以下路径链接的事件的数据或序列,这方面的一 些示例包括用户在 Web 站点中进行导航和浏览时创建的单击路径,或者顾客在网上零售店将商品添加到购物车 的顺序。算法按照分组或聚类找出最常见的序列和等同的序列。

#### 需求

Microsoft Sequence Clustering 模型的需求如下所示:

- 标识字段。Microsoft 序列聚类算法要求序列信息以事务处理格式存储。因此,用于标识每个事务的标识字 段为必填。
- 至少一个输入字段。此算法至少需要一个输入字段。
- 序列字段。算法还需要序列标识字段,该字段必须具有"连续"测量级别。例如, 您可以使用 Web 页面标识 、整数或文本字符串,前提是此字段按顺序标识事件。每个序列只允许使用一个序列标识,并且每个模型 中只允许存在一种序列。序列字段不得与标识字段和唯一字段相同。
- 目标字段。构建序列聚类模型时,目标字段为必填。
- 唯一字段。序列聚类模型需要一个用于唯一地标识记录的键字段。可以将唯一字段设置为与标识字段相同。

#### MS 序列聚类字段选项

所有建模节点都有一个"字段"选项卡, 您可以在其中指定要用于构建模型的字段。

必须先指定要用作目标和输入的字段,然后才能构建序列聚类模型。请注意,对于"MS 序列聚类"节点,无法使 用来自上游"类型"节点的字段信息;必须在此处指定字段设置。

<span id="page-25-0"></span>标识。从列表中选择标识字段。数字字段或符号字段可用作标识字段。此字段的每个唯一值都应该表明一个特 定的分析单元。例如,在市场购物篮的应用中,每个标识可能表示一个客户。对于 Web 日志分析应用,每个标 识可能代表一台计算机(以 IP 地址表示)或一个用户(以登录数据表示)。

输入。请为模型选择一个或多个输入字段。这些是包含序列建模所关注的事件的字段。

序列。请从列表中选择一个字段用作序列标识字段,例如,您可以使用 Web 页面标识、整数或文本字符串,前 提是此字段按顺序标识事件。每个序列只允许使用一个序列标识,并且每个模型中只允许存在一种序列。序列 字段不得与此选项卡上指定的标识字段以及"模型"选项卡上指定的唯一字段相同。

目标。选择一个字段用作目标字段, 即您将基于序列数据尝试预测其值的字段。

#### **MS rP[`(R!n**

"专家"选项卡上提供的选项根据所选流的结构不同而有所变化。有关选定的 Analysis Services 模型节点的专家 选项的详细信息,请参阅用户界面现场帮助。

## **R Analysis Services** 模型评分

模型评分发生在 SQL Server 中, 并由 Analysis Services 执行。如果数据源自 IBM SPSS Modeler 内或需要 在 IBM SPSS Modeler 内准备、那么可能需要将数据集上载到临时表。您使用数据库内挖掘从 IBM SPSS Modeler 创建的模型实际是保存在远程数据挖掘或数据库服务器上的远程模型。对使用 Microsoft Analysis Services 算法创建的模型进行浏览和评分时,这是一项需要了解的重要区别。

在 IBM SPSS Modeler 中, 通常只提供一次预测以及关联的概率或置信度。

要获取模型评分示例, 请参阅第 20 页的 『 [Analysis Services](#page-27-0) 挖掘示例』。

## **TyP Analysis Services #M(CDhC**

下列设置是所有 Analysis Services 模型的公共设置。

#### **Analysis Services** 模型块服务器选项卡

"服务器"选项卡用于为数据库内挖掘指定连接。此选项卡还提供了唯一的模型键。此键是在构建模型时随机生 成的, 并存储于 IBM SPSS Modeler 的模型中及 Analysis Services 数据库中存储的模型对象的说明中。

在"服务器"选项卡上、可以为评分操作配置分析服务器主机和数据库及 SOL Server 数据源。在 IBM SPSS Modeler 中, 此处指定的选项将覆盖那些在"帮助应用程序"或"构建模型"对话框中指定的选项。有关更多信息, 请参 阅第11 页的 『 启用与 [Analysis Services](#page-18-0) 的集成 』主题。

模型 GUID。模型键显示在此处。此键是在构建模型时随机生成的,并存储于 IBM SPSS Modeler 的模型中及 Analysis Services 数据库中存储的模型对象的说明中。

检查。单击此按钮将根据 Analysis Services 数据库中存储的模型中的键检查模型键。此操作有助于验证模型是 否仍存在于分析服务器中,并表示模型的结构未更改。

注意: "检查"按钮仅适用于在准备评分时添加到流工作区中的模型。如果检查失败, 可调查此模型是否已被删 除或被服务器上的其他模型替换。

查看。单击此项可以打开决策树模型的图形视图。决策树杳看器由 IBM SPSS Modeler 中的其他决策树算法所 共享, 且功能相同。

#### <span id="page-26-0"></span>Analysis Services 模型块汇总选项卡

模型块的"摘要"选项卡显示了有关模型的下列信息: 模型本身(分析)、模型中使用的字段(字段)、构建模 型时使用的设置(构建设置)和模型训练(训练概要)。

当第一次浏览此节点时,"摘要"选项卡的结果是折叠起来的。要查看感兴趣的结果,可使用项目左侧的展开控 件展开项目, 或单击**全部展开**按钮显示所有结果。查看完成后要隐藏结果时, 请使用展开控件来折叠想要隐藏 的具体结果, 或者单击全部折叠按钮来折叠所有结果。

分析。显示指定模型的相关信息。如果已执行附加到该模型块的分析节点、那么还会在此部分显示通过分析获 得的信息。

字段。列出构建模型时用作目标和输入的字段。

构建设置。包含有关在构建模型中使用的设置的信息。

训练摘要。显示模型类型、用于创建模型的流、模型创建者、模型构建完成时间和模型构建所用时间。

## MS 时间序列模型块

MS 时间序列模型仅针对预测的时间段生成评分, 而不针对历史数据生成评分。

下表显示添加到模型中的字段。

表 1. 添加到模型中的字段

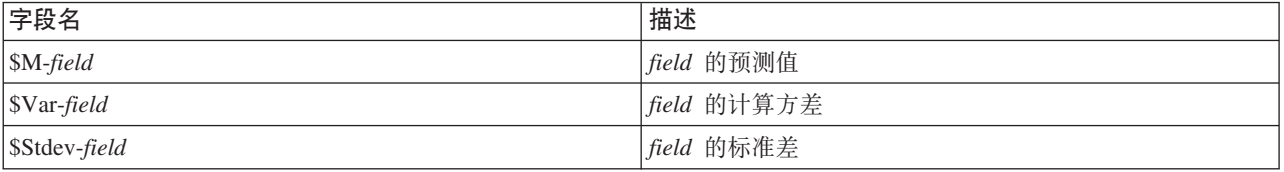

#### MS 时间序列模型块服务器洗项卡

"服务器"选项卡用于为数据库内挖掘指定连接。此选项卡还提供了唯一的模型键。此键是在构建模型时随机生 成的、并存储于 IBM SPSS Modeler 的模型中及 Analysis Services 数据库中存储的模型对象的说明中。

在"服务器"选项卡上、可以为评分操作配置分析服务器主机和数据库及 SQL Server 数据源。在 IBM SPSS Modeler 中、此处指定的选项将覆盖那些在"帮助应用程序"或"构建模型"对话框中指定的选项。有关更多信息、请参 阅第11页的 『 启用与 Analysis Services 的集成 』主题。

模型 GUID。模型键显示在此处。此键是在构建模型时随机生成的, 并存储于 IBM SPSS Modeler 的模型中及 Analysis Services 数据库中存储的模型对象的说明中。

检查。单击此按钮将根据 Analysis Services 数据库中存储的模型中的键检查模型键。此操作有助于验证模型是 否仍存在于分析服务器中、并表示模型的结构未更改。

注意: "检查"按钮仅适用于在准备评分时添加到流工作区中的模型。如果检查失败,可调查此模型是否已被删 除或被服务器上的其他模型替换。

查看。单击此项可以打开时间序列模型的图形视图。Analysis Services 将整个模型显示为树。您还可以查看图, 该图将显示目标字段在一段时间内的历史值以及预测的未来值。

有关更多信息、请参阅 MSDN 库中对时间序列查看器的说明、位置在 http://msdn.microsoft.com/en-us/library/ ms175331.aspx.

#### <span id="page-27-0"></span>MS 时间序列模型块设置选项卡

开始估算。指定预测开始的时间段。

- 开始于: 新预测。未来预测的开始时间段, 表示为相对于最后一个历史数据时间段的偏移值。例如, 如果 您的历史数据结束于 12/99、且您想在 01/00 开始预测、那么应使用值 1; 但如果您想在 03/00 开始预测、 那么应使用值 3。
- 开始于: 历史预测。历史预测的开始时间段, 表示为相对于最后一个历史数据时间段的负偏移值。例如, 如果历史数据结束于 12/99、并且要对数据的最后五个时间段进行历史预测、请使用值-5。

结束估算。指定预测停止的时间段。

• 预测的结束步骤。预测的停止时间段, 表示为相对于最后一个历史数据时间段的偏移值。例如, 如果历史 数据结束于 12/99, 并且您希望预测停止于 6/00, 请在这里使用值 6。对于未来预测, 值必须总是大于或等 于开始于值。

#### MS 序列聚类模型块

下表显示添加到 MS 序列聚类模型中的字段 (其中 field 是目标字段的名称)。

表 2. 添加到模型中的字段

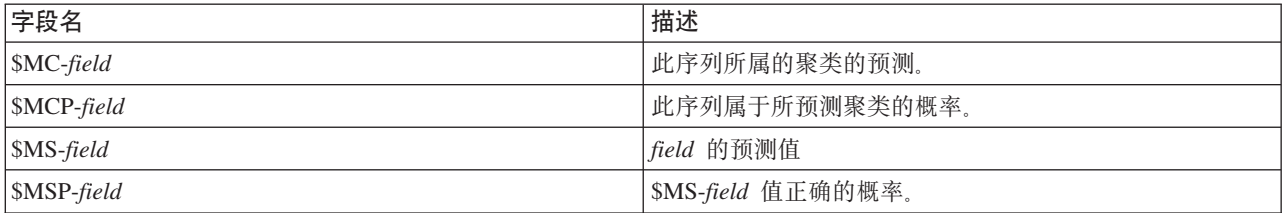

## 导出模型和生成节点

可以将模型摘要和结构导出到文本格式的文件和 HTML 格式的文件。适当时,可以生成相应的"选择"和"过滤 "节点。

与 IBM SPSS Modeler 中的其他模型块类似, Microsoft Analysis Services 模型块支持直接生成记录和字段操 作节点。使用模型块的"生成"菜单选项,可以生成下列节点:

- 选择节点(仅当在"模型"选项卡上选中某项时)
- 过滤节点

# Analysis Services 挖掘示例

其中包含多个样本流, 这些样本流演示了如何使用 IBM SPSS Modeler 进行 MS Analysis Services 数据挖掘。 这些流位于 IBM SPSS Modeler 安装文件夹中, 该文件夹目录为:

\Demos\Database\_Modelling\Microsoft

注意: 您可以通过 Windows 的"开始"菜单中的 IBM SPSS Modeler 程序组来访问 Demos 文件夹。

## <span id="page-28-0"></span>示例流: 决策树

下列流按顺序一起使用可作为使用由 MS Analysis Services 提供的决策树算法的数据库挖掘过程的示例。

表 3. 决策树 - 示例流

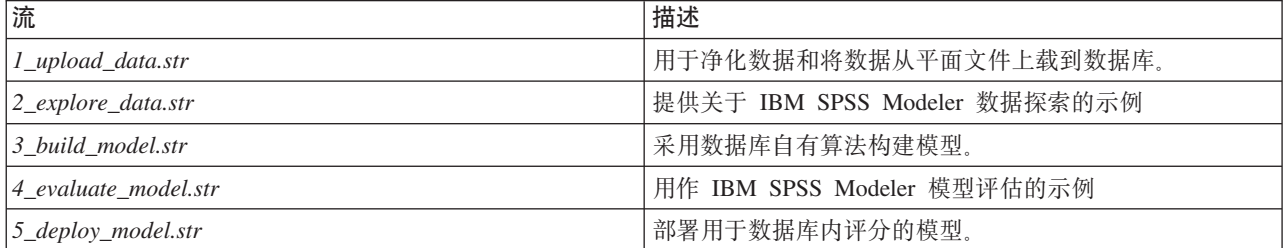

注意: 要运行此示例,必须按此顺序执行各个流。另外,必须更新每个流中的源节点和建模节点,以便将想使 用的数据库作为有效数据源供您引用。

这些示例流中使用的数据集与信用卡申请有关,演示了同时带有分类和连续预测变量的分类问题。关于此数据 集的更多信息, 请参阅示例流中同一文件夹下的 crx.names 文件。

此数据集可从位于 ftp://ftp.ics.uci.edu/pub/machine-learning-databases/credit-screening/ 的 UCI Machine Learning Repository 中获得。

#### 示例流: 上载数据

第 1 个示例流,即 *1\_upload\_data.str*,用于清除数据和将数据从纯文本文件上载到 SQL 服务器。

由于 Analysis Services 数据挖掘需要键字段, 因而这个初始流通过 IBM SPSS Modeler 的 @INDEX 函数, 使 用"派生"节点将名为 KEY 的新字段添加到数据集中, 其唯一值为 1、2 和 3。

随后的填充节点用于缺失值处理,并将从文本文件 crx.data 中读取的空字段替换为空值。

#### 示例流: 探索数据

第二个示例流 2\_explore\_data.str 用于演示如何使用"数据审计"节点获取数据(包括汇总统计量和图形)的一般 概述。

双击"数据审计报告"中的图形可显示一个更为详细的图形、用于更深入地探索给定字段。

#### 示例流: 构建模型

第 3 个示例流, 即 3\_build\_model.str, 演示 IBM SPSS Modeler 中的模型构建。可将数据库模型附加到流并 通过双击指定构建设置。

在此对话框的"模型"选项卡上,可以指定以下设置:

1. 选择 Key 字段作为唯一标识字段。

在"专家"选项卡上,可以微调设置以构建模型。

在运行之前, 请确保指定正确的数据库用于模型构建。使用"服务器"选项卡调整设置。

#### 示例流: 评估模型

第 4 个示例流, 即 4\_evaluate\_model.str, 演示构建数据库内模型时使用 IBM SPSS Modeler 的优点。执行该 模型之后, 可以将其添加回数据流, 并使用 IBM SPSS Modeler 中提供的几个工具评估该模型。

#### 杳看建模结果

您可以双击模型块以探索结果。"摘要"选项卡提供了结果的规则树视图。还可以单击视图按钮(位于"服务器" 洗项卡上)来杳看决策树模型的图形视图。

评估建模结果

样本流中的"分析"节点创建一个重合矩阵,以显示每个预测字段与其目标字段之间的匹配模式。然后,执行" 分析"节点以查看结果。

样本流中的"评估"节点可以创建一个增益图、用于显示模型对精确性的提高。然后、执行"评估"节点以查看结 果.

#### **>}w:?p#M**

对模型的精确性感到满意后,可以对其进行部署以便与外部应用程序配合使用,或者用于发布回到数据库中。 在最后一个示例流 5\_deploy\_model.str 中, 将从表 CREDIT 中读取数据, 然后使用数据库导出节点对数据进行 评分,并将数据发布到表 CREDITSCORES 。

运行这个流将生成以下 SOL:

DROP TABLE CREDITSCORES

```
CREATE TABLE CREDITSCORES ( "field1" varchar(1),"field2" varchar(255),"field3" f
loat,"field4" varchar(1),"field5" varchar(2),"field6" varchar(2),"field7" varcha
r(2),"field8" float,"field9" varchar(1),"field10" varchar(1),"field11" int,"fiel
d12" varchar(1),"field13" varchar(1),"field14" int,"field15" int,"field16" varch
ar(1),"KEY" int,"$M-field16" varchar(9),"$MC-field16" float )
INSERT INTO CREDITSCORES ("field1","field2","field3","field4","field5","field6","field7","field8",<br>"field9","field10","field11","field12","field13","field14","field15","field16",<br>"KEY","$M-field16","$MC-field16")
SELECT T0.C0 AS C0,T0.C1 AS C1,T0.C2 AS C2,T0.C3 AS C3,T0.C4 AS C4,T0.C5 AS C5,<br>T0.C6 AS C6,T0.C7 AS C7,T0.C8 AS C8,T0.C9 AS C9,T0.C10 AS C10,<br>T0.C11 AS C11,T0.C12 AS C12,T0.C13 AS C13,T0.C14 AS C14,
 T0.C15 AS C15,T0.C16 AS C16,T0.C17 AS C17,T0.C18 AS C18
FROM (
  SELECT CONVERT(NVARCHAR,[TA].[field1]) AS CO, CONVERT(NVARCHAR,[TA].[field2]) AS C1,<br>[TA].[field3] AS C2, CONVERT(NVARCHAR,[TA].[field4]) AS C3,<br>CONVERT(NVARCHAR,[TA].[field5]) AS C4, CONVERT(NVARCHAR,[TA].[field6]) AS C5,
    CONVERT(NVARCHAR,[TA].[field9]) AS C8, CONVERT(NVARCHAR,[TA].[field10]) AS C9,
[TA].[field11] AS C10, CONVERT(NVARCHAR,[TA].[field12]) AS C11,
    CONVERT(NVARCHAR,[TA].[field13]) AS C12, [TA].[field14] AS C13,<br>[TA].[field15] AS C14, CONVERT(NVARCHAR,[TA].[field16]) AS C15,<br>[TA].[KEY] AS C16, CONVERT(NVARCHAR,[TA].[$M-field16]) AS C17,<br>[TA].[$MC-field16] AS C18
  FROM openrowset('MSOLAP',
    'Datasource=localhost;Initial catalog=FoodMart 2000',
    'SELECT [T].[C0] AS [field1],[T].[C1] AS [field2],[T].[C2] AS [field3],
      [T].[C3] AS [field4],[T].[C4] AS [field5],[T].[C5] AS [field6],
[T].[C6] AS [field7],[T].[C7] AS [field8],[T].[C8] AS [field9],
      [T].[C9] AS [field10],[T].[C10] AS [field11],[T].[C11] AS [field12],
      [T].[C12] AS [field13],[T].[C13] AS [field14],[T].[C14] AS [field15],<br>[T].[C15] AS [field16],[T].[C16] AS [KEY],[CREDIT1].[field16] AS [$M-field16],
     PredictProbability([CREDIT1].[field16]) AS [$MC-field16]
    FROM [CREDIT1] PREDICTION JOIN
     openrowset(''MSDASQL'',
      ''Dsn=LocalServer;Uid=;pwd='',''SELECT T0."field1" AS C0,T0."field2" AS C1,<br>T0."field3" AS C2,T0."field4" AS C3,T0."field5" AS C4,T0."field6" AS C5,<br>T0."field7" AS C6,T0."field8" AS C7,T0."field9" AS C8,T0."field10" AS C9,
      T0."field14" AS C13,T0."field15" AS C14,T0."field16" AS C15,
T0."KEY" AS C16 FROM "dbo".CREDITDATA T0'') AS [T]
    ON [T].[C2] = [CREDITI].[field3] and [T].[C7] = [CREDITI].[field8]<br>and [T].[C8] = [CREDITI].[field9] and [T].[C9] = [CREDITI].[field10]<br>and [T].[C10] = [CREDITI].[field11] and [T].[C11] = [CREDITI].[field12]<br>and [T].[C14] 
) T0
```
# <span id="page-30-0"></span>经第4章 使用 Oracle Data Mining 构建数据库模型

# **XZ Oracle Data Mining**

IBM SPSS Modeler 支持与 Oracle Data Mining (ODM) 的集成, ODM 提供了紧密内嵌于 Oracle RDBMS 中 的一系列数据挖掘算法。这些功能可通过访问 IBM SPSS Modeler 的图形用户界面和面向工作流的开发环境加 以使用, 使客户可以充分利用 ODM 提供的数据挖掘算法。

IBM SPSS Modeler 支持集成 Oracle Data Mining 的下列算法:

- 朴素贝叶斯
- Adaptive Bayes
- 支持向量机 (SVM)
- 广义线性模型  $(GLM)*$
- 决策树
- O-Cluster
- K-Means
- 非负矩阵分解 (NMF)
- Apriori
- 最小描述符长度 (MDL)
- 属性重要性 $(AI)$
- \* 仅限于 11*g* R1

# **k** 与 Oracle 进行集成的需求

以下是使用 Oracle Data Mining 执行数据库内建模的先决条件。您可能需要咨询数据库管理员以确保满足这些 条件。

- 以本地模式或在 Windows 或 UNIX 上安装 IBM SPSS Modeler Server 后运行 IBM SPSS Modeler。
- 带有 Oracle Data Mining 选项的 Oracle 10 *g* R2 或 11 *g* R1 (10.2 或更高版本的数据库).

注意: 10gR2 支持除广义线性模型 (需要 11gR1)以外的所有数据库建模算法。

• 连接 Oracle ( 如下所述 ) 的 ODBC 数据源。

注: 数据库建模和 SQL 优化需要在 IBM SPSS Modeler 计算机上启用 IBM SPSS Modeler Server 连接。通 过启用此设置, 您可以访问数据库算法, 直接从 IBM SPSS Modeler 回送 SQL 以及访问 IBM SPSS Modeler Server。要验证当前许可证的状态, 请从 IBM SPSS Modeler 菜单中选择以下项目。

#### **oz** > **XZ** > **d{j8E"**

如果启用了连接, 您可以在"许可证状态"选项卡中看到选项**服务器启用**。

## <span id="page-31-0"></span>**E R** Oracle 集成

要启用 Oracle Data Mining 的 IBM SPSS Modeler 集成, 需要配置 Oracle 并创建 ODBC 源, 启用 IBM SPSS Modeler"帮助应用程序"对话框中的集成功能,并启用 SQL 生成和优化。

配置 Oracle

要安装和配置 Oracle Data Mining, 请参阅 Oracle 文档 (特别是 Oracle Administrator's Guide)以获得更多 详细信息。

为 Oracle 创建 ODBC 源

要启用 Oracle 和 IBM SPSS Modeler 之间的连接, 您需要创建 ODBC 系统数据源名称 (DSN)。

在创建 DSN 之前, 您应当对 ODBC 数据源和驱动程序, 以及 IBM SPSS Modeler 中的数据库支持有基本的 了解。

如果以分布式模式运行 IBM SPSS Modeler Server, 请在服务器计算机上创建 DSN, 如果以本地 (客户机)模 式运行, 请在客户计算机上创建 DSN。

- 1. 安装 ODBC 驱动程序。您可在随此版本附带的 IBM SPSS Data Access Pack 安装盘上找到这些驱动程序。 运行 setup.exe 文件以启动安装程序, 并选择所有相关的驱动程序。请按屏幕上的指示信息执行操作, 以安 装驱动程序。
	- a. 创建 DSN.

注: 菜单序列随 Windows 版本不同而有所变化。

- Windows XP. 从"开始"菜单中选择控制面板。双击管理工具, 然后双击数据源 (ODBC).
- Windows Vista。从"开始"菜单中选择控制面板,然后选择系统维护。双击管理工具,选择数据源 **(ODBC)**, 然后单击打开。
- $\cdot$  Windows 7。从"开始"菜单中选择控制面板,选择系统和安全,然后选择管理工具。选择数据源 **(ODBC)**, 然后单击打开。
- $b.$  单击系统 DSN 洗项卡, 然后单击添加。
- 2. 选择 SPSS OEM 6.0 Oracle Wire Protocol 驱动程序。
- 3. 单击完成。
- 4. 在 ODBC Oracle Wire Protocol 驱动程序安装屏幕中,输入选择的数据源名称、Oracle 服务器的主机名、 连接端口号及使用的 Oracle 示例的 SID。

如果已使用 tnsnames.ora 文件配置了 TNS, 那么可以从服务器计算机的 tnsnames.ora 文件获取主机名、端 口和 SID。要获取更多信息, 请与 Oracle 管理员联系。

- 5. 请单击**测试** 按钮, 以测试连接。
- 在 IBM SPSS Modeler 中启用 Oracle Data Mining 集成
- 1. 从 IBM SPSS Modeler 菜单中选择:

**\$\_** > **!n** > **oz&CLr**

2. 单击 Oracle 选项卡。

**启用 Oracle Data Mining** 集成。启用 IBM SPSS Modeler 窗口底部的"数据库建模"选用板 (如尚未显示) 并添加 Oracle Data Mining 算法的建模节点。

<span id="page-32-0"></span>**Oracle 连接**。请指定用于构建和存储模型的缺省 Oracle ODBC 数据源以及有效的用户名和密码。可在各个建 模节点和模型块上覆盖此设置。

注意: 用于建模的数据库连接可以与用于访问数据的连接相同、也可以不相同。例如,可能有一个流可以用于 访问一个 Oracle 数据库的数据, 将数据下载到 IBM SPSS Modeler 以进行清理或执行其他操作, 然后将数据 上载到另一个 Oracle 数据库,用于建模。另外,原始数据也可以位于平面文件或其他(非 Oracle)源中,但在 这种情况下, 需要将数据上载到 Oracle 才能进行建模。所有情况下数据都将自动上载到在用于建模的数据库中 创建的一个临时表格中。

覆盖 Oracle Data Mining 模型前发出警告。选中此选项可以确保数据库中存储的模型不会没有警告即被 IBM SPSS Modeler 覆盖

 $P$ **Diacle Data Mining 模型**。显示可用的数据挖掘模型。

 $f$  **允许启动 Oracle Data Miner**<sub>。</sub>(可选) 启用该选项后 IBM SPSS Modeler 即可启动 Oracle Data Miner 应 用程序。详细信息请参阅 第 39 页的 『[Oracle Data Miner](#page-46-0)』。

**Oracle Data Miner** 可执行文件的路径。(可选) 用于指定 Oracle Data Miner for Windows 可执行文件的 物理位置(例如 C:\odm\bin\odminerw.exe)。Oracle Data Miner 未与 IBM SPSS Modeler 一起安装, 必须从 Oracle 网站 (http://www.oracle.com/technology/products/bi/odm/odminer.html) 下载正确的版本并在客户端进行安 装。

启用 SQL 生成和优化

1. 从 IBM SPSS Modeler 菜单中选择:

#### **\$\_** > **wtT** > **!n**

- 2. 在导航窗格中单击优化选项。
- 3. 确认是否已启用生成 SQL 洗项。要使数据库建模正常发挥作用、此设置是必需的。
- 4. 选中优化 SQL 生成和优化其他执行 (非严格必需但强烈推荐使用,以使性能更优)。

#### *C* **EXE Data Mining 构建模型**

Oracle 建模节点的工作方式与 IBM SPSS Modeler 中其他建模节点的一样、不过也有几个例外。可通过横向显 示在 IBM SPSS Modeler 窗口底部的数据库建模选用板来访问这些节点。

数据注意事项

Oracle 要求以字符串格式 (CHAR 或 VARCHAR2)存储分类数据。因此, IBM SPSS Modeler 不允许将测量 级别为标志或名义(分类)的数字存储字段指定为 ODM 模型的输入。如有必要、可在 IBM SPSS Modeler 中 使用"重新分类"节点将数字转换为字符串。

**目标字段**。只能选择一个字段作为 ODM 分类模型的输出(目标)字段。

模型名称。从 Oracle 11gR1 开始, 名称 unique 已成为关键字, 不能用作定制模型名称。

唯一字段。指定用来唯一地标识各个观测值的字段。例如,标识字段,比如客户标识。IBM SPSS Modeler 限 制这个键字段必须为数字。

注意: 此字段对于除 Oracle Adaptive Bayes、Oracle O-Cluster 和 Oracle Apriori 节点外的所有 Oracle 节点 都是可选的。

<span id="page-33-0"></span>一般评论

- 对于 Oracle Data Mining 创建的模型, IBM SPSS Modeler 不提供 PMML 导出/导入功能。
- 模型评分始终在 ODM 中进行。如果数据来自于 IBM SPSS Modeler 或需要在其中准备数据,那么需要将 数据集上载到临时表。
- 在 IBM SPSS Modeler 中, 通常只提供一次预测以及关联的概率或置信度。
- IBM SPSS Modeler 将可以用于模型构建和评分的字段数限制为 1000。
- IBM SPSS Modeler 可以从使用 IBM SPSS Modeler Solution Publisher 发布执行的流中对 ODM 模型讲行 评分。

# **Oracle** 模型服务器选项

指定用于上传建模数据的 Oracle 连接。如果需要,您可以在"服务器"选项卡上为每个建模节点都选择一个连接, 以覆盖在"帮助应用程序"对话框中指定的缺省 [Oracle](#page-31-0) 连接。 有关更多信息, 请参阅第 24 页的 『 启用 Oracle 集 成』主题。

注释

- 用于建模的连接可以与流的源节点中使用的连接相同, 也可以不相同。例如, 可能有一个流可以用于访问 一个 Oracle 数据库的数据,将数据下载到 IBM SPSS Modeler 以进行清理或执行其他操作,然后将数据上 载到另一个 Oracle 数据库, 用于建模。
- ODBC 数据源名称可有效地内嵌于每个 IBM SPSS Modeler 流中。如果在一台主机上创建的流在另一台主 机上执行, 那么该数据源在两台主机上的名称必须相同。另外, 也可以在各个源或建模节点的"服务器"选项 卡上选择另一个数据源。

# 误分类成本

在某些环境中,特定错误类别的成本高于其他错误的成本。例如,将高风险信贷申请人分类为低风险申请人 (一种错误类别)的成本高于将低风险申请人分类为高风险申请人(另一种错误类别)的成本。使用误分类成 本可指定不同类别的预测误差的相对重要性。

误分类成本在本质上指应用于特定结果的权重。这些权重可化为模型中的因子、并可能在实际上更改预测(作 为避免高成本错误的一种方式)。

除 C5.0 模型之外, 在对模型进行评分时, 误分类成本是不适用的; 在使用自动分类器节点、评估图表或分析 节点对模型进行排秩或比较时,误分类成本也不予以考虑。将成本计算在内的模型不比不将成本计算在内的模 型产生的误差小,这样的模型不会也不可能按照总体精确性排序到任何更高的级别,但是在实际应用中,这样 的模型执行的结果可能更好,因为它有一个内置的偏差,从而有利于将错误的 成本降低。

成本矩阵显示了预测类别和实际类别的每个可能的组合的成本。缺省情况下,所有误分类成本都设置为 1.0。要 输入定制成本值, 可选择 使用误分类成本 并将定制值输入到成本矩阵中。

要更改误分类成本,可选择与所需的预测值和实际值的组合对应的单元格,清除此单元格内现有的内容,然后 为其输入所需的成本。成本不会自动均摊。例如,如果将 A 误分类为 B 的成本设置为 2.0,那么将 B 误分类 为 A 的成本将仍是缺省值 1.0, 除非也明确地对它进行更改。

注意: 仅"决策树"模型允许在构建时指定损失。

# <span id="page-34-0"></span>Oracle 朴素贝叶斯

朴素贝叶斯是广泛用于处理分类问题的算法。此模型将所有建议预测变量视为相互独立,因此被称为朴素。朴 素贝叶斯是一种可伸缩的快速算法,用于计算各个属性与目标属性的组合的条件概率。使用训练数据确定独立 的概率。给定来自每个输入变量的所有值分类的发生率、使用此概率可计算出每个目标类的似然值。

- 交叉验证用于检验模型拟合(用于构建模型的)数据的准确性。如果可用于构建模型的观测值的数量很 小,那么该交叉验证特别有用。
- 模型输出可用矩阵格式浏览。矩阵中的数字为条件概率,这些条件概率与预测的类(列)和预测变量值的 组合(行)相关联。

## 朴素贝叶斯模型选项

模型名称。您可以根据目标或标识字段(或未指定此类字段时的模型类型)自动生成模型名称,或者指定定制 名称。

使用分区数据。如果定义了分区字段、那么此选项可确保仅训练分区的数据用于构建模型。

唯一字段。指定用来唯一地标识各个观测值的字段。例如,标识字段、比如客户标识。IBM SPSS Modeler 限 制这个键字段必须为数字。

注意: 此字段对于除 Oracle Adaptive Bayes、Oracle O-Cluster 和 Oracle Apriori 节点外的所有 Oracle 节点 都是可选的。

自动数据准备。(仅 11g) 启用(缺省) 或禁用 Oracle Data Mining 的自动数据准备模式。如果选中此框,那 么 ODM 将自动执行算法所需的数据转换。有关详细信息, 请参阅 Oracle Data Mining 概念。

## 朴素贝叶斯专家选项

除非给定的值或值对在训练数据中具有足够高的发生率,否则在模型构建后,单个预测变量属性值或值对将被 忽略。基于训练数据中的记录数而计算出来的分数值,可指定用于忽略值的发生率临界值。调整此临界值可减 少噪声并改进模型拟合其他数据集的能力。

- 单临界值。指定给定的预测变量属性值的临界值。给定值的出现次数必须等于或大于指定的分数、否则该 值将被忽略。
- 双阈值。指定给定属性和预测变量值对的临界值。给定值对的出现次数必须等于或大于指定的分数,否则 该值对将被忽略。

预测概率。允许模型包含目标字段可能结果的正确预测概率。要启用此功能, 选择**选择**, 单击**指定**按钮, 选择 一个可能结果并单击插入。

使用预测集。对于目标字段的所有可能输出结果、生成所有可能结果的表。

#### **Oracle Adaptive Bayes**

Adaptive Bayes Network (ABN) 使用最小描述符长度 (MDL) 和自动特征选择来构造 Bayesian Network 分类 符。尽管 ABN 的执行速度慢些,但在朴素贝叶斯表现糟糕的某些情况中它仍有良好表现,而在其他大多数情 况下也至少不比朴素贝叶斯差。ABN 算法能够用于构建三种高级的、基于 Bayesian 的模型, 包括简化的决策 树(单功能)、修剪的朴素贝叶斯和增强型多功能模型。

已生成的模型

<span id="page-35-0"></span>在单功能构建模式中, ABN 可根据一组人可读规则生成一个简化的决策树, 使业务用户或分析人员可以了解模 型预测的基础并据此向其他人演示或解说。相比于朴素贝叶斯和多功能模型,这是一个突出的优势。这些规则 可以像 IBM SPSS Modeler 中的标准规则集一样进行浏览。如下所示的是一个简单的规则集: IF MARITAL STATUS = "Married"AND EDUCATION NUM = "13-16"THEN CHURN= "TRUE"Confidence = .78, Support = 570 cases

修剪的朴素贝叶斯和多功能模型无法在 IBM SPSS Modeler 中浏览。

## **Adaptive Baves** 模型选项

**模型名称。**您可以根据目标或标识字段(或未指定此类字段时的模型类型)自动生成模型名称,或者指定定制 名称。

使用分区数据。如果定义了分区字段, 那么此选项可确保仅训练分区的数据用于构建模型。

唯一字段。指定用来唯一地标识各个观测值的字段。例如,标识字段、比如客户标识。IBM SPSS Modeler 限 制这个键字段必须为数字。

注意: 此字段对于除 Oracle Adaptive Bayes、Oracle O-Cluster 和 Oracle Apriori 节点外的所有 Oracle 节点 都是可选的。

模型类型

构建模型时有三种不同模式可供选择。

- 多个特征。构建和对比若干个模型,包括 NB (朴素贝叶斯) 模型、单功能产品概率模型和多功能产品概率模 型。这是最详尽的模式、但通常所需的计算时间也最长。只有单功能模型胜出而成为最佳模型时、才会产 生规则。如果选择了多特征或 NB 模型,那么不会生成任何规则。
- 单个特征。根据规则集创建简化决策树。每个规则均含有一个条件以及与每个结果关联的概率。各规则互 相排斥且其为人可读格式、这可能是相比于朴素贝叶斯和多功能模型的重要优点。
- 朴素贝叶斯。构建单一 NB 模型并将它与全局样本先验分布进行对比(全局样本中目标值的分布)。只有 NB 模型胜出而成为比全局先验分布更好的目标值预测变量时, 才产生 NB 模型作为输出。否则, 将不会输出任 何模型。

#### **Adaptive Bayes 专家选项**

**限制执行时间**。请选择此选项来指定以分钟表示的最长构建时间。此选项可用于缩短模型生成时间,不过这样 一来,所生成的模型准确性较差。该算法将在建模过程中的每个重要步骤检验是否能够在指定的时间内完成下 一个重要步骤,然后再继续下一步,并在达到限制时返回可用的最佳模型。

**预测变量的最大数量**。此选项可用于通过限制使用的预测变量的数量,来限制模型的复杂性和提高执行速度。 预测变量将根据预测变量与目标相关性的 MDL 度量值来进行排序, 此排序度量了预测变量包含在模型中的可 能性。

**朴素贝叶斯预测变量的最大数量**。此选项指定朴素贝叶斯模型中使用的预测变量的最大数。

## **Oracle 支持向量机 (SVM)**

支持向量机 (SVM) 是一种分类和回归算法, 它使用机器学习理论在不过度拟合数据的同时, 最大限度地提高预 测准确性。SVM 使用训练数据的可选非线性变换,接着在变换后的数据中搜索回归方程以分隔类(对于分类目 标)或拟合目标(对于连续目标)。Oracle 上配置了 SVM 后, 就可以使用这两个可用核函数(线性和高斯) 中的其中一个来构建模型。线性核函数完全忽略了非线性转换,使得生成的模型本质上为回归模型。
有关详细信息, 请参阅《Oracle Data Mining 应用程序开发人员指南》和《Oracle Data Mining 概念》。

#### Oracle SVM 模型洗项

**模型名称。**您可以根据目标或标识字段(或未指定此类字段时的模型类型)自动生成模型名称, 或者指定定制 名称。

唯一字段。指定用来唯一地标识各个观测值的字段。例如,标识字段,比如客户标识。IBM SPSS Modeler 限 制这个键字段必须为数字。

注意: 此字段对于除 Oracle Adaptive Bayes、Oracle O-Cluster 和 Oracle Apriori 节点外的所有 Oracle 节点 都是可选的。

自动数据准备。(仅 11g) 启用(缺省) 或禁用 Oracle Data Mining 的自动数据准备模式。如果选中此框,那 么 ODM 将自动执行算法所需的数据转换。有关详细信息, 请参阅 Oracle Data Mining 概念。

主动学习。提供处理大型建模数据集的方法。算法可使用主动学习,根据小样本创建一个初始模型,随后将初 始模型应用到完整的训练数据集中、再根据结果递增地更新样本和模型。更新循环将不断重复、直到模型在训 练数据上收敛, 或支持向量的数量达到了允许的最大值。

内核函数。选择线性或高斯、或保留缺省的系统已确定允许系统选择最适合的内核。高斯核函数模拟更复杂的 关系, 但一般来说, 耗费的计算时间更长。可先使用线性核函数, 然后如果线性核函数未能找到合适的拟合, 再尝试使用高斯核函数。这种方法在回归模型中更常用、因为回归模型中核函数的选择更重要。同时请注意、 用高斯核函数构建的 SVM 模型在 IBM SPSS Modeler 中无法浏览。用线性核函数构建的模型则可以像浏览标 准回归模型一样在 IBM SPSS Modeler 中进行浏览。

标准化方法。指定用于连续输入字段和目标字段的标准化方法。可选择 Z-Score、最值法或无。如果选中自动 数据准备复选框, Oracle 将自动执行标准化。取消选中此复选框以选择手动标准化方法。

#### Oracle SVM 专家洗项

核心缓存大小。指定以字节表示的缓存大小,该缓存用于保存构建操作期间计算的核函数。如所预期,较大的 缓存通常构建速度更快。缺省值为 50 MB。

收敛容差。指定模型构建终止前允许的容差值。该值必须处于 0 到 1 之间,缺省值为 0.001。值较大,构建 速度也较快、但模型准确率较低。

指定标准差 指定高斯核函数使用的标准差参数 此参数影响着模型的复杂度和拓展到其他数据集的能力(即 数据的过度拟合和失度拟合)之间的平衡。标准差值越高,越容易倾向于失度拟合。此参数值缺省通过训练数 据估算得出。

指定 Epsilon。仅适用于回归模型,用于指定构建对 epsilon 不敏感的模型时可允许错误的区间的值。换言之, 它用于区分小错误(忽略)与大错误(不可忽略)。该值必须处于 0 到 1 之间。缺省情况下,该值将通过训 练数据估算得出。

指定复杂性因子。指定复杂性因子、复杂性因子用于平衡模型错误(通过训练数据测量出)和模型复杂度、以 防止数据的过度拟合和失度拟合。该值越高则对错误的罚分就越高, 数据过度拟合的风险也越高; 值越低则对 错误的罚分就越低、也就越容易数据的失度拟合。

指定离群值比率。指定训练数据中期望的离群值比率。只对一级 SVM 模型有效。不能与指定复杂性因子设置 一起使用。

预测概率。允许模型包含目标字段可能结果的正确预测概率。要启用此功能, 选择选择, 单击指定按钮, 选择 一个可能结果并单击插入。

使用预测集。对于目标字段的所有可能输出结果、生成所有可能结果的表。

#### Oracle SVM 权重选项

在分类模型中,通过使用权重,可以指定各个可能的目标值的相对重要性。这样做可能非常有用,例如,如果 训练数据中的数据点没有实际分布到各个类别中。权重可以使模型产生偏差、以便弥补那些在数据中没有得到 很好表示的类别。增加目标值的权重会增加该类别获得正确预测的百分比。

有三种方法可用来设置权重:

- 基于训练数据。这是缺省选项。权重以训练数据中类别的相对频率为基础。
- 对于所有类都相等。所有类别的权重都定义为 1/k、其中 k 是目标类别数。
- 定制。您可以指定自己的权重。所有的类的权重起始值设置为相等。您可以将各个类别的权重调整为用户定 义的值。要调整特定分类的权重,可在表中对应于所需类别的权重单元格中,先清除其内容,然后输入所 需的值。

所有类别的权重之和应为 1.0。如果权重之和不为 1.0、将出现一个警告、显示带有自动标准化这些值的选项。 此项自动调整操作可以保留各类别的比例,同时实施权重约束。通过单击**标准化**按钮,可在任何时间执行此调 整。将表中所有分类重置为相同的值,可单击均衡按钮。

# Oracle 广义线性模型 (GLM)

(仅限于 11g)"广义线性模型"放宽了线性模型所作的限制假设。例如,这包括假定目标变量具有正态分布,以 及假定预测变量对目标变量的效应在本质上是线性效应。广义线性模型适合于目标分布可能是非正态分布的预 测,例如多项式分布或泊松分布。同样,广义线性模型在预测变量与目标之间的关系或链接有可能是非线性关 系或链接的情况下非常有用。

有关详细信息, 请参阅《Oracle Data Mining 应用程序开发人员指南》和《Oracle Data Mining 概念》。

#### Oracle GLM 模型选项

模型名称。您可以根据目标或标识字段(或未指定此类字段时的模型类型)自动生成模型名称,或者指定定制 名称。

唯一字段。指定用来唯一地标识各个观测值的字段。例如,标识字段,比如客户标识。IBM SPSS Modeler 限 制这个键字段必须为数字。

注意: 此字段对于除 Oracle Adaptive Bayes、Oracle O-Cluster 和 Oracle Apriori 节点外的所有 Oracle 节点 都是可选的。

自动数据准备。(仅 11g)启用(缺省)或禁用 Oracle Data Mining 的自动数据准备模式。如果选中此框,那 么 ODM 将自动执行算法所需的数据转换。有关详细信息, 请参阅 Oracle Data Mining 概念。

标准化方法。指定用于连续输入字段和目标字段的标准化方法。可选择 Z-Score、最值法或无。如果选中自动 数据准备复选框, Oracle 将自动执行标准化。取消选中此复选框以选择手动标准化方法。

缺失值处理。指定如何处理输入数据中的缺失值:

- 替换为均值或众数将数值属性的缺失值替换为均值、并将分类属性的缺失值替换为众数。
- 仅使用完整记录忽略带有缺失值的记录。

# Oracle GLM 专家选项

使用行加权。选中此复选框以激活相邻下拉列表、从中可以为行选择包含权重因子的列。

将行诊断保存至表格。选中此复选框以激活相邻文本字段,在此可以输入表格名称以包含行级别诊断。

系数置信度级别。目标的预测值在模型计算的置信度区间内的确定性程度、从 0.0 到 1.0 置信度边界随系数 统计信息一起返回。

目标的参考类别。选择定制为用作参考类别的目标字段选择值或保留缺省值自动。

岭回归。岭回归是一种补偿在变量中有太高相关性程度的情况的方法。您可以使用自动 选项,允许算法控制此 方法的使用,或者也可通过禁用 和启用 选项手动控制。如果您选择手动启用岭回归,那么可以通过在相邻字 段中输入值来覆盖岭参数的系统缺省值。

生成岭回归的 VIF。如果您想当 Ridge 正在用于线性回归时生成方差膨胀因子 (VIF) 统计量、选中此复选框。

预测概率。允许模型包含目标字段可能结果的正确预测概率。要启用此功能、选择选择、单击指定按钮、选择 一个可能结果并单击插入。

使用预测集。对于目标字段的所有可能输出结果,生成所有可能结果的表。

#### Oracle GLM 权重选项

在分类模型中、通过使用权重、可以指定各个可能的目标值的相对重要性。这样做可能非常有用、例如、如果 训练数据中的数据点没有实际分布到各个类别中。权重可以使模型产生偏差,以便弥补那些在数据中没有得到 很好表示的类别。增加目标值的权重会增加该类别获得正确预测的百分比。

有三种方法可用来设置权重:

- 基于训练数据。这是缺省选项。权重以训练数据中类别的相对频率为基础。
- 对于所有类都相等。所有类别的权重都定义为 1/k, 其中 k 是目标类别数。
- 定制。您可以指定自己的权重。所有的类的权重起始值设置为相等。您可以将各个类别的权重调整为用户定 义的值。要调整特定分类的权重,可在表中对应于所需类别的权重单元格中,先清除其内容,然后输入所 需的值。

所有类别的权重之和应为 1.0 如果权重之和不为 1.0 将出现一个警告,显示带有自动标准化这些值的选项。 此项自动调整操作可以保留各类别的比例、同时实施权重约束。通过单击标准化按钮、可在任何时间执行此调 整。将表中所有分类重置为相同的值、可单击均衡按钮。

#### Oracle 决策树

Oracle Data Mining 根据常用的分类和回归树算法, 提供了一种经典的决策树功能。 ODM 决策树模型含有每 个节点的完整信息, 包括置信度、支持和分割标准。 可以显示每个节点的完整规则, 而且还提供每个节点的替 代属性,该替代属性用于在将模型应用到具有缺失值的观测数据时作为替代。

决策树的广泛应用是因为它适用性广、便于应用及易于理解。决策树将对所有可能的输入属性进行筛选, 以查 找最佳"分割器",即属性切割点(例如,AGE > 55),以便将下游数据记录分割成若干更均质的总体,每次分割 决策后, ODM 将重复长出整个树和创建终端"叶子"的过程, 该叶子代表具有类似记录、项目或人员的总体。 从 树节点的根部往下看(例如,总人口),决策树提供人可读规则的 IF A, then B 语句。这些决策树规则还提 供每个树节点的支持和置信度。

Adaptive Bayes Networks 也可以提供用于解释每项预测的简单规则, 但每个分割决策的 Oracle Data Mining 完 整规则是由决策树提供。决策树还可以用于生成最佳客户、已恢复健康病人、与欺骗关联的因子等的详细配置 信息。

#### 决策树模型选项

模型名称。您可以根据目标或标识字段(或未指定此类字段时的模型类型)自动生成模型名称, 或者指定定制 名称。

唯一字段。指定用来唯一地标识各个观测值的字段。例如,标识字段,比如客户标识。IBM SPSS Modeler 限 制这个键字段必须为数字。

注意: 此字段对于除 Oracle Adaptive Bayes、Oracle O-Cluster 和 Oracle Apriori 节点外的所有 Oracle 节点 都是可选的。

**自动数据准备**。(仅 11g)启用(缺省)或禁用 Oracle Data Mining 的自动数据准备模式。如果选中此框,那 么 ODM 将自动执行算法所需的数据转换。有关详细信息、请参阅 Oracle Data Mining 概念。

杂质度量。指定寻求分割每个节点数据的最佳测试问题时使用的度量。最佳分割器和分隔值是那些能最大限度 提高节点中各实体的目标值均一性的分割器和分隔值。均一性通过一个度量值来衡量。受支持的度量值为 **吉尼** 和 熵 。

#### 决策树专家选项

最大深度。设置要构建的树模型的最大深度。

节点中记录的最小百分比。设置节点中记录的最小百分比。

进行分割的记录最小百分比。设置父节点中记录的最小数,该最小数以用于训练模型的记录总数的百分比表 示。如果记录数小于此百分比,那么不会尝试进行任何分割。

节点中的最小记录数。设置返回记录的最小数。

用于分割的记录的最小数。设置父节点中记录的最小数,该最小数以数字表示。如果记录数小于此值,那么不 会尝试进行任何分割。

**规则标识**。如果选中、模型中会包含一个字符串以在已进行特定分割的树中标识节点。

预测概率。允许模型包含目标字段可能结果的正确预测概率。要启用此功能, 选择**选择**, 单击**指定**按钮, 选择  $-\wedge$ 可能结果并单击插入。

**使用预测集**。对于目标字段的所有可能输出结果, 生成所有可能结果的表。

#### **Oracle O-Cluster**

Oracle O-Cluster 算法确定数据中自然发生的分组。正交分区聚类 (O-Cluster) 是 Oracle 专有的聚类算法, 它 创建基于分层网格的聚类模型,也就是说,它在输入属性空间中创建轴平行(正交)分区。该算法递归式地运 行,所产生的分层结构为一个不规则的网格,该网格将属性空间分割成各个聚类。

O-Cluster 算法可处理数字属性和分类属性、 FL ODM 将自动选择最佳的聚类定义。ODM 提供聚类详细信息、 聚类规则和聚类矩心值、并可以用于根据总体的聚类成员资格对总体进行评分。

#### **O-Cluster** 模型选项

**模型名称。**您可以根据目标或标识字段(或未指定此类字段时的模型类型)自动生成模型名称,或者指定定制 名称。

唯一字段。指定用来唯一地标识各个观测值的字段。例如,标识字段,比如客户标识。IBM SPSS Modeler 限 制这个键字段必须为数字。

注意: 此字段对于除 Oracle Adaptive Bayes、Oracle O-Cluster 和 Oracle Apriori 节点外的所有 Oracle 节点 都是可选的。

**自动数据准备**。(仅 11g)启用(缺省)或禁用 Oracle Data Mining 的自动数据准备模式。如果选中此框,那 么 ODM 将自动执行算法所需的数据转换。有关详细信息, 请参阅 Oracle Data Mining 概念。

**最大聚类数**。设置生成的聚类的最大数目。

### **O-Cluster** 专家选项

最大缓冲区。设置最大缓冲区大小。

**敏感度**。设置一个分数,该分数指定分割新聚类所要求的最高密度。该分数与全局均匀密度相关联。

### **Oracle k-Means**

Oracle k-Means 算法确定数据中自然发生的分组。k-Means 算法是基于距离的聚类算法, 该算法将数据分区为 预定数量的聚类(条件是存在足够的不同观测值)。 基于距离的算法根据距离度量(函数)来衡量数据点之间 的相似性。根据所使用的距离度量, 数据点被指派到与之距离最近的聚类。ODM 提供增强版的 k-Means。

k-Means 算法支持分层聚类, 处理数字和分类属性并将总体分割为用户指定数量的聚类。 ODM 提供聚类详细 信息, 聚类规则和聚类矩心值, 并可以用于根据总体的聚类成员资格对总体进行评分。

#### **k-Means #M!n**

模型名称。您可以根据目标或标识字段(或未指定此类字段时的模型类型)自动生成模型名称, 或者指定定制 名称。

唯一字段。指定用来唯一地标识各个观测值的字段。例如,标识字段,比如客户标识。IBM SPSS Modeler 限 制这个键字段必须为数字。

注意: 此字段对于除 Oracle Adaptive Bayes、Oracle O-Cluster 和 Oracle Apriori 节点外的所有 Oracle 节点 都是可选的。

**自动数据准备**。(仅 11g)启用(缺省)或禁用 Oracle Data Mining 的自动数据准备模式。如果选中此框,那 么 ODM 将自动执行算法所需的数据转换。有关详细信息、请参阅 Oracle Data Mining 概念。

**聚类数**。设置生成聚类的数量。

 $k$ **图函数**。指定 k-Means 聚类使用的距离函数。

分割标准。指定 k-Means 聚类使用的分割标准。

标准化方法。指定用于连续输入字段和目标字段的标准化方法。可选择 Z-Score、最值法或无。

### **k-Means** 专家选项

迭代。设置 k-Means 算法的迭代次数。

收敛容差。设置 k-Means 算法的收敛容差。

间隔数。指定 k-Means 生成的属性直方图中的图条数。每个属性的图条边界都是通过对整个训练数据集进行全 局计算得到的。分箱方法为等宽法。具有单一值的属性只有一个分类,除此以外,其他所有属性均具有同样数 量的图条。

块增长。设置分配用于容纳聚类数据的内存的增长因子。

最小百分比属性支持度。设置属性值分数,该属性值必须为非空,才能使该属性包含在聚类的规则说明中。如 果参数值在具有缺失值的数据中设置得过高, 那么可能导致规则过短, 或甚至为空。

# **Oracle G:XsVb (NMF)**

非负矩阵分解 (NMF) 用于将大数据集简化为若干具有代表性的属性。它与主成分分析 (PCA) 的原理类似、但 可以处理更大量的属性, 在加法表示模型中, NMF 是功能强大的先进数据挖掘算法, 而且用途广泛。

NMF 可以用于将大量数据(比如文本数据)简化为小的、稀疏得多的表示,NMF 降低了数据的维度,即用少 得多的变量保存了等量的信息。NMF 模型的输出可用有监督的学习方法(比如 SVM)或没有监督的学习方法 (比如 聚类)来进行分析。Oracle Data Mining 用 NMF 和 SVM 算法来挖掘尚未结构化的文本数据。

#### **NMF #M!n**

**模型名称。**您可以根据目标或标识字段(或未指定此类字段时的模型类型)自动生成模型名称,或者指定定制 名称。

唯一字段。指定用来唯一地标识各个观测值的字段。例如,标识字段、比如客户标识。IBM SPSS Modeler 限 制这个键字段必须为数字。

注意: 此字段对于除 Oracle Adaptive Bayes、Oracle O-Cluster 和 Oracle Apriori 节点外的所有 Oracle 节点 都是可选的。

**自动数据准备**。(仅 11g)启用(缺省)或禁用 Oracle Data Mining 的自动数据准备模式。如果选中此框,那  $\Delta$  ODM 将自动执行算法所需的数据转换。有关详细信息, 请参阅 Oracle Data Mining 概念。

标准化方法,指定用于连续输入字段和目标字段的标准化方法,可选择 Z-Score、最值法或无,如果选中自动 数据准备复选框, Oracle 将自动执行标准化。取消选中此复选框以选择手动标准化方法。

#### **NMF** 专家选项

**指定特征数**。指定要提取的特征的数量。

 $\Phi$ **D**<br>**阿机种子**。设置 NMF 算法的随机种子。

达代次数。设置 NMF 算法的迭代次数。

收敛容差。设置 NMF 算法的收敛容差。

显示所有特征。显示所有特征的特征标识和置信度,而不是仅显示最佳特征的特征标识和置信度。

# **Oracle Apriori**

Apriori 算法会发现数据中的关联规则。例如, "如果客户购买剃须刀和须后产品, 那么该客户还会购买剃须膏, 并且置信度为 80%。"关联挖掘问题可以分解为两个子问题:

- 找到所有称为频繁项集合的项组合, 即支持度大于最小支持度的项组合。
- 使用频繁项集合来生成所需要的规则。 举例说明规则的生成原理, 例如, ABC 和 BC 为频繁项, 如果 support(ABC) 与 support(BC) 的比例大于等于最小置信度时, 那么可使用"从规则 A 推导出 BC"。注意: 如 果 ABCD 为频繁项, 该规则将具有最小支持度。ODM 关联仅支持单一后项规则(从 ABC 推导出 D)。

频繁项集合的数量取决于最小支持度参数。生成规则的数量取决于频繁项集合的数量和置信度参数。如果置信 度参数设得过高, 那么关联模型中可能存在频繁项集合, 但不存在规则。

ODM 将基于 SQL 来执行 Apriori 算法。候选生成和支持计数步骤使用 SQL 查询来执行。 不使用专门的内 存储数据结构、SOL 查询将使用各种提示进行优化,以便能在数据库服务器中高效运行。

# Apriori 字段选项

所有建模节点均有一个"字段"选项卡、在此选项卡中指定的字段将用于构建模型。

在构建 Apriori 模型之前,需要指定要将哪些字段用作与关联建模有关的项目。

使用类型节点设置。该选项通知节点使用来自上游类型节点的字段信息。这是缺省选项。

使用定制设置。该选项通知节点使用在此处指定的字段信息,而不是在任何上游类型节点中给出的字段信息。 选择此选项后,根据是否正在使用事务处理格式来指定对话框中的剩余字段。

如果 没有 使用事务处理格式, 请指定:

- 输入、选择输入字段、此操作与在"类型"节点中将字段的角色设置为输入类似、
- 分区 此字段使您能够指定用于将数据分割为不同样本(用于模型构建讨程中的训练、测试和验证)的字 段。

如果 正在 使用事务处理格式, 请指定:

使用事务处理格式。如果希望将每个项目行中的数据转换为每个观测值行中的数据,请使用此选项。

选择此选项会更改该对话框下半部分中的字段控件:

对于事务处理格式, 请指定:

- 标识。从列表中选择标识字段。数字字段或符号字段可用作标识字段。此字段的每个唯一值都应该表明一 个特定的分析单元。例如,在市场购物篮的应用中,每个标识可能表示一个客户。对于 Web 日志分析应用, 每个标识可能代表一台计算机(以 IP 地址表示)或一个用户(以登录数据表示)。
- 内容。指定模型的内容字段。该字段包含与关联建模有关的项目。
- 分区。此字段使您能够指定用于将数据分割为不同样本(用于模型构建过程中的训练、测试和验证)的字 段。通过用某个样本创建模型并用另一个样本对模型进行测试,您可以预判出此模型对类似于当前数据的 大型数据集的拟合优劣。如果已使用类型或分区节点定义了多个分区字段,那么必须在每个用于分区的建 模节点的"字段"选项卡中选择一个分区字段。(如果仅有一个分区字段,那么将在启用分区后自动引人此字 段。)同时请注意、要在分析时应用选定分区、还必须启用节点的"模型选项"选项卡中的分区功能。(取消 此选项, 那么可以在不更改字段设置的条件下禁用分区功能。)

### Apriori 模型选项

**模型名称。**您可以根据目标或标识字段(或未指定此类字段时的模型类型)自动生成模型名称, 或者指定定制 名称。

唯一字段。指定用来唯一地标识各个观测值的字段。例如,标识字段、比如客户标识。IBM SPSS Modeler 限 制这个键字段必须为数字。

注意: 此字段对于除 Oracle Adaptive Bayes、Oracle O-Cluster 和 Oracle Apriori 节点外的所有 Oracle 节点 都是可选的。

自动数据准备。(仅 11g)启用(缺省)或禁用 Oracle Data Mining 的自动数据准备模式。如果选中此框,那 么 ODM 将自动执行算法所需的数据转换。有关详细信息, 请参阅 Oracle Data Mining 概念。

最大规则长度。为任何规则设置最大预条件数,该值为从 2 到 20 的整数。这是一种用来限制规则复杂性的方 式。如果规则过于复杂或过于具体、或者训练规则集所需的时间过长、请尝试减小此设置。

最小置信度。设置最小置信度级别,该值介于 0 和 1 之间。置信度低于指定标准的规则将被放弃。

最小支持度。设置最小支持度阈值,该值介于 0 和 1 之间。"先验"发现频率高于最小支持度阈值的模式。

# Oracle 最小描述长度 (MDL)

Oracle 最小描述长度 (MDL) 算法用于确定对目标属性具有最大影响的属性。通常情况下、知道哪个是最有影 响的属性可以更好地了解和管理业务并且有助于简化建模操作。另外,这些属性可以指示为扩大模型而希望添 加的数据的类型。例如,MDL 可用于找到与以下预测内容最相关的属性: 制造的零件的质量、与流失相关联的 因素以及最有可能用于治疗特定疾病的基因等等。

Oracle MDL 将废弃它认为对于预测目标而言不重要的输入字段。然后, 它使用余下的输入字段构建与 Oracle Data Miner 中显示的 Oracle 模型相关联的未优化模型块。在 Oracle Data Miner 中浏览模型将显示一个图表, 该图表显示了余下的输入字段、这些字段按其在预测目标方面的重要性顺序排秩。

**负排秩指示噪声** 排秩为零或更小值的输入字段不影响预测, 应从数据中除夫。

#### 要显示图表

- 1. 在"模型"选用板中右键单击非优化模型块并选择浏览。
- 2. 在模型窗口中、单击按钮以启动 Oracle Data Miner。
- 3. 连接到 Oracle Data Miner。有关更多信息, 请参阅第 39 页的 『Oracle Data Miner』主题。
- 4. 在 Oracle Data Miner 导航面板中, 展开模型, 然后展开属性重要性。
- 5. 选择相关的 Oracle 模型 (其名称与您在 IBM SPSS Modeler 中指定的目标字段名称相同)。如果您不确定 哪个正确, 请选择"属性重要性"文件夹并按创建日期查找模型。

#### MDL 模型洗项

**模型名称。**您可以根据目标或标识字段(或未指定此类字段时的模型类型)自动生成模型名称, 或者指定定制 名称。

唯一字段。指定用来唯一地标识各个观测值的字段。例如、标识字段、比如客户标识。IBM SPSS Modeler 限 制这个键字段必须为数字。

注意: 此字段对于除 Oracle Adaptive Bayes、Oracle O-Cluster 和 Oracle Apriori 节点外的所有 Oracle 节点 都是可选的。

自动数据准备。(仅 11g) 启用(缺省) 或禁用 Oracle Data Mining 的自动数据准备模式。如果选中此框、那 么 ODM 将自动执行算法所需的数据转换。有关详细信息, 请参阅 Oracle Data Mining 概念。

# Oracle 属性重要性 (AI)

属性重要性的目标是找出数据集中的哪些属性与结果相关, 以及它们影响最终结果的程度。"Oracle 属性重要性 "节点将分析数据、查找模式并预测具有相关联置信度的结果。

#### AI 模型洗项

**模型名称。**您可以根据目标或标识字段(或未指定此类字段时的模型类型)自动生成模型名称, 或者指定定制 名称。

使用分区数据。如果定义了分区字段, 那么此选项可确保仅训练分区的数据用于构建模型。

自动数据准备。(仅 11g) 启用(缺省) 或禁用 Oracle Data Mining 的自动数据准备模式。如果选中此框、那 么 ODM 将自动执行算法所需的数据转换。有关详细信息, 请参阅 Oracle Data Mining 概念。

#### AI 选择选项

"选项"选项卡用于指定在模型块中选择或排除输入字段的缺省设置。然后可以将模型添加到流, 以选择用于后 续模型构建的字段子集。或者, 也可以通过在生成模型后在模型浏览器中选择或弃选其他字段, 以覆盖这些设 置。但是,缺省设置下,无需更多修改即可应用模型块,这点在脚本编写方面特别有用。

可用选项如下:

所有已排序的字段。根据字段的重要、边际或不重要排秩等级来选择字段。可编辑每项排序的标签及用于指派 记录的排秩等级的分界值。

前几个字段。根据重要性选择前 n 个字段。

重要性大于以下值的字段。选择重要性大于指定值的所有字段。

不管如何选择、目标字段总是被保留。

### AI 模型块模型选项卡

针对 Oracle AI 模型块的"模型"选项卡显示所有输入的排名和重要性、并允许您使用左侧列中的复选框来选择 用于进行过滤的字段。运行这个流时,将只保留选中的字段以及目标预测。其他输入字段将被废弃。 缺省选择 基于建模节点中指定的选项、但您可以根据需要选择或取消选择其他字段。

- 要按秩、字段名称、重要性或任何其他显示的列对列表进行排序,请单击列标题。另外,可以从"排序依据" 按钮旁的列表中选择期望的项目,并使用向上和向下箭头来更改排序方向。
- 可使用工具栏来选中或弃选所有字段和访问"选中字段"对话框、可在该对话框上根据排序或重要性来选择字 段。另外,还可以在按住 Shift 或 Ctrl 键的情况下单击各字段以扩展选择。
- 将输入排秩为"重要"、"边际"或"不重要"的阈值显示在表下方的图注中。这些值在建模节点中指定。

#### **\m Oracle #M**

Oracle 模型添加到模型选用板的方式与其他 IBM SPSS Modeler 模型的添加方式一样, 而且使用方法也大致相 同。但是,也有几点重大差异,比如 IBM SPSS Modeler 中生成的每个 Oracle 模型实际引用的是存储在数据 库服务器上的模型。

# **Oracle #Mi~qw!n(**

通过 IBM SPSS Modeler 构建 ODM 模型即可在 IBM SPSS Modeler 中创建一个模型、并创建或替代 Oracle 数据库中的一个模型。IBM SPSS Modeler 模型将引用数据库服务器上存储的数据库模型的内容。IBM SPSS Modeler 可以通过将完全相同的生成模型键字符串存储在 IBM SPSS Modeler 模型和 Oracle 模型中来执行一 致性检查。

每个 Oracle 模型的键字符串显示在"列出模型"对话框中的模型信息列下。IBM SPSS Modeler 模型的键字符串 在 IBM SPSS Modeler 模型的"服务器"选项卡上显示为模型键(放置在流中时)。

模型块"服务器"选项卡上的"检验"按钮、可用于检验 IBM SPSS Modeler 模型中的模型键和 Oracle 模型是否 匹配。如果 Oracle 中无法找到名称相同的模型、或者模型键不匹配、那么 Oracle 模型已被删除或在 IBM SPSS Modeler 模型构建后重新构建。

# **Oracle #Mic\!n(**

模型块的"摘要"选项卡显示了有关模型的下列信息: 模型本身(分析)、模型中使用的字段(字段)、构建模 型时使用的设置(构建设置)和模型训练(训练概要)。

当第一次浏览此节点时,"摘要"选项卡的结果是折叠起来的。要查看感兴趣的结果,可使用项目左侧的展开控 件展开项目,或单击**全部展开**按钮显示所有结果。查看完成后要隐藏结果时,请使用展开控件来折叠想要隐藏 的具体结果, 或者单击**全部折叠**按钮来折叠所有结果。

分析。显示指定模型的相关信息。如果已执行附加到该模型块的分析节点,那么还会在此部分显示通过分析获 得的信息。

字段 列出构建模型时用作目标和输入的字段。

构建设置。包含有关在构建模型中使用的设置的信息。

训练摘要。显示模型类型、用于创建模型的流、模型创建者、模型构建完成时间和模型构建所用时间。

### **Oracle #MihC!n(**

模型块的"设置"选项卡允许您覆盖建模节点上某些选项的设置,以便进行评分。

Oracle 决策树

使用误分类成本。确定是否在 Oracle 决策树模型中使用误分类成本。有关更多信息, 请参阅第 26 页的 『误分 类成本』主题。

规则标识。如果选择(选中),将规则标识列添加到 Oracle 决策树模型中。规则标识用于标识树中进行特定分 割的节点。

Oracle NMF

显示所有特征。如果选择(选中),显示所有特征的特征标识和置信度,而不是仅在 Oracle NMF 模型中显示 最佳特征的特征标识和置信度。

# <span id="page-46-0"></span>列出 Oracle 模型

"列出 Oracle Data Mining 模型"按钮用于启动一个对话框、该对话框列出现有数据库模型并允许删除模型。此 对话框可以从"帮助应用程序"对话框中打开,也可以通过 ODM 相关节点的构建、浏览和应用对话框打开。

将显示每个模型的以下信息:

- 模型名称。模型的名称,用于对列表进行排序
- 模型信息。模型键信息, 由构建日期/时间和目标列名组成
- 模型类型。构建此模型的算法的名称

# **Oracle Data Miner**

Oracle Data Miner 是 Oracle Data Mining (ODM) 的用户界面, 并替代以前 IBM SPSS Modeler 的 ODM 用 户界面。Oracle Data Miner 旨在提高分析人员在使用 ODM 算法方面的成功率。该目标通过以下方式来实现:

- 用户在应用能同时处理数据准备和算法选择的方法学方面需要更多帮助。Oracle Data Miner 通过提供可引导 应用使用正确方法学的数据挖掘操作,解决此用户需求。
- Oracle Data Miner 为模型构建提供改进的和扩展的试探法, 为指定模型和转换设置提供可降低错误几率的转 换向导。

定义 Oracle Data Miner 连接

1. Oracle Data Miner 可通过任何版本的 Oracle 进行启动, 可通过 启动 Oracle Data Miner 按钮应用节点 和输出对话框。

图 2. 启动"Oracle Data Miner"按钮

2. 如果正确设置的"帮助应用程序"选项,那么 Oracle Data Miner 的编辑连接对话框将在 Oracle Data Miner 外部应用程序启动之前显示在用户面前。

注意: 此对话框仅在不存在已定义连接名称时显示。

- 提供一个 Data Miner 连接名称并输入对应的 Oracle 10gR1 或 10gR2 服务器信息。Oracle 服务器应与 IBM SPSS Modeler 中指定的服务器一样。
- 3. Oracle Data Miner 的 选择连接 对话框提供用于指定使用哪个(以上步骤中定义的)连接名称的选项。

关于 Oracle Data Miner 需求、安装和使用的详细信息, 请参阅 Oracle Web 站点上的 Oracle Data Miner。

#### 准备数据

使用 Oracle Data Mining 算法的朴素贝叶斯、Adaptive Bayes 和支持向量机来建模时,可以使用两种类型的数 据准备:

- 分箱, 即, 对于无法接受连续数据的算法, 将连续数字范围字段转换为类别。
- 标准化, 即应用于数字范围的变换, 以使这些数字范围具有类似的平均值和标准差。

分箱

IBM SPSS Modeler 的"分箱"节点提供了许多执行分箱操作的技术。定义了可以应用于一个或多个字段的分箱 操作。如在数据集上执行分箱操作,那么将创建临界值并允许创建 IBM SPSS Modeler 的"派生"节点。"派生 "操作可转换为 SQL 并模型构建和评分前被应用。此方法将在模型与执行分箱的"派生"节点之间创建依赖关系, 但允许分箱规范由多个建模任务重复使用。

标准化

用作支持矢量机模型的输入的连续(数字范围)字段应该先进行标准化,然后再用于模型构建。对于回归模 型,还必须反转标准化,以根据模型输出重新构建评分。SVM 模型设置用于选择 Z-Score、最值法 或无。通 过 Oracle 构建标准化系数是模型构建过程中的一个步骤、这些系数将被上载到 IBM SPSS Modeler 并保存在 模型中。应用时,这些系数将被转换为 IBM SPSS Modeler 派生表达式,并用于准备(评分时使用的)数据, 然后再将数据传输到模型。此情况中, 标准化与建模任务紧密关联。

### **Oracle Data Mining** 示例

提供若干样本流, 以演示如何在 IBM SPSS Modeler 中使用 ODM<sub>。</sub>这些流位于 \Demos\Database\_Modelling\ *Oracle Data Mining*\ 目录下的 IBM SPSS Modeler 安装文件夹中。

注意: 您可以通过 Windows 的"开始"菜单中的 IBM SPSS Modeler 程序组来访问 Demos 文件夹。

下表中的流是数据库挖掘过程的示例,通过使用 Oracle Data Mining 提供的支持向量机 (SVM) 算法,依次使 用这些样本流。

表 4. 数据库挖掘 - 示例流

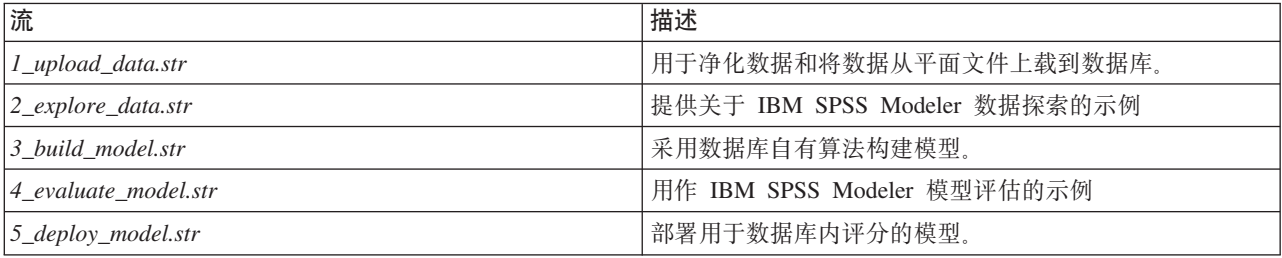

注意: 要运行此示例,必须按此顺序执行各个流。另外,必须更新每个流中的源节点和建模节点,以便将想使 用的数据库作为有效数据源供您引用。

这些示例流中使用的数据集与信用卡申请有关、演示了同时带有分类和连续预测变量的分类问题、关于此数据 集的更多信息, 请参阅示例流中同一文件夹下的 crx.names 文件。

此数据集可从位于 ftp://ftp.ics.uci.edu/pub/machine-learning-databases/credit-screening/ 的 UCI Machine Learning Repository 中获得。

# **>}w:OX}]**

第一个示例流 *1 upload data.str* 用于清理平面文件中的数据并将其上载到 Oracle。

由于 Oracle Data Mining 需要唯一的标识字段,因而这个初始流通过 IBM SPSS Modeler 的 @INDEX 函数, 使用"派生"节点将名为标识的新字段添加到数据集中, 其唯一值为 1、2 和 3。

"填充"节点用于处理缺失值, 并将从文本文件 crx.data 读取的空字段替换为 空 值。

#### 示例流: 探索数据

第二个示例流 2 explore data.str 用于演示如何使用"数据审计"节点获取数据(包括汇总统计量和图形)的一般 概述。

双击"数据审计报告"中的图形可显示一个更为详细的图形、用于更深入地探索给定字段。

### 示例流:构建模型

第 3 个示例流、即 3 build model.str. 演示 IBM SPSS Modeler 中的模型构建。双击"数据库源"节点 (标注 为 CREDIT) 以指定数据源。要指定构建设置、请双击构建节点(最初标注为 CLASS、指定数据源后将更改为  $FIELD16$ ).

在对话框的"模型"选项卡上:

1. 确保选择标识作为唯一字段。

2. 确保选择线性作为核函数, 选择 Z 评分作为标准化方法。

# 示例流: 评估模型

第 4 个示例流, 即 4\_evaluate\_model.str, 演示构建数据库内模型时使用 IBM SPSS Modeler 的优点。一旦执 行完模型、即可将它添加回数据流中并使用 IBM SPSS Modeler 提供的多种工具来评估模型。

查看建模结果

将一个"表"节点附加到模型块以探索结果。\$O-field16 字段显示每个观测值中 field16 的预测值, 而 \$OCfield16 字段显示该预测的置信度值。

评估建模结果

您可以使用"分析"节点创建重合矩阵、以显示每个预测字段与其目标字段之间的匹配模式。然后、运行"分析" 节点以查看结果。

您可以使用"评估"节点创建增益图、用于显示模型对精确性的提高。然后、运行"评估"节点以查看结果。

### 示例流: 部署模型

对模型的精确性感到满意后,可以对其进行部署以便与外部应用程序配合使用,或者用于发布回到数据库中。 最后一个示例流、即 5 deploy model.str 中、数据从表格 CREDITDATA 读取、然后进行评分并使用名称为部署 解决方案的 Publisher 节点将数据发布到表格 CREDITSCORES。

# <span id="page-50-0"></span>**Z 5 B 9C IBM InfoSphere Warehouse xP}]b(#**

# **IBM InfoSphere Warehouse 和 IBM SPSS Modeler**

IBM InfoSphere Warehouse (ISW) 提供了一系列数据挖掘算法, 这些算法嵌入在 IBM 的 DB2 RDBMS 中。 IBM SPSS Modeler 提供了支持与下列 IBM 算法集成的节点:

- 决策树
- 关联规则
- 人口统计聚类
- Kohonen 聚类
- 序列规则
- 变换回归
- 线性回归
- 多项式回归
- 朴素贝叶斯
- Logistic 回归
- 时间序列

有关这些算法的更多信息,请参阅 IBM InfoSphere Warehouse 安装随附的文档。

# **k IBM InfoSphere Warehouse xP/IDhs**

以下是使用 InfoSphere Warehouse Data Mining 执行数据库内建模的先决条件。您可能需要咨询数据库管理员 以确保满足这些条件。

- 在 Windows 或 UNIX 上安装 IBM SPSS Modeler Server 后运行 IBM SPSS Modeler。
- IBM DB2 Data Warehouse Edition Version 9.1

或

- v IBM InfoSphere Warehouse Version 9.5 Enterprise Edition
- 连接如下所述 DB2 的 ODBC 数据源。

注: 数据库建模和 SQL 优化需要在 IBM SPSS Modeler 计算机上启用 IBM SPSS Modeler Server 连接。通 过启用此设置, 您可以访问数据库算法, 直接从 IBM SPSS Modeler 回送 SQL 以及访问 IBM SPSS Modeler Server。要验证当前许可证的状态, 请从 IBM SPSS Modeler 菜单中选择以下项目。

#### **oz** > **XZ** > **d{j8E"**

如果启用了连接, 您可以在"许可证状态"选项卡中看到选项**服务器启用**。

# **tC IBM InfoSphere Warehouse /I**

要启用 IBM InfoSphere Warehouse (ISW) Data Mining 的 IBM SPSS Modeler 集成, 需要配置 ISW, 创建 ODBC 源, 启用 IBM SPSS Modeler"帮助应用程序"对话框中的集成功能, 并启用 SQL 生成和优化。

配置 ISW

要安装和配置 ISW, 请按《InfoSphere Warehouse 安装》指南中的指示信息操作。

为 ISW 创建 ODBC 源

要启用 ISW 和 IBM SPSS Modeler 之间的连接, 您需要创建 ODBC 系统数据源名称 (DSN)。

在创建 DSN 之前,您应当对 ODBC 数据源和驱动程序,以及 IBM SPSS Modeler 中的数据库支持有基本的 了解。

如果 IBM SPSS Modeler Server 和 IBM InfoSphere Warehouse Data Mining 在不同的主机上运行, 请在每台 主机上创建相同的 ODBC DSN。确保对每个主机上的这个 DSN 使用相同的名称。

- 1. 安装 ODBC 驱动程序。您可在随此版本附带的 IBM SPSS Data Access Pack 安装盘上找到这些驱动程序。 运行 setup.exe 文件以启动安装程序,并选择所有相关的驱动程序。请按屏幕上的指示信息执行操作,以安 装驱动程序。
	- a. 创建 DSN。

注: 菜单序列随 Windows 版本不同而有所变化。

- Windows XP。从"开始"菜单中选择控制面板。双击管理工具,然后双击数据源 (ODBC)。
- Windows Vista。从"开始"菜单中选择控制面板,然后选择系统维护。双击管理工具,选择数据源 (ODBC), 然后单击打开。
- Windows 7。从"开始"菜单中选择控制面板,选择系统和安全,然后选择管理工具。选择数据源 (ODBC), 然后单击打开。
- b. 单击系统 DSN 选项卡, 然后单击添加。
- 2. 选择 SPSS OEM 6.0 DB2 Wire Protocol 驱动程序。
- 3. 单击完成。
- 4. 在"ODBC DB2 Wire Protocol 驱动程序设置"对话框中:
	- 指定数据源名称。
	- 对于 IP 地址, 请指定 DB2 RDBMS 所在服务器的主机名。
	- 接受缺省的 TCP 端口 (50000)。
	- 指定要连接的数据库的名称。
- 5. 单击测试连接。
- 6. 在"登录 DB2 Wire Protocol"对话框中, 输入数据库管理员提供给您的用户名和密码, 然后单击确定。

此时会显示连接已建立!的消息。

IBM DB2 ODBC DRIVER. 如果您的 ODBC 驱动程序是 IBM DB2 ODBC DRIVER. 请完成下列步骤 以创建 ODBC DSN:

- 7. 在"ODBC 数据源管理器"中, 单击系统 DSN 选项卡, 然后单击添加。
- 8. 选择 IBM DB2 ODBC DRIVER, 然后单击完成。
- 9. 在"IBM DB2 ODBC DRIVER 添加"窗口中, 输入数据源名称, 然后输入数据库别名, 单击添加。
- 10. 在"CLI/ODBC 设置 <数据源名称>"窗口的"数据源"选项卡上、输入数据库管理员提供给您的用户标识和 密码,然后单击 TCP/IP 选项卡。
- 11. 在"TCP/IP"选项卡上, 输入:
	- 要连接的数据库的名称。
	- 数据库别名 (不超过八个字符)。
- 要连接的数据库服务器的主机名。
- 该连接的端口号。
- 12. 单击安全选项选项卡,选择指定安全选项(可选),然后接受缺省设置(使用服务器的 DBM 配置中的认 证值)。
- 13. 单击数据源选项卡, 然后单击连接。

此时会显示连接测试成功的消息。

配置用于反馈的 ODBC (可选)

要在模型构建期间接收来自 IBM InfoSphere Warehouse Data Mining 的反馈,并使 IBM SPSS Modeler 能够 取消模型构建, 请完成下列步骤, 以配置上一节中创建的 ODBC 数据源。请注意, 此配置步骤使得 IBM SPSS Modeler 能够读取可能未通过并发执行事务处理提交到数据库的 DB2 数据。如果对此更改的含义有怀疑,请咨 询数据库管理员。

SPSS OEM 6.0 DB2 Wire Protocol 驱动程序。对于 Connect ODBC 驱动程序,请完成下列步骤:

- 1. 启动"ODBC 数据源管理器", 选择上一节中创建的数据源, 然后单击配置按钮。
- 2. 在"ODBC DB2 Wire Protocol 驱动程序设置"对话框中, 单击高级选项卡。
- 3. 将缺省隔离级别设置为 0-READ UNCOMMITED,然后单击确定。

IBM DB2 ODBC Driver 对于 IBM DB2 驱动程序, 请完成下列步骤:

- 4. 启动"ODBC 数据源管理器", 选择上一节中创建的数据源, 然后单击配置按钮。
- 5. 在"CLI/ODBC 设置"对话框中, 单击高级设置选项卡, 然后单击添加按钮。
- 6. 在"添加 CLI/ODBC 参数"对话框中, 选择参数 TXNISOLATION, 然后单击确定。
- 7. 在"隔离级别"对话框中, 选择 Read Uncommitted, 然后单击确定。
- 8. 在"CLI/ODBC 设置"对话框中, 单击确定完成配置。

请注意, IBM InfoSphere Warehouse Data Mining 报告的反馈以如下格式显示: <ITERATIONNO> / <PROGRESS> / <KERNELPHASE>

#### 其中:

- <ITERATIONNO> 指示数据的当前遍历编号, 从 1 开始。
- <PROGRESS> 指示当前迭代的进度, 这是介于 0.0 与 1.0 之间的数字。
- <KERNELPHASE> 描述挖掘算法的当前阶段。

在 IBM SPSS Modeler 中启用 IBM InfoSphere Warehouse Data Mining 集成

要使 IBM SPSS Modeler 能够将 DB2 与 IBM InfoSphere Warehouse Data Mining 配合使用,首先必须在"帮 助应用程序"对话框中指定一些选项。

1. 从 IBM SPSS Modeler 菜单中选择:

工具 > 选项 > 帮助应用程序

2. 单击 IBM InfoSphere Warehouse 选项卡。

启用 InfoSphere Warehouse Data Mining 集成。启用 IBM SPSS Modeler 窗口底部的"数据库建模"选用 板(如尚未显示)并添加 ISW 数据挖掘算法的建模节点。

**DB2 连接**。指定用于构建和存储模型的缺省 DB2 ODBC 数据源。您可以针对各次模型构建以及生成的模型节 点覆盖此设置。单击省略号(...) 按钮可以选择数据源。

用于建模的数据库连接可以与用于访问数据的连接相同、也可以不相同。例如、可以有这样一个流、该流访问 一个 DB2 数据库中的数据, 将数据下载到 IBM SPSS Modeler 进行清理或其他操作, 然后再将数据上载到另 一个 DB2 数据库用于建模。另外,原始数据也可以位于平面文件或其他 (非 DB2) 源中,但在这种情况下, 需要将数据上载到 DB2 才能进行建模。在所有情况下,如果需要,数据都将自动上载到在数据库中创建的、用 于建模的一个临时表中。

覆盖 InfoSphere Warehouse Data Mining 集成模型前发出警告。选中此选项可以确保数据库中存储的模型 不会没有警告即被 IBM SPSS Modeler 覆盖。

**列出 InfoSphere Warehouse Data Mining 模型。使用此选项可以列出和删除 DB2 中存储的模型。有关更** 多信息, 请参阅第48 页的 『列出数据库模型』主题。

**允许启动 InfoSphere Warehouse Data Mining Visualization**, 如果您安装了 Visualization 模块, 那么必 须在此处将其启用才可供 IBM SPSS Modeler 使用。

Visualization 可执行文件的路径。这是 Visualization 模块可执行文件 (如果已安装) 的位置, 例如 C:\Program *Files\IBM\ISWarehouse\Im\IMVisualization\bin\imvisualizer.exe*#

**1drPIS/e~?<**#1drPIS/ Flash e~(g{Q20)D;C,}g *C:\Program Files\IBM\ ISWShared\plugins\com.ibm.datatools.datamining.imvisualization.flash\_2.2.1.v20091111\_0915*#

**£B用 InfoSphere Warehouse Data Mining 功能选项**。您可以针对数据库内挖掘算法设置内存使用限制,并 以命令行形式对特定模型指定其他任意选项。通过内存限制, 可以控制内存使用量, 为功能选项 -buf 指定值。 在此处,可以采用命令行形式指定其他功能选项,并将其传递到 IBM InfoSphere Warehouse Data Mining。有 关更多信息, 请参阅第49页的"功能选项"主题。

**检查 InfoSphere Warehouse 版本**。检查当前使用的 IBM InfoSphere Warehouse 版本, 如果您尝试使用该 版本不支持的数据挖掘功能,那么将报告错误。

启用 SQL 生成和优化

1. 从 IBM SPSS Modeler 菜单中选择:

 $I = \frac{1}{2}$  > 流属性 > 选项

- 2. 在导航窗格中单击优化选项。
- 3. 确认是否已启用生成 SQL 选项。要使数据库建模正常发挥作用, 此设置是必需的。
- 4. 选中优化 SQL 生成和优化其他执行(非严格必需但强烈推荐使用, 以使性能更优)。

#### **9C IBM InfoSphere Warehouse Data Mining 9(#M**

IBM InfoSphere Warehouse Data Mining 模型构建要求训练数据集位于 DB2 数据库的表或视图中。如果数据 不在 DB2 中, 或需要作为数据准备过程 (该过程无法在 DB2 中进行) 的一部分在 IBM SPSS Modeler 中进 行处理, 那么该数据会在模型构建之前自动上载到 DB2 的一个临时表中。

# **模型评分和部署**

模型评分总是在 DB2 中进行、并且总是由 IBM InfoSphere Warehouse Data Mining 执行。如果数据源自或需 要在 IBM SPSS Modeler 内准备, 那么可能需要将数据集上载到临时表。对于 IBM SPSS Modeler 中的决策 树、回归和聚类模型,一般只提供一个预测以及关联的概率或置信度。另外,用于显示每个可能结果的置信度

的用户选项(与 Logistic 回归中的选项类似)是模型块的"设置"选项卡上提供的评分时间选项(包括所有类的 置信度复选框)。对于 IBM SPSS Modeler 中的"关联"模块和"序列"模块, 提供了多个值。IBM SPSS Modeler 可以从使用 IBM SPSS Modeler Solution Publisher 发布执行的流中对 IBM InfoSphere Warehouse Data Mining 模型进行评分。

下表说明通过对模型进行评分生成的字段。

表 5. 模型评分字段

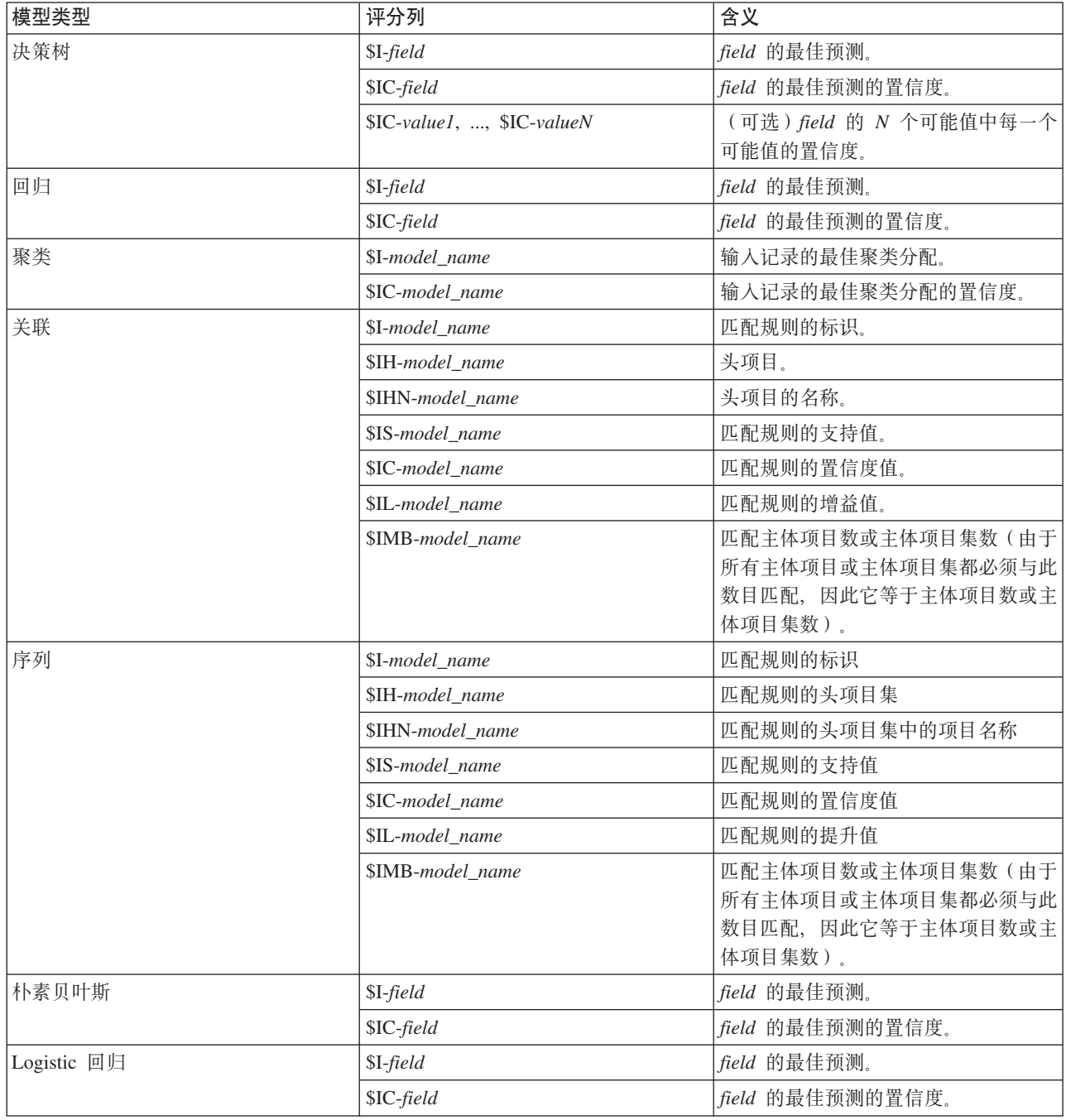

# <span id="page-55-0"></span>**管理 DB2** 模型

通过 IBM SPSS Modeler 构建 IBM InfoSphere Warehouse Data Mining 模型将在 IBM SPSS Modeler 中创建 一个模型, 然后在 DB2 数据库中创建或替换模型。这种 IBM SPSS Modeler 模型将引用数据库服务器上存储 的数据库模型的内容。IBM SPSS Modeler 可通过将完全相同的生成模型键字符串存储在 IBM SPSS Modeler 模型和 DB2 模型中执行一致性检查。

每个 DB2 模型的键字符串都显示在"列出数据库模型"对话框的模型信息 列下面。IBM SPSS Modeler 模型的 键字符串显示为 IBM SPSS Modeler 模型"服务器"选项卡上的"模型键"(放入流中时显示)。

"检查"按钮可用于检查 IBM SPSS Modeler 模型和 DB2 模型中的模型键是否匹配。如果在 DB2 中找不到具 有相同名称的模型, 或模型键不匹配, 那么说明构建了 IBM SPSS Modeler 模型之后删除或重新构建了该 DB2 模型。有关更多信息, 请参阅第61 页的 『[ISW](#page-68-0) 模型块服务器选项卡 』 主题。

# **Pv}]b#M**

IBM SPSS Modeler 提供了一个用于列出 IBM InfoSphere Warehouse Data Mining 中存储的模型的对话框, 并允许删除模型。此对话框可以从"IBM 帮助应用程序"对话框以及 IBM InfoSphere Warehouse Data Mining 相 关节点的构建、浏览和应用对话框中进行访问。将显示每个模型的以下信息:

- 模型名称(模型的名称,用于对列表进行排序)。
- 模型信息 (IBM SPSS Modeler 构建模型时生成的随机键中的模型键信息)。
- 模型类型 (DB2 表, IBM InfoSphere Warehouse Data Mining 在其中存储模型).

### **浏览模型**

Visualizer 工具是浏览 InfoSphere Warehouse Data Mining 模型的唯一方法。您可以选择随 InfoSphere Ware-house Data Mining 一起安装此工具。有关更多信息、请参阅第43 页的 『 启用 [IBM InfoSphere Warehouse](#page-50-0) 集 成』主题。

- 单击查看可启动此可视化工具。此工具显示的内容取决于生成的节点类型。例如, 从 ISW 决策树模型块启 动时, 该可视化工具将返回一个预测类视图。
- 单击测试结果(仅用于决策树和序列)可启动此可视化工具, 杳看所生成模型的整体质量。

# 导出模型和生成节点

您可以对 IBM InfoSphere Warehouse Data Mining 模型执行 PMML 导人和导出操作。导出的 PMML 是 IBM InfoSphere Warehouse Data Mining 生成的原始 PMML 该导出功能以 PMML 格式返回模型。

可以将模型摘要和结构导出到文本格式的文件和 HTML 格式的文件。适当时,可以生成相应的"过滤"、"选择 "和"派生"节点。有关更多信息,请参阅《IBM SPSS Modeler 用户指南》中的"导出模型"。

# **TyPc((CDZchC**

下列设置是许多 IBM InfoSphere Warehouse Data Mining 算法的公共设置:

**目标和预测变量**。您可以通过使用类型节点指定目标和预测变量, 也可以通过使用模型构建器节点的"字段"选 项卡手动指定目标和预测变量, 这些在 IBM SPSS Modeler 中都是标准设置。

ODBC 数据源。此设置使用户能够覆盖当前模型的缺省 ODBC 数据源。(缺省值在"帮助应用程序"对话框中 指定。请参阅主题第 43 页的 『 启用 [IBM InfoSphere Warehouse](#page-50-0) 集成 』, 了解更多信息。)

#### <span id="page-56-0"></span>ISW 服务器选项卡选项

您可以指定用于上载建模数据的 DB2 连接。必要时,可以在每个建模节点的"服务器"选项卡上选择连接,以覆 盖"帮助应用程序"对话框中指定的缺省 DB2 连接。有关更多信息, 请参阅第43页的『启用 IBM InfoSphere Warehouse 集成 』主题。

用于建模的连接可以与流的源节点中使用的连接相同,也可以不相同。例如,可以有这样一个流,该流访问一 个 DB2 数据库中的数据,将数据下载到 IBM SPSS Modeler 进行清理或其他操作,然后再将数据上载到另一 个 DB2 数据库用于建模。

ODBC 数据源名称会有效地嵌入到每个 IBM SPSS Modeler 流中。如果在一台主机上创建的流在另一台主机 上执行, 那么该数据源在两台主机上的名称必须相同。另外, 也可以在各个源或建模节点的"服务器"选项卡上 选择另一个数据源。

通过使用下列选项,可以在构建模型时获得反馈:

- 启用反馈。选中此选项可以在模型构建期间获得反馈(缺省为关闭状态)。
- 反馈时间间隔(以秒计)。指定模型构建进行期间 IBM SPSS Modeler 检索反馈的频率。

启用 InfoSphere Warehouse Data Mining 功能选项。选择此选项可以启用功能选项按钮, 此按钮允许您指 定众多高级选项, 如内存限制和定制 SQL。有关更多信息, 请参阅 『功能选项』主题。

生成节点的"服务器"选项卡包括一个选项,该选项可通过将完全相同的生成模型键字符串存储在 IBM SPSS Modeler 模型和 DB2 模型中执行一致性检查。有关更多信息, 请参阅第 61 页的 『ISW 模型块服务器选项卡』主题。

#### 功能洗项

所有算法的"服务器"选项卡都包括一个用于启用 ISW 建模功能选项的复选框。当您单击功能选项按钮时、将显 示"ISW 功能选项"对话框, 其中包括下列选项:

- 内存限制。
- 其他功能选项。
- 挖掘数据定制 SQL。
- 逻辑数据定制 SQL。
- 挖掘设置定制 SQL。

内存限制。限制模型构建算法的内存使用量。请注意、标准功能选项对分类数据中离散值的数目设置了限制。

其他功能选项,允许以命令行形式对特定模型或解决方案指定任意功能选项,具体内容可能随实现或解决方案 不同而有所变化。用户可以手动扩展 IBM SPSS Modeler 生成的 SQL 以定义模型构建任务。

挖掘数据定制 SQL。您可以添加方法调用以修改 DM MiningData 对象。例如,输入下列 SQL 会向构建模型 时使用的数据中添加一个基于名为 Partition 的字段的过滤器:

..DM setWhereClause('"Partition" = 1')

逻辑数据定制 SQL。您可以添加方法调用以修改 DM LogicalDataSpec 对象。例如,下列 SQL 会从用于模型 构建的字段集中删除一个字段:

..DM\_remDataSpecFld('field6')

挖掘设置定制 SQL。您可以添加方法调用以修改 DM\_ClasSettings/DM\_RuleSettings/DM\_ClusSettings/ DM RegSettings 对象。例如, 输入下列 SQL 将指示 IBM InfoSphere Warehouse Data Mining 将字段 Partition 设置为活动状态(这表示始终将其包括在生成的模型中):

..DM\_setFldUsageType('Partition',1)

#### <span id="page-57-0"></span>ISW 成本选项

在"成本"选项卡上,您可以调整误分类成本,从而使您能够指定各种不同预测误差的相对重要性。

在某些环境中,特定错误类别的成本高于其他错误的成本。例如,将高风险信贷申请人分类为低风险申请人 (一种错误类别)的成本高于将低风险申请人分类为高风险申请人(另一种错误类别)的成本。使用误分类成 本可指定不同类别的预测误差的相对重要性。

误分类成本在本质上指应用于特定结果的权重。这些权重可化为模型中的因子、并可能在实际上更改预测(作 为避免高成本错误的一种方式)。

除 C5.0 模型之外, 在对模型进行评分时, 误分类成本是不适用的; 在使用自动分类器节点、评估图表或分析 节点对模型进行排秩或比较时, 误分类成本也不予以考虑。将成本计算在内的模型不比不将成本计算在内的模 型产生的误差小,这样的模型不会也不可能按照总体精确性排序到任何更高的级别,但是在实际应用中,这样 的模型执行的结果可能更好, 因为它有一个内置的偏差, 从而有利于将错误的 成本降低。

成本矩阵显示了预测类别和实际类别的每个可能的组合的成本。缺省情况下,所有误分类成本都设置为 1.0。要 输入定制成本值, 可选择 使用误分类成本 并将定制值输入到成本矩阵中。

要更改误分类成本、可选择与所需的预测值和实际值的组合对应的单元格、清除此单元格内现有的内容、然后 为其输入所需的成本。成本不会自动均摊。例如, 如果将 A 误分类为 B 的成本设置为 2.0, 那么将 B 误分类 为 A 的成本将仍是缺省值 1.0, 除非也明确地对它进行更改。

# ISW 决策树

决策树模型允许您开发分类系统、此分类系统可以基于一组决策规则来预测或分类未来的观测值。如果将数据 分成您感兴趣的类别(例如,高风险和低风险贷款、订户和非订户、投票人和非投票人或者细菌类型), 那么 您可以使用自己的数据来构建规则、这些规则可以用来对旧观测值或新观测值进行分类且准确度最高。例如、 可以基于年龄和其他因素构建对信用风险或购买意向进行分类的树。

ISW 决策树算法根据分类输入数据构建分类树。生成的决策树是二元树。可以应用各种不同的设置(包括误分 类成本)来构建模型。

ISW Visualizer 工具是浏览 IBM InfoSphere Warehouse Data Mining 模型的唯一方法。

#### ISW 决策树模型选项

**模型名称。**您可以根据目标或标识字段(或未指定此类字段时的模型类型)自动生成模型名称, 或者指定定制 名称。

使用分区数据。如果定义了分区字段, 请选择使用分区数据。

执行测试运行。您可以选择执行测试运行。接着,在构建模型之后,将在训练分区中执行 IBM InfoSphere Warehouse Data Mining 测试运行。此运行会针对测试分区执行一次遍历, 以建立模型质量信息、提升图表等。

最大树深度。您可以指定最大树深度。此设置会将树的深度限制为指定的层数。如果未选择此选项, 那么不实 施限制。为避免生成过于复杂的模型,建议一般不要选择大于 5 的值。

# ISW 决策树专家洗项

最高纯度。此选项设置内部节点的最高纯度。如果分割节点会导致其中一个子代超出指定的纯度测量值(例 如, 90% 以上的观测值属于某个指定类别), 那么不分割该节点。

每个内部节点的最小观测值数目。如果分割某个节点将生成观测值数少于指定最小数目的节点、那么不分割该 节点。

# ISW 关联

您可以使用"ISW 关联"节点来查找存在于组集合中的项目间的关联规则。关联规则使特定结论(例如购买特定 产品)与一组条件(例如购买另外多种产品)相关联。

您可通过指定约束选择从模型包含或排除关联规则。如果您选择包括特定输入字段,那么至少包含其中一个指 定项目的关联规则将包括在模型中。如果排除某个输入字段,那么将从结果中废弃那些包含任何指定项目的关 联规则。

ISW 关联和序列算法可使用分类法。分类法将各个值映射到更高级别的概念。例如、钢笔和铅笔可以映射到文 具类别。

关联规则具有单一结果(结论)和多个前提条件(条件集)。示例如下:

[面包,果酱] [黄油] [面包,果酱] [人造黄油]

这里, 面包和果酱是前项(也称为规则体) 且黄油或人造黄油各是后项的一个示例(也称为规则头)。第一条 规则指出购买面包和果酱的顾客还将同时购买黄油。第二条规则指定了一个顾客、该顾客购买同一产品组合 (面包和果酱)时,还将在同一次逛商店时购买人造黄油。

Visualizer 工具是浏览 IBM InfoSphere Warehouse Data Mining 模型的唯一方法。

### ISW 关联字段选项

在"字段"选项卡上,可以指定要在构建模型时使用的字段。

在构建模型之前,需要指定要将哪些字段用作目标和输入。某些特殊情况下,所有建模节点将采用上游的类型 节点的字段信息。对于缺省设置(即,使用"类型"节点来选择输入字段和目标字段),您在此选项卡上可以更 改的唯一其他设置是非事务处理数据的表布局。

使用类型节点设置。此选项指定使用来自上游"类型"节点的字段信息。这是缺省选项。

使用定制设置。此选项指定使用在此处输入的字段信息,而不是使用在任何上游"类型"节点中给出的字段信 息。选中此选项后,请根据需要指定下面的字段。

使用事务处理格式。如果源数据为事务处理格式,那么选中此复选框。此格式的记录具有两个字段,一个为标 识字段, 一个为内容字段。每条记录代表单个交易或单个项, 关联项通过相同的标识得以链接。如果数据为**表** 格格式、请取消选中此复选框、表格格式中项目由独立标志代表、其中每个标志字段代表某个特定项是否存 在, 且每个记录代表关联项的完整集合。

- 标识。对于事务处理数据,请从列表中选择标识字段。数字字段或符号字段可用作标识字段。此字段的每个 唯一值都应该表明一个特定的分析单元。例如,在市场购物篮的应用中,每个标识可能表示一个客户。对 于 Web 日志分析应用, 每个标识可能代表一台计算机(以 IP 地址表示)或一个用户(以登录数据表示)。
- 内容。指定模型的一个或多个内容字段。这些字段包含与关联建模有关的项目。对于事务处理格式的数据、 您可以指定单一名义字段。

使用表格式。如果源数据为表格格式,那么取消选中使用事务处理格式复选框。

• 输入。选择输入字段或字段。此操作与在"类型"节点中将字段的角色设置为输入类似。

• 分区。通过此字段, 您可以指定用于针对模型构建中的训练、检验和验证阶段将数据划分为不同样本的字 段。通过用某个样本生成模型并用另一个样本对模型进行测试, 您可以预判出此模型对类似于当前数据的 大型数据集的拟合优劣。如果已使用类型或分区节点定义了多个分区字段、那么必须在每个用于分区的建 模节点的"字段"选项卡中选择一个分区字段。(如果仅有一个分区字段,那么将在启用分区后自动引入此字 段。)另请注意,要在分析时应用选定分区,还必须在节点的"模型选项"选项卡中启用分区。(取消此选 项, 则可以在不更改字段设置的条件下禁用分区功能。)

用于非事务处理数据的表布局。对于表格数据,可选择标准表布局(缺省)或限制项目长度布局。

在缺省布局中, 列数由相关联项目的总数确定。

表 6. 缺省表布局.

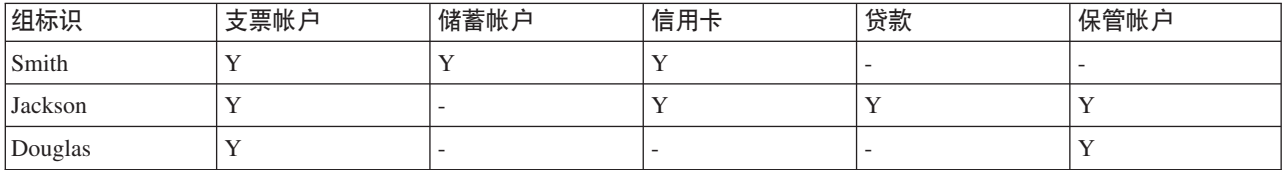

在项目长度受限布局中,列数由任何行中相关联项目的最大数目确定。

表 7. 限制项目长度表布局.

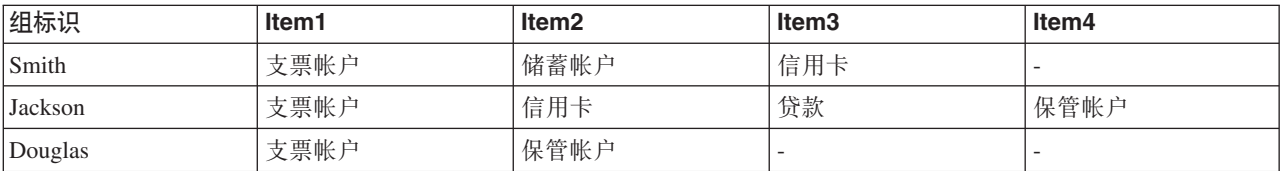

### ISW 关联模型选项

模型名称。您可以根据目标或标识字段(或未指定此类字段时的模型类型)自动生成模型名称,或者指定定制 名称。

使用分区数据。如果定义了分区字段, 那么此选项可确保仅训练分区的数据用于构建模型。

最低规则支持度(%)。关联规则或序列规则的最低支持级别。只有达到至少该支持级别的规则才会包含在模型 中。值计算为 A/B\*100、其中 A 是包含规则中出现的所有项目的组的数目、B 是所考虑的所有组的总数。如 果您要关注更常见的关联或序列、请增加此设置。

最低规则置信度(%)。关联规则或序列规则的最低置信度级别。只有至少达到此置信度级别的规则才会包括在 模型中。值计算为 m/n\*100, 其中 m 是包含连接规则头 (后项) 和规则体 (前项) 的组的数量, n 是包含规则 体的组的数量。如果您获得的关联或序列太多或者不是非常相关、请尝试增加此设置。如果您获得的关联或序 列太少、请尝试降低此设置。

最大规则大小。规则中允许的最大项目数,其中包括结果项目。如果相关关联或序列相对较短,那么可以降低 此设置, 以加快集的构建速度。

注意: 将只对具有事务处理输入格式的节点进行评分: 真值表 (表格数据)格式保持非优化。

### ISW 关联专家选项

在"关联"节点的"专家"选项卡上,可以指定要将哪些关联规则包括在结果中或者从结果中排除。如果您决定包 括指定的项目,那么至少包含其中一个指定项目的规则将包括在模型中。如果您决定排除指定的项目,那么将 从结果中废弃那些包含任何指定项目的规则。

选择使用项目约束之后, 您添加到约束列表中的所有项目都将根据约束类型的设置包括在结果中或者从结果中 排除。

约束类型。选择您是从结果包含还是排除含有指定项目的关联规则。

编辑约束。要添加项目到约束项目列表、在项目列表中选中并单击右方向按钮。

#### ISW 分类法选项

ISW 关联和序列算法可使用分类法。分类法将各个值映射到更高级别的概念。例如,钢笔和铅笔可以映射到文 具类别。

在"分类法"选项卡上,您可以定义类别映射,以表示数据的分类法。例如,某种分类法可能会创建两个类别 (常用品 和 奢侈品) , 然后为每个类别指定基本项目。例如,葡萄酒指定为奢侈品,面包指定为常用品。分 类法具有父子结构、如下表所示。

表 8. 分类法结构示例

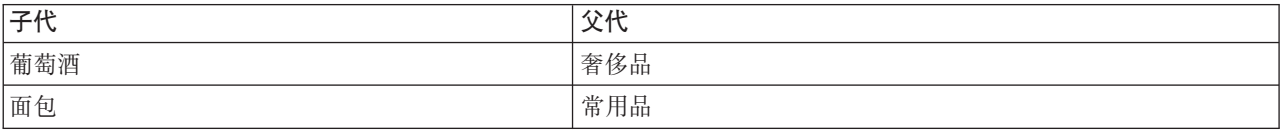

建立此分类法之后,您可以构建一个其中包含涉及类别及基本项目的规则的关联模型或序列模型。

注意: 要激活此选项卡上的选项、源数据必须为事务处理格式、并且您必须在字段选项卡上选中使用事务处理 格式, 然后在此选项卡上选中使用分类法。

表名称。此选项指定用于存储分类法详细信息的 DB2 表的名称。

子列。此选项指定分类法表中子列的名称。该子列包含项目名或类别名。

父列。此选项指定分类法表中父列的名称。该父列包含类别名。

将详细信息加载到表中。如果构建模型时应该将 IBM SPSS Modeler 中存储的分类法信息上载到分类法表中、 请选中此选项。请注意,如果分类法表已存在,那么会将其丢弃。分类法信息使用模型构建节点进行存储,使 用"编辑类别"和"编辑分类法"按钮进行编辑。

#### 类别编辑器

通过"编辑类别"对话框, 可以向排序列表中添加类别以及从中删除类别。

要添加类别、在新类别字段中键入其名称、并单击方向按钮将其移到类别列表。

要删除类别、在类别列表中选择该类别并单击相邻的"删除"按钮。

#### 分类法编辑器

通过"编辑分类法"对话框,可以将数据中定义的基本项目集和类别集组合在一起构建一个分类法。要向分类法 中添加条目、请从左侧列表中选择一个或多个项目或类别、从右侧列表中选择一个或多个类别、然后单击方向 按钮。请注意, 如果向分类法中添加内容会导致冲突(例如, 指定 cat1 - > cat2 同时又指定与之相反的 cat2 - > cat1 ),那么这样的添加不会成功。

#### ISW 序列

序列节点会发现连续数据或面向时间的数据中的模式, 其格式为 bread - > cheese 。序列的元素为组成一个 事务的 项目集合 。例如,如果某人进入商店,购买了面包和牛奶,几天之后返回了该商店,购买了一些奶酪, 那么这个人的购买活动可以表示为两个项目集合。第一个项目集合包含面包和牛奶,第二个包含奶酪。序列 是 一系列可能会以可预测顺序发生的项目集合。序列节点会检测频繁出现的序列,并创建一个可用于生成预测的 生成模型节点。

您可以在各种业务领域中使用"序列规则"挖掘函数。例如, 在零售业, 可以找到典型的采购序列。这些序列说 明顾客、产品和采购时间的不同组合。借助此信息、可以确定尚未购买特定产品的潜在顾客。而且、您可以在 适当时间向潜在客户提供产品。

序列是一个项目集的有序集。序列包含下列分组级别:

- 同时发生的事件组成一个事务处理或一个项目集。
- 每个项目或每个商品集合都属于一个事务组。例如,采购的物品属于客户,特定页面单击属于 Web 浏览者, 零件属于生产的汽车。发生在不同时间且属于同一个事务处理组的若干项目集形成一个序列。

#### ISW 序列模型选项

**模型名称。**您可以根据目标或标识字段(或未指定此类字段时的模型类型)自动生成模型名称, 或者指定定制 名称。

使用分区数据。如果定义了分区字段、那么此选项可确保仅训练分区的数据用于构建模型。

最低规则支持度(%)。关联规则或序列规则的最低支持级别。只有达到至少该支持级别的规则才会包含在模型 中。值计算为 A/B\*100、其中 A 是包含规则中出现的所有项目的组的数目、B 是所考虑的所有组的总数。如 果您要关注更常见的关联或序列,请增加此设置。

最低规则置信度(%)。关联规则或序列规则的最低置信度级别。只有至少达到此置信度级别的规则才会包括在 模型中。值计算为 m/n\*100、其中 m 是包含连接规则头 (后项) 和规则体 (前项) 的组的数量、n 是包含规则 体的组的数量。如果您获得的关联或序列太多或者不是非常相关,请尝试增加此设置。如果您获得的关联或序 列太少,请尝试降低此设置。

最大规则大小。规则中允许的最大项目数、其中包括结果项目。如果相关关联或序列相对较短、那么可以降低 此设置, 以加快集的构建速度。

注意: 将只对具有事务处理输入格式的节点进行评分; 真值表 (表格数据) 格式保持非优化。

#### ISW 序列专家洗项

您可以指定要将哪些序列规则包括在结果中或者从结果中排除。如果您决定包括指定的项目、那么至少包含其 中一个指定项目的规则将包括在模型中。如果您决定排除指定的项目、那么将从结果中废弃那些包含任何指定 项目的规则。

<span id="page-62-0"></span>选择使用项目约束之后, 您添加到约束列表中的所有项目都将根据约束类型的设置包括在结果中或者从结果中 排除。

约束类型。选择您是从结果包含还是排除含有指定项目的关联规则。

编辑约束。要添加项目到约束项目列表、在项目列表中选中并单击右方向按钮。

### ISW 回归

"ISW 回归"节点支持下列回归算法:

- 变换 (缺省)
- 线性
- 多项式
- $\cdot$  RBF

变换回归

ISW 变换回归算法所构建的模型是在树叶处具有回归方程的决策树。请注意, IBM 的 Visualizer 无法显示这 些模型的结构。

IBM SPSS Modeler 浏览器显示设置和注解。但是, 无法浏览模型结构。用户可配置的构建设置相对较少。

线性回归

ISW 线性回归算法假定说明字段与目标字段之间存在线性关系。此算法生成表示方程的模型。预测值应该与观 测值有所不同, 这是因为, 回归方程是目标字段的近似值。这种差异称为残差。

IBM InfoSphere Warehouse Data Mining 建模能够识别没有说明值的字段。为了确定某个字段是否有说明值, 除自动选择变量以外,线性回归算法还执行统计检验。如果您知道字段没有说明值,那么可以自动选择说明字 段子集, 以缩短运行时间。

线性回归算法提供了下列用来自动选择说明字段子集的方法:

逐步回归。对于逐步回归、您必须指定最低显著性水平。线性回归算法将只使用显著性水平高于指定值的字 段。

R 平方回归。R 平方回归法通过优化模型质量测量值来确定最佳模型。使用的质量测量值为下列其中一个:

- 平方 Pearson 相关系数
- 经过调整的平方 Pearson 相关系数。

缺省情况下,线性回归算法通过使用经过调整的平方 Pearson 相关系数来自动选择说明字段的子集,以优化模 型的质量。

多项式回归

ISW 多项式回归算法假定存在多项式关系。多项式回归模型是由下列部分组成的方程:

- 多项式回归的最高次数
- 目标字段的近似值
- 说明字段。

RBF 回归

ISW RBF 回归算法假定说明字段与目标字段之间存在关系。此关系可以表示为高斯函数的线性组合。高斯函数 是特定的径向基函数。

#### ISW 回归模型选项

在"ISW 回归"节点的"模型"选项卡上, 可以指定要使用的回归算法的类型以及:

- 是否使用分区的数据
- 是否执行测试运行
- $R^2$  值的限制
- 执行时间的限制

使用分区数据。如果定义了分区字段、那么此选项可确保仅训练分区的数据用于构建模型。

回归方法。选择要执行的回归的类型。有关更多信息, 请参阅第55页的『ISW 回归』主题。

执行测试运行。您可以选择执行测试运行。接着, 在构建模型之后, 将在训练分区中执行 InfoSphere Warehouse Data Mining 测试运行。此运行会针对测试分区执行一次遍历, 以建立模型质量信息、提升图表等。

限制 R 平方。此选项指定允许的最大系统错误数(平方 Pearson 相关系数, R2)。此系数用于测量验证数据 的预测误差与实际目标值之间的相关性。其值介于 0 (不相关) 与 1 (完美正相关或负相关) 之间。您在此处 定义的值设置了模型的可接受系统错误上限。

限制执行时间。指定所需最大执行时间(分钟)。

#### ISW 回归专家选项

在"ISW 回归"节点的"专家"选项卡上、可以指定有关线性回归、多项式回归或 RBF 回归的众多高级选项。

线性回归或多项式回归专家洗项

限制多项式次数。设置多项式回归的最高次数。如果将多项式回归的最高次数设置为 1, 那么多项式回归算法 与线性回归算法完全相同。如果将多项式回归的最高次数指定为较大的值、那么多项式回归算法有可能过度拟 合。这意味着生成的模型会精确近似训练数据,但应用于非训练数据时则会失败。

使用截距。如果启用此选项、那么将强制回归曲线穿越原点。这就意味着该模型将不包含常项。

使用自动特征选择。如果启用此选项、那么算法在您未指定最低显著性水平的情况下,将尝试确定可能预测变 量的最优子集。

使用最低显著性水平。如果指定了最低显著性水平,那么将使用逐步回归来确定可能预测变量的子集。只有其 显著性高于指定值的独立字段才对回归模型的计算有贡献。

字段设置。要指定单个输入字段的选项、请单击"字段设置"表的"设置"列中的相应行、并选择<指定设置>。有 关更多信息, 请参阅第57页的"指定回归的字段设置"主题。

RBF 回归专家洗项

使用输出样本大小。定义 N 中取 1 样本以供模型验证和测试。

使用输入样本大小。定义 N 中取 1 样本以供训练。

<span id="page-64-0"></span>使用最大中心数目。在每次遍历中构建的最大中心数。由于中心数目在遍历期间可以增加到初始数目的两倍、 因此实际中心数目可能大于您指定的数目。

使用最小区域大小。指定给某个区域的最小记录数。

使用最大数据遍历次数。此算法对输入数据进行的最大遍历次数。如果指定了此值、那么它必须大于或等于最 小谝历次数。

使用最**小数据遍历次数**。此算法对输入数据进行的最小遍历次数。仅当您有足够的训练数据,并且确定存在良 好的模型时,才应指定较大的值。

#### 指定回归的字段设置

在"编辑回归设置"对话框中、可以为线性回归或多项式回归的单个输入字段指定值范围。

最小值。此输入字段的最小有效值。

最大值。此输入字段的最大有效值。

#### ISW 聚类

聚类挖掘函数在输入数据中搜索最常见的公共特征。此函数将输入数据分组为多个聚类。每个聚类的成员都具 有相似的属性。对于数据内存在哪些模式,没有预先形成的概念。聚类是一个发现过程。

"ISW 聚类"节点允许您选择下列聚类方法:

- 人口统计
- Kohonen
- 增强 BIRCH(使用层次结构的平衡迭代缩减和聚类)

人口统计聚类算法的技术基于分布。基于分布的聚类能够对非常大型的数据库进行快速自然的聚类。系统将自 动选择聚类数(您可以指定聚类的最大数目)。有大量用户可以配置的参数。

Kohonen 聚类算法的技术基于中心。Kohonen 特征图尝试将聚类中心放在能够使记录与聚类中心之间的整体 距离最小的位置。不考虑聚类的可分离性。中心向量将组织到具有特定数目的列和行的图中。这些向量互相连 接, 因此不仅使得与训练记录最接近的中选向量得到调整, 而且也使得与之邻近的那些向量也得到调整。但 是,其他中心离得越远,它们调整得就越少。

增强 BIRCH 聚类算法的技术基于分布, 并尝试使记录与其聚类之间的整体距离最小。缺省情况下, 将使用对 数似然距离来确定记录与聚类之间的距离;另外,如果所有活动字段都是数字字段,那么您还可以选择欧式距 离。BIRCH 算法执行两个独立的步骤; 首先, 对"聚类特征"树中的输入记录进行排列, 使相似的记录成为相同 树节点的组成部分; 然后, 在内存中对这个树的叶子进行聚类, 以生成最终的聚类结果。

#### ISW 聚类模型选项

在"聚类"节点的"模型"选项卡上,可以指定用于创建聚类的方法以及一些相关选项。

模型名称。您可以根据目标或标识字段(或未指定此类字段时的模型类型)自动生成模型名称,或者指定定制 名称。

使用分区数据。如果定义了分区字段、那么此选项可确保仅训练分区的数据用于构建模型。

聚类方法。选择用于创建聚类的方法: 人口统计、Kohonen 或增强 BIRCH。有关更多信息, 请参阅『ISW 聚 类』主题。

限制聚类数目。限制聚类数目将阻止许多小聚类的生成, 从而缩短运行时间。

行数/列数。(仅限于 Kohonen 方法)指定 Kohonen 特征图的行数和列数。(仅当选中限制 Kohonen 遍历 次数并取消选中限制聚类数目时才可用。)

限制 Kohonen 遍历次数。(仅限于 Kohonen 方法)指定聚类算法在训练运行期间对数据进行的遍历次数。 在每次遍历过程中,中心向量都会进行调整,以使聚类中心与记录之间的总距离最短。并且,向量的调整量也 将减小。在第一次遍历中,调整比较大。在最后一次遍历中,中心的调整量则相当小。只进行细小的调整。

距离测量。(仅限于增强 BIRCH 方法) 选择 BIRCH 算法要使用的记录到聚类距离测量。您可以选择对数似 然距离(缺省)或欧式距离。注意: 仅当所有活动字段都是数字字段时, 才能选择欧式距离。

最大叶节点数。(仅限于增强 BIRCH 方法)您希望"聚类特征"树可以包含的最大叶节点数。"聚类特征"树是增 强 BIRCH 算法中的第一个步骤的结果,其中,数据记录排列成树,以使类似的记录属于同一个叶节点。此算 法的运行时间随叶节点数目增加而延长。缺省值为 1000。

Birch 遍历次数。(仅限于增强 BIRCH 方法)为了优化聚类结果、此算法对数据进行的遍历次数。遍历次数 影响训练运行的处理时间(每次遍历都需要对数据进行全面扫描)以及模型质量。较小的值可以缩短处理时 间;但是、它们会导致模型质量下降。较大的值会导致处理时间延长、但通常可以产生较好的模型。平均而 言, 3 次或 3 次以上的遍历可以获得较好的结果。缺省值为 3。

#### ISW 聚类专家选项

在"聚类"节点的"专家"选项卡上,可以指定高级选项,例如相似性阈值、执行时间限制和字段权重。

限制执行时间。选中此框将启用一些选项,这些选项允许您控制创建模型所花费的时间。您可以指定以分钟计 的时间以及/或者需处理的训练数据的最小百分比。另外,对于 Birch 方法,还可以指定要在 CF 树中创建的最 大叶节点数。

指定相似性阈值。(仅限于人口统计聚类)属于同一聚类的两个数据记录的相似性下限。例如,值 0.25 表示值 有 25% 类似的记录有可能分配到同一个聚类。值 1.0 表示记录必须完全相同才会出现在同一个聚类中。

字段设置。要指定单个输入字段的选项、请单击"字段设置"表的"设置"列中的相应行、并选择<指定设置>。

#### 指定聚类的字段设置

在"编辑聚类设置"对话框中, 可以指定各个输入字段的选项。

字段权重。在模型构建过程中,将向字段分配或大或小的权重。例如,如果您相信此字段对于模型而言不如其 他字段重要, 请相对于其他字段减小其字段权重。

值权重。向此字段的特定值分配或大或小的权重。某些字段值可能比其他值更常用。对于聚类,字段中不常使 用的值的重合可能比常用值的重合更重要。您可以选择下列其中一种方法对此字段的值进行加权(无论在哪一 种情况下,不常使用的值的权重都较高,而常用值的权重较低):

- 对数。根据其在输入数据中概率的对数分配权重给每个值。
- 概率。根据其在输入数据中的概率分配权重给每个值。

无论哪种方法、您都可以选择具有补偿选项来补偿应用于每个字段的值加权。如果对值加权进行补偿、那么加 权字段的总体重要性等于未加权字段的总体重要性。无论可能值的数目如何,情况均如此。经过补偿的加权只 影响重合在可能值的集合中的相对重要性。

使用相似性尺度。如果您想使用相似性尺度来控制字段的相似性测量计算、请选中此复选框。请将相似性尺度 指定为绝对数字。仅对于活动数字字段,才会考虑此指定。如果您未指定相似性尺度,那么将使用缺省值(标 准差的一半)。要获得较大数目的聚类、请将聚类对之间的平均相似性减小数字字段的较小相似性尺度。

离群值处理。离群值是在字段的指定值范围之外的字段值、由最小值和最大值定义该范围。您可以选择此字段 的离群值的处理方式。

- 缺省为无, 意味着不对离群值进行特殊操作。
- 如果您选择替换为最小值或最大值、那么小于最小值的字段值或大于最大值的字段值将被相应替换为最小 值或最大值。在这种情况下,可以设置值 MIN 和 MAX。
- 如果您选择视为缺失值、那么离群值被视为缺失值且被忽略。在这种情况下、可以设置值 MIN 和 MAX。

# ISW 朴素贝叶斯

朴素贝叶斯是广泛用于处理分类问题的算法。此模型将所有建议预测变量视为相互独立、因此被称为朴素。朴 素贝叶斯是一种可伸缩的快速算法、用于计算各个属性与目标属性的组合的条件概率。使用训练数据确定独立 的概率。给定来自每个输入变量的所有值分类的发生率,使用此概率可计算出每个目标类的似然值。

ISW 朴素贝叶斯分类算法是概率分类器。此算法基于概率模型、该模型包含强独立假定。

#### ISW 朴素贝叶斯模型选项

**模型名称**。您可以根据目标或标识字段(或未指定此类字段时的模型类型)自动生成模型名称,或者指定定制 名称。

使用分区数据。如果定义了分区字段,那么此选项可确保仅训练分区的数据用于构建模型。

执行测试运行。您可以选择执行测试运行。接着, 在构建模型之后, 将在训练分区中执行 IBM InfoSphere Warehouse Data Mining 测试运行。此运行会针对测试分区执行一次遍历, 以建立模型质量信息、提升图表等。

概率阀值。概率阈值用于定义在训练数据中不可见的任何预测变量与目标值组合的概率。此概率应该介于 0 与 1 之间。缺省值为 0.001。

#### ISW Logistic 回归

Logistic 回归(也称为名义回归)是一种统计技术, 用于根据输入字段的值对记录进行分类。此技术与线性回归 类似、但 ISW Logistic 回归算法使用标志 (二元)目标字段代替数字字段。

#### ISW Logistic 回归模型选项

模型名称。您可以根据目标或标识字段(或未指定此类字段时的模型类型)自动生成模型名称, 或者指定定制 名称。

使用分区数据。如果定义了分区字段、那么此选项可确保仅训练分区的数据用于构建模型。

执行测试运行。您可以选择执行测试运行。接着, 在构建模型之后, 将在训练分区中执行 IBM InfoSphere Warehouse Data Mining 测试运行。此运行会针对测试分区执行一次遍历, 以建立模型质量信息、提升图表等。

#### ISW 时间序列

ISW 时间序列算法使您能够根据过去的已知事件来预测未来的事件。

与常用回归方法类似,时间序列算法预测数字值。与常用回归方法相反,时间序列预测侧重于有序序列的未来 值。这些预测通常称为"预报"。

时间序列算法是单变量算法。这表示自变量是时间列或顺序列。预测基于过去的值。它们并非基于其他独立的 列。

时间序列算法与常用回归算法不同,这是因为,它们并非仅预测未来的值,还将季节性周期合并到预测中。

时间序列挖掘函数提供了下列算法来预测未来的趋势:

- 自回归整合移动平均值 (ARIMA)
- 指数平滑
- 季节性趋势分解

对于您的数据,能够创建最佳预测的算法取决于不同的模型假定。您可以同时计算所有预测。这些算法计算详 细的预测, 包括原始时间序列的季节性行为。如果已安装 IBM InfoSphere Warehouse Client, 那么可以使用 Time Series Visualizer 来评估并比较所生成的曲线。

#### ISW 时间序列字段选项

时间。请选择包含时间序列的输入字段。这必须是存储类型为日期、时间、时间戳记、实数或整数的字段。

使用类型节点设置。该选项通知节点使用来自上游类型节点的字段信息。这是缺省选项。

**使用定制设置**。该选项通知节点使用在此处指定的字段信息,而不是在任何上游类型节点中给出的字段信息。 选中此选项后, 请根据需要指定下面的字段。

目标。选择一个或多个目标字段。此操作与在"类型"节点中将字段的角色设置为目标类似。

#### ISW 时间序列模型选项

**模型名称。**您可以根据目标或标识字段(或未指定此类字段时的模型类型)自动生成模型名称, 或者指定定制 名称。

预测算法。选择要用于建模的算法。您可以选择下列其中一个选项或者一种组合:

- ARIMA
- 指数平滑
- 季节性趋势分解

预测结束时间。指定是自动计算还是手动指定预测结束时间。

时间字段值。如果将预测结束时间设为手动指定,那么在此输入预测结束时间。可以输入的值取决于时间字段 的类型; 例如, 如果类型为代表小时数的整数, 那么可以输入 48 以便在处理 48 个小时的数据后停止预测。 另外, 此字段可能会提示您输入日期或时间作为结束值。

### ISW 时间序列专家选项

使用所有记录来构建模型。这是缺省设置。当模型构建时将分析所有记录。

使用部分记录来构建模型。如果您只打算根据部分可用数据来创建模型, 请选择此选项。例如, 存在非常大量 的重复数据时, 有必要这样做。

<span id="page-68-0"></span>输入开始时间值和结束时间值以确定要使用的数据。请注意,可以在这些字段中输入的值取决于时间字段类 型; 例如, 这可能是小时数或天数, 或者是特定日期或时间。

缺失目标值的插值方法。如果要处理的数据中存在一个或多个缺失值、请选择用来计算这些缺失值的方法。您 可以选择下列其中一个选项:

- 线性
- 指数样条
- 三次样条

# 显示 ISW 时间序列模型

ISW 时间序列模型是以未经优化的模型形式存在的输出,其中包含从数据中抽取的信息,但并非用于直接生成 预测.

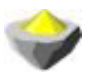

图 3. 非优化模型的图标

如果已安装 IBM InfoSphere Warehouse Client, 那么可以使用 Time Series Visualizer 以图形方式显示时间序 列数据。

要使用 Time Series Visualizer 工具, 请执行以下操作:

- 1. 确保已经完成将 IBM SPSS Modeler 与 IBM InfoSphere Warehouse 集成的任务。有关更多信息、请参阅 第43页的 『 启用 IBM InfoSphere Warehouse 集成 』主题。
- 2. 双击"模型"选用板中的未优化模型图标。
- 3. 在此对话框的"服务器"选项卡上, 单击"查看"按钮以便在缺省的 Web 浏览器中显示 Visualizer。

#### ISW Data Mining 模型块

您可以从 IBM SPSS Modeler 包含的 ISW 决策树节点、关联节点、序列节点、回归节点和聚类节点创建模型。

#### ISW 模型块服务器选项卡

"服务器"选项卡提供了用于执行一致性检查和启动 IBM Visualizer 工具的选项。

IBM SPSS Modeler 可通过将完全相同的生成模型键字符串存储在 IBM SPSS Modeler 模型和 ISW 模型中执 行一致性检查。一致性检查通过单击"服务器"选项卡上的检查按钮执行。有关更多信息, 请参阅第48页的 『管理 DB2 模型』主题。

Visualizer 工具是浏览 InfoSphere Warehouse Data Mining 模型的唯一方法。您可以选择随 InfoSphere Warehouse Data Mining 一起安装此工具。有关更多信息, 请参阅第 43 页的 『 启用 IBM InfoSphere Warehouse 集 成』主题。

- 单击查看可启动此可视化工具。此工具显示的内容取决于生成的节点类型。例如,从 ISW 决策树模型块启 动时, 该可视化工具将返回一个预测类视图。
- 单击测试结果(仅用于决策树和序列)可启动此可视化工具、杳看所生成模型的整体质量。

### ISW 模型块"设置"选项卡

在 IBM SPSS Modeler 中, 通常只会提供一个预测以及关联的概率或置信度。另外, 用于显示每个结果的可能 性的用户选项(与 Logistic 回归中的选项类似)是模型块的"设置"选项卡上提供的评分时间选项。

包括所有类的置信度。对于目标字段的每个可能结果、添加表示置信度级别的一列。

### ISW 模型块汇总选项卡

模型块的"摘要"选项卡显示了有关模型的下列信息: 模型本身(分析)、模型中使用的字段(字段)、构建模 型时使用的设置(构建设置)和模型训练(训练概要)。

当第一次浏览此节点时,"摘要"选项卡的结果是折叠起来的。要查看感兴趣的结果,可使用项目左侧的展开控 件展开项目, 或单击全部展开按钮显示所有结果。查看完成后要隐藏结果时, 请使用展开控件来折叠想要隐藏 的具体结果、或者单击全部折叠按钮来折叠所有结果。

分析。显示指定模型的相关信息。如果已执行附加到该模型块的分析节点、那么还会在此部分显示通过分析获 得的信息。

字段。列出构建模型时用作目标和输入的字段。

构建设置。包含有关在构建模型中使用的设置的信息。

训练摘要。显示模型类型、用于创建模型的流、模型创建者、模型构建完成时间和模型构建所用时间。

#### ISW Data Mining 示例

IBM SPSS Modeler for Windows 附带了众多用于说明数据库挖掘过程的演示流。这些流位于 IBM SPSS Modeler 安装文件夹中, 该文件夹目录为:

#### \Demos\Database Modeling\IBM DB2 ISW

注意: 您可以通过 Windows 的"开始"菜单中的 IBM SPSS Modeler 程序组来访问 Demos 文件夹。

下列流按顺序一起使用可作为数据库挖掘过程的一个示例:

- 1\_upload\_data.str 用于清理平面文件中的数据并将其上载到 DB2。
- 2 explore data.str 用作使用 IBM SPSS Modeler 进行数据探索的示例。
- 3 build model.str 用于构建 ISW 决策树模型。
- 4\_evaluate\_model.str 用作使用 IBM SPSS Modeler 进行模型评估的示例。
- 5 deploy model.str 用于部署模型以进行数据库内评分。

这些示例流中使用的数据集与信用卡申请有关、演示了同时带有分类和连续预测变量的分类问题。有关此数据 集的更多信息, 请参阅 IBM SPSS Modeler 安装文件夹下的下列文件:

\Demos\Database\_Modeling\IBM\_DB2\_ISW\crx.names

此数据集可从 UCI Machine Learning Repository (http://archive.ics.uci.edu/ml/) 获得。

#### 示例流: 上载数据

第一个示例流 1 upload data.str 用于清理平面文件中的数据并将其上载到 DB2。

填充节点用于缺失值处理, 它会将从文本文件 crx.data 中读取的空字段替换为空值。

62 IBM SPSS Modeler 17 数据库内挖掘指南

### 示例流: 探索数据

第二个示例流 2 explore data.str 用于演示如何在 IBM SPSS Modeler 中探索数据。

数据探索期间使用的一个典型步骤是将"数据审计"节点附加到数据。可在输出节点选用板中找到"数据审计"节 点。

您可以使用"数据审计"节点的输出来获得有关字段和数据分布的概览。双击"数据审计"窗口中的图形可显示一 个更为详细的图形, 用于更深入地探索某个给定字段。

#### 示例流: 构建模型

第 3 个示例流、即 3 build model.str, 演示 IBM SPSS Modeler 中的模型构建。您可以将数据库建模节点连 接到该流, 然后双击该节点以指定构建设置。

通过使用建模节点的"模型"和"专家"选项卡,可以调整最大树深度;并且,通过设置每个内部节点的最高纯度 和最小观测值数,可以从构建初始决策树开始停止进一步分割节点。有关更多信息,请参阅第50页的 『ISW 决 策树』主题。

#### 示例流: 评估模型

第 4 个示例流、即 4 evaluate model.str, 演示构建数据库内模型时使用 IBM SPSS Modeler 的优点。一旦执 行完模型, 即可将它添加回数据流中并使用 IBM SPSS Modeler 提供的多种工具来评估模型。

首次打开流时, 模型块 (field16) 不包含在流中。打开 CREDIT 源节点并确保已指定数据源。接下来, 假如您 已运行 3\_build\_model.str 流来创建"模型"选用板中的 field16 模型块, 那么可通过单击工具栏上的**运行** 按钮 (具 有绿色三角形的按钮)运行断开连接的节点。这样,运行的脚本会将 field16 模型块复制到流中, 将其连接到现 有节点, 然后运行流中的终端节点。

您可以附加一个"分析"节点(位于"输出"选用板上)以创建重合矩阵,从而显示生成的每个(预测)字段与其 目标字段之间的匹配模式。然后,运行"分析"节点以查看结果。

另外, 也可以创建增益图, 以显示模型对精确性的提高。将"评估"节点附加到生成的模型, 然后运行流以查看 结果。

#### 示例流: 部署模型

对模型的精确性感到满意后、可以对其进行部署以便与外部应用程序配合使用、或者用于将评分写回到数据库 中。在示例流 5 deploy model.str 中,数据是从表 CREDIT 中读取的。当运行部署解决方案数据库导出节点时, 实际上不对数据评分。相反, 流会创建发布的映像文件 credit\_scorer.pim 和发布的参数文件 credit\_scorer.par。

如前例所示, 流运行的脚本会将 field16 模型块从"模型"选用板复制到流中, 将其连接到现有节点, 然后运行流 中的终端节点。在这种情况下, 必须先在"数据库源"节点和"导出"节点中指定数据源。
# **Z 6 B IC IBM Netezza Analytics xP}]b(#**

# **IBM SPSS Modeler 和 IBM Netezza Analytics**

IBM SPSS Modeler 支持 IBM Netezza® Analytics 集成, 这提供了在 IBM Netezza 服务器上运行高级分析的 能力。这些功能可通过访问 IBM SPSS Modeler 图形用户界面和面向工作流的开发环境加以使用, 使您可以在 IBM Netezza 环境中运行数据挖掘算法。

IBM SPSS Modeler 支持集成来自 IBM Netezza Analytics 的以下算法。

- 决策树
- K-Means
- 贝叶斯网络
- 朴素贝叶斯
- v KNN
- 分裂式聚类
- PCA
- 回归树
- 线性回归
- 时间序列
- 广义线性

有关算法的更多信息, 请参阅 IBM Netezza Analytics 开发人员指南和 IBM Netezza Analytics 参考指南。

# **k h** IBM Netezza Analytics 进行集成的需求

以下是使用 IBM Netezza Analytics 执行数据库内建模的必备条件。您可能需要咨询数据库管理员以确保满足 这些条件。

- 对在 Windows 或 UNIX (不包括 zLinux, 未提供可用的 IBM Netezza ODBC 驱动程序) 上安装 IBM SPSS Modeler Server 运行的 IBM SPSS Modeler.
- 运行 IBM Netezza Analytics 数据包的 IBM Netezza Performance Server.

注:所需的 Netezza Performance Server (NPS) 最高版本取决于所需的 INZA 版本,如下所示:

- 只要高于 NPS 6.0.0 P8, 即可支持低于 2.0 的 INZA 版本。
- 要使用 INZA 2.0 或更高版本, 需要 NPS 6.0.5 P5 或更高版本。

Netezza 广义线性和 Netezza 时间序列需要 INZA 2.0 和更高版本才能运行。所有其他 Netezza 数据库内节 点都需要 INZA 1.1 或更高版本。

- 连接到 [IBM Netezza](#page-73-0) 数据库所需的 ODBC 数据源。有关更多信息, 请参阅第 66 页的 『 启用 IBM Netezza [Analytics](#page-73-0) 集成 』主题。
- IBM SPSS Modeler 中启用的 SQL 生成和优化。有关更多信息, 请参阅第 66 页的 『启用 [IBM Netezza](#page-73-0) [Analytics](#page-73-0) 集成 』主题。

<span id="page-73-0"></span>注: 数据库建模和 SQL 优化需要在 IBM SPSS Modeler 计算机上启用 IBM SPSS Modeler Server 连接。通 过启用此设置, 您可以访问数据库算法, 直接从 IBM SPSS Modeler 回送 SQL 以及访问 IBM SPSS Modeler Server。要验证当前许可证的状态、请从 IBM SPSS Modeler 菜单中选择以下项目。

#### 帮助 > 关于 > 其他详细信息

如果启用了连接, 您可以在"许可证状态"选项卡中看到选项服务器启用。

### 启用 IBM Netezza Analytics 集成

启用与 IBM Netezza Analytics 的集成包括以下步骤。

- 配置 IBM Netezza Analytics
- 创建 ODBC 源
- 在 IBM SPSS Modeler 中启用集成
- 在 IBM SPSS Modeler 中启用 SQL 生成和优化

在以下部分中将介绍这些内容。

### 配置 IBM Netezza Analytics

要安装和配置 IBM Netezza Analytics, 请参阅 IBM Netezza Analytics 文档 (特别是《IBM Netezza Analytics 安装指南》)以获取更多详细信息。该指南中的设置数据库权限部分包含需要运行以允许 IBM SPSS Modeler 流读取数据库的脚本的详细信息。

注意: 如果您要使用依赖于矩阵计算的节点 (Netezza PCA 和 Netezza 线性回归), 那么必须通过运行 CALL NZM..INITIALIZE(); 来初始化 Netezza 矩阵引擎, 否则执行存储程序将失败。对于每个数据库, 该初始化为一 次性设置步骤。

## 为 IBM Netezza Analytics 创建 ODBC 源

要启用 IBM Netezza 数据库和 IBM SPSS Modeler 之间的连接, 您需要创建 ODBC 系统数据源名称 (DSN).

在创建 DSN 之前, 您应当对 ODBC 数据源和驱动程序, 以及 IBM SPSS Modeler 中的数据库支持有基本的 了解。

如果以分布式模式运行 IBM SPSS Modeler Server, 请在服务器计算机上创建 DSN。如果以本地(客户机)模 式运行, 请在客户计算机上创建 DSN。

Windows 客户端

- 1. 从您的 Netezza Client CD 上, 运行 nzodbcsetup.exe 文件以启动安装程序。请按屏幕上的指示信息执行操 作、以安装驱动程序。有关详细说明、请参阅《IBM Netezza ODBC、JDBC 和 OLE DB 安装与配置指 南》。
	- a. 创建 DSN.

注: 菜单序列随 Windows 版本不同而有所变化。

- Windows XP。从"开始"菜单中选择控制面板。双击管理工具,然后双击数据源 (ODBC)。
- Windows Vista。从"开始"菜单中选择控制面板,然后选择系统维护。双击管理工具,选择数据源 (ODBC), 然后单击打开。
- Windows 7。从"开始"菜单中选择控制面板,选择系统和安全,然后选择管理工具。选择数据源 (ODBC), 然后单击打开。

b. 单击系统 DSN 选项卡, 然后单击添加。

- 2. 从列表中选择 NetezzaSQL, 然后单击完成。
- 3. 在 Netezza ODBC 驱动程序设置屏幕的 DSN 选项选项卡上、键入选择的数据源名称、IBM Netezza 服务 器的主机名或 IP 地址、连接端口号、使用的 Netezza 实例的数据库,以及用于数据库连接的用户名和密码 信息。单击**帮助**按钮获得字段说明。
- 4. 单击测试连接按钮并确保您连接到数据库。
- 5. 在成功连接后,重复单击**确定**以退出 ODBC 数据源管理器屏幕。

Windows 服务器

对于 Windows Server, 该程序与 Windows XP 客户端的程序相同。

 $UNIX$  或 Linux 服务器

以下程序适用于 UNIX 或 Linux 服务器(不包括 zLinux,未提供适用的 IBM Netezza ODBC 驱动程序)。

- 1. 从您的 Netezza Client CD 上, 将对应的 <platform>cli.package.tar.gz 文件复制到服务器上的临时位置。
- 2. 通过 gunzip 和 untar 命令, 提取存档内容。
- 3. 为提取的 unpack 脚本添加执行权限。
- 4. 运行脚本,并在屏幕提示时给出回答。
- 5. 编辑 modelersrv.sh 文件以包括以下行。

. /usr/IBM/SPSS/SDAP61\_notfinal/odbc.sh LD\_LIBRARY\_PATH\_64=\$LD\_LIBRARY\_PATH:/usr/local/nz/lib64; export LD\_LIBRARY\_PATH\_64<br>NZ\_ODBC\_INI\_PATH=/usr/IBM/SPSS/SDAP61\_notfinal; export NZ\_ODBC\_INI\_PATH

6. 找到文件 /usr/local/nz/lib64/odbc.ini 并将其内容复制到随 SDAP 6.1 安装的 odbc.ini 文件 (由环境变量 \$ODBCINI 定义)中。

*注意*: 对于 64 位 Linux 系统, *Driver* 参数错误地引用了 32 位驱动程序。当您在上一步骤中复制 *odbc.ini* 内容时, 应相应地编辑该参数中的路径, 例如:

/usr/local/nz/lib64/libnzodbc.so

- 7. 编辑 Netezza DSN 定义中的参数,以反映要使用的数据库。
- 8. 重新启动 IBM SPSS Modeler Server, 并在客户端上测试使用 Netezza 数据库内挖掘节点。

#### **Z IBM SPSS Modeler PtC IBM Netezza Analytics /I**

- 1. 在 IBM SPSS Modeler 主菜单中, 选择
	- $\overline{L}$  =  $\overline{L}$  > 选项 > 帮助应用程序。
- 2. 单击 **IBM Netezza** 选项卡。

启用 Netezza Data Mining 集成。启用 IBM SPSS Modeler 窗口底部的"数据库建模"选用板(如尚未显示) 并添加 Netezza Data Mining 算法的建模节点。

Netezza 连接。单击编辑 按钮, 并选择之前在创建 ODBC 源时设置的 Netezza 连接字符串。有关更多信息, 请参阅第 66 页的 『 为 [IBM Netezza Analytics](#page-73-0) 创建 ODBC 源 』 主题。

# *E* **H SQL 生成和优化**

由于使用超大型数据集的可能性,出于性能的原因,您应在 IBM SPSS Modeler 中启用 SQL 生成和优化选项。 1. 从 IBM SPSS Modeler 菜单中选择:

#### 工具 > 流属性 > 选项

- 2. 在导航窗格中单击优化洗项。
- 3. 确认是否已启用生成 SQL 选项。要使数据库建模正常发挥作用、此设置是必需的。
- 4. 选中优化 SQL 生成和优化其他执行(非严格必需但强烈推荐使用,以使性能更优)。

# 采用 IBM Netezza Analytics 构建模型

每种受支持的算法均具有对应的建模节点。您可以从节点选用板上的"数据库建模"选项卡中访问 IBM Netezza 建模节点。

数据注意事项

数据源中的字段可以包含各种数据类型的变量、具体取决于建模节点。在 IBM SPSS Modeler 中、数据类型称 为测量级别。建模节点的"字段"选项卡通过图标来指示其输入字段和目标字段所允许的测量级别类型。

目标字段。目标字段是您尝试预测值的字段。在可以指定目标的情况下,只能选择一个源数据字段作为目标字 段

记录标识字段。指定用来唯一地标识各个观测值的字段。例如,标识字段,比如客户标识。如果源数据不包含 标识字段, 您可以通过"派生"节点来创建此字段, 如下所示。

- 1. 选择源节点。
- 2. 在节点选用板的"字段选项"选项卡中, 双击"派生"节点。
- 3. 在工作区上双击"派生"节点的图标可将其打开。
- 4. 在派生字段字段中, 输入(例如) 标识。
- 5. 在公式字段中, 输入 @INDEX 并单击确定。
- 6. 将"派生"节点连接到流的其余部分。

#### 处理空值

如果输入数据包含空值,那么使用某些 Netezza 节点可能会导致产生错误消息或者长时间运行的流,因此我们 建议除去包含空值的记录。请使用以下方法。

- 1. 将"选择"节点附加到源节点。
- 2. 将"选择"节点的模式选项设置为丢弃。
- 3. 在条件字段中输入以下内容: @NULL(field1) [or @NULL(field2)[... or @NULL(fieldN]])

确保包括每个输入字段。

4. 将"选择"节点连接到流的其余部分。

#### 模型输出

包含 Netezza 建模节点的流有可能每次运行都产生略微不同的结果。这是因为数据在建模之前被读入临时表、 因此节点读取源数据的顺序并不始终相同。但是,这种影响产生的差异可以忽略不计。

一般评论

- 在 IBM SPSS Collaboration and Deployment Services 中, 不能使用包含 IBM Netezza 数据库建模节点的 流来创建评分配置。
- Netezza 节点构建的模型无法进行 PMML 导出或导入。

### Netezza 模型 - 字段洗项

在"字段"洗项卡上、可以洗择是要使用在上游节点中定义的字段角色设置,还是手动进行字段分配。

使用预定义角色。此选项使用上游类型节点(或上游源节点的"类型"选项卡)的角色设置(目标、预测变量等 等)。

使用定制字段分配。如果您要在此屏幕中手动分配目标、预测变量和其他角色、请选择此项。

字段。使用方向按钮可以从列表中将项目手动分配到屏幕右侧的各类角色字段。图标指示每个角色字段的有效 测量级别。

单击全部按钮可以选择列表中的所有字段、或单击单独的测量级别按钮以选择具有此测量级别的所有字段。

目标。请选择一个字段作为预测目标。对于广义线性模型,请另查看此屏幕中的试验字段。

记录标识。这是要用作唯一记录标识的字段。

预测变量(输入)。选择一个或多个字段作为预测输入。

#### Netezza 模型 - 服务器选项

在"服务器"选项卡上, 指定用于构建模型的 IBM Netezza 数据库。

Netezza DB Server 详细信息。在这里, 可以指定要用于模型的数据库的连接详细信息。

- 使用上游连接。(缺省)使用上游节点(例如"数据库源"节点)中指定的连接详细信息。注意: 仅当所有上 游节点都能够使用 SQL 回送功能时, 此选项才有效。在此情况下, 无需将数据移出数据库, 因为 SQL 完 全实现所有的上游节点。
- 移动数据到连接。将数据移动到此处指定的数据库。这样,即使数据位于另一个 IBM Netezza 数据库或者另 一供应商的数据库中,甚至位于平面文件中,也仍然可以进行建模。另外,如果由于某个节点未执行 SQL 回 送而导致数据已被提取,那么数据将移回到此处指定的数据库中。单击编辑按钮以浏览并选择连接。注 意: IBM Netezza Analytics 通常与非常大型的数据集配合使用。在数据库之间传输大量数据、或者从数据库 中取出或存入大量数据, 可能非常耗时, 应尽可能避免。

注: ODBC 数据源名称可有效地内嵌于每个 IBM SPSS Modeler 流中。如果在一台主机上创建的流在另一台 主机上执行, 那么该数据源在两台主机上的名称必须相同。另外, 也可以在各个源或建模节点的"服务器"选项 卡上选择另一个数据源。

#### Netezza 模型 - 模型洗项

在"模型选项"选项卡上,您可以选择是指定模型名称,还是自动生成名称。您还可以设置评分选项的缺省值。

**模型名称。**您可以根据目标或标识字段(或未指定此类字段时的模型类型)自动生成模型名称, 或者指定定制 名称。

如果已使用名称,那么替换现有名称。如果选中此复选框、将覆盖相同名称的任何现有模型。

可用于评分。您可以在此设置模型块的对话框中显示的评分选项的缺省值。有关这些选项的详细信息,请参阅 特定模型块的"设置"选项卡的帮助主题。

# **\m Netezza #M**

通过 IBM SPSS Modeler 构建 IBM Netezza 模型将在 IBM SPSS Modeler 中创建一个模型、并在 Netezza 数 据库中创建或替换一个模型。这种 IBM SPSS Modeler 模型将引用数据库服务器上存储的数据库模型的内容。 IBM SPSS Modeler 可以通过将完全相同的生成模型键字符串存储在 IBM SPSS Modeler 模型和 Netezza 模 型中来执行一致性检查。

每个 Netezza 模型的模型名称都显示在"列出数据库模型"对话框的模型信息列下面。IBM SPSS Modeler 模型 的模型名称在 IBM SPSS Modeler 模型的"服务器"选项卡上显示为"模型键"(放置在流中时)。

"检查"按钮可用于检查 IBM SPSS Modeler 模型和 Netezza 模型中的模型键是否匹配。如果在 Netezza 中找 不到具有相同名称的模型, 或模型键不匹配, 那么说明在构建 IBM SPSS Modeler 模型之后删除或重新构建了 该 Netezza 模型。

### **Pv}]b#M**

IBM SPSS Modeler 提供了一个用于列出 IBM Netezza 中存储的模型的对话框, 并允许删除模型。此对话框可 以从"IBM 帮助应用程序"对话框以及 IBM Netezza Data Mining 相关节点的构建、浏览和应用对话框中进行 访问。将显示每个模型的以下信息:

- 模型名称(模型的名称,用于对列表进行排序)。
- 所有者名称。
- 模型中使用的算法。
- 模型的当前状态; 例如"已完成"。
- 模型的创建日期。

# **Netezza** 回归树

回归树是一种基于树的算法、它根据数字目标字段的值来重复分割观测值样本、以派生同一类型的子集。与决 策树一样,回归树将数据分解为子集,其中,树叶对应于足够小或足够均匀的子集。通过选择分割来降低目标 属性值的离差, 以便采用树叶处的平均值来足够合理地预测它们。

### **Netezza** 回归树构建选项 - 树增长

可以设置用于树增长和树修剪的构建选项。

下列构建选项可用于树增长:

**最大树深度**。这是在根节点以下树可以增长到的最大层数,即,递归分割样本的次数。缺省值为 62,这是建模 所允许的最大树深度。

注: 如果模型块中的查看器显示模型的文本表示, 那么最多可以显示 12 层。

分割标准。这些选项用于控制何时停止分割树。如果您不想使用缺省值、请单击**定制**并更改这些值。

• 分割评估测量。这个类评估测量用于评估分割树的最佳位置。

注: 目前唯一可能的选项是"方差"。

• 分割最小改进。在树中创建新的分割之前, 必须减少的最小杂质量。树构建的目的是创建具有相似输出值 的子组、以最大程度地减少每个节点中的杂质。如果某个分支的最佳分割按小于分割标准所指定的数量来 减少杂质, 那么不会分割此分支。

• 用于分割的最小实例数。可以分割的最小记录数。如果剩余的未分割记录数小于此数目, 那么将不执行进 一步分割。您可以使用此字段来防止在树中创建小型子组。

统计信息。此参数定义将多少统计信息包括在模型中。请选择下列其中一个选项:

• 全部。将包括所有与列相关的统计信息和所有与值相关的统计信息。

注: 此参数将包括最大数目的统计信息, 并可能因此而影响系统的性能。如果您不想以图形格式查看模 型,请指定**无**。

- 列。将包括与列相关的统计信息。
- 无。仅包括对模型进行评分所需的统计信息。

### Netezza 回归树构建选项 - 树修剪

您可以使用修剪选项来指定回归树的修剪标准。修剪的目的在于,通过去掉那些过度增长而又不会提升新数据 的预期精确度的子组,以降低过度拟合的风险。

修剪测量。修剪测量确保从树中除去树叶后,模型的估算精确度仍处于可接受的限度之内。可以选择以下测量 之一:

- mse。均方误差 (缺省)测量拟合线与数据点的接近程度。
- r2. R 平方 测量因变量的偏差比例 (由回归模型解释)。
- Pearson Pearson 相关系数 测量正态分布的线性因变量之间的关系强度。
- Spearman, Spearman 相关系数 检测根据 Pearson 相关性看起来较弱, 但实际可能较强的非线性关系。

用于修剪的数据。您可以使用部分或全部训练数据来估算新数据的预期精确性。或者、您还可为此专门使用来 自指定表的单独修剪数据集。

- 使用所有训练数据。此选项(缺省)使用所有训练数据来估算模型精确度。
- 使用特定百分比的训练数据来进行修剪。使用此选项可以将数据分为两个集合,分别用于训练和修剪,从 而使用此处指定的百分比来修剪数据。

如果您要指定随机种子、以确保在您每次运行流时、数据以相同方式分区、请选择复制结果。您可以在用 于修剪的种子字段中指定一个整数, 或单击生成来创建伪随机整数。

• 使用现有表中的数据。指定用于估算模型精确性的独立修剪数据集的表名称。这种做法被视为比使用训练 数据更为可靠。不过、此选项可能导致从删除训练集中去除较大的数据子集、因而会降低决策树的质量。

# Netezza 分裂式聚类

分裂式聚类是一种聚类分析方法, 它通过重复运行算法, 使聚类分裂为子聚类, 直至达到规定的停止点。

聚类的构造以包含全部训练实例(记录)的单个聚类开始。此算法的第一次迭代将数据集分为两个子聚类、后 续迭代将这些子聚类划分为进一步的子聚类。停止标准指定为最大迭代次数、数据集细分为的最大层数以及进 行进一步分区所需的最小实例数。

产生的层次聚类树可以用于将实例从根聚类向下传播,以便对它们进行分类,如下例所示。

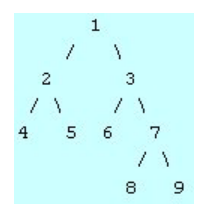

图 4. 分裂式聚类树示例

在每一层,根据实例与子聚类中心之间的距离来选择最佳匹配子聚类。

在应用了层次结构层 -1 (缺省值) 的情况下对实例进行评分时,此评分将只返回一个叶聚类,这是因为叶子由 负数指定。在本例中,这将是聚类 4、5、6、8 或 9 中之一。不过,如果将层次结构层设置为 2,那么评分会 返回根聚类下方第二层级上的聚类(4、5、6 或 7)之一。

#### Netezza 分裂式聚类字段选项

在"字段"选项卡上,可以选择是要使用在上游节点中定义的字段角色设置,还是手动进行字段分配。

使用预定义角色。此选项使用上游类型节点(或上游源节点的"类型"选项卡)的角色设置(目标、预测变量等 等)。

使用定制字段分配。如果您要在此屏幕中手动分配目标、预测变量和其他角色、请选择此项。

字段。使用方向按钮可以从列表中将项目手动分配到屏幕右侧的各类角色字段。图标指示每个角色字段的有效 测量级别。

单击全部按钮可以选择列表中的所有字段、或单击单独的测量级别按钮以选择具有此测量级别的所有字段。

记录标识。这是要用作唯一记录标识的字段。

预测变量(输入)。选择一个或多个字段作为预测输入。

#### Netezza 分裂式聚类构建选项

通过"构建选项"选项卡, 您可以设置构建模型的所有选项。当然、您只需单击运行按钮、即可采用所有缺省选 项来构建模型; 不过, 通常您需要根据具体用途定制构建选项。

距离测量。这是用于测量数据点之间的距离的方法;距离越大,表示非相似性越大。选项为:

- 欧式距离。(缺省)通过将两个点用一条直线连接起来计算得出的两点之间的距离。
- 曼哈顿距离。两点之间的距离计算为其坐标之间的绝对差总和。
- 堪培拉距离。类似于曼哈顿距离,但对更加靠近原点的数据点更加敏感。
- 最大值。两点之间的距离计算为任何坐标尺寸之差的最大值。

最大迭代次数。此算法通过执行同一过程的多次迭代来完成操作。使用此选项可在指定的迭代次数后停止模型 训练。

聚类树的最大深度。这是数据集可以细分为的最大层数。

重复结果。如果您要设置随机种子,请选中此复选框,这将允许您重复进行分析。可指定一个整数或单击**生成** 来创建伪随机整数。

用于分割的最小实例数。可以分割的最小记录数。如果剩余的未分割记录数小于此数目、那么将不执行进一步 分割。您可以使用此字段来防止在聚类树中创建非常小的子组。

# Netezza 广义线性

线性回归是一种广为接受的统计技术、用于根据数字输入字段的值对记录进行分类。线性回归拟合一条直线或 一个平面,该直线或平面将预测输出值与实际输出值之间的差异最小化。线性模型由于训练简单且模型应用方 便, 在构建各种真实世界现象的模型方面用途甚广。然而, 线性模型假设因变量(对象)呈正态分布, 且自变 量(预测变量)对因变量的影响是线性的。

线性回归在许多情况下非常有用,但是上述假设并不适用。例如,对顾客从给定数量的商品中进行选择的行为 建模时,因变量可能呈多项分布。同样,对年龄与收入的关系建模时,收入通常随年龄增长而增加,但这二者 的关联却不像一条直线那么简单。

对于这些情况,可以使用广义线性模型。广义线性模型扩展了线性回归模型,使因变量与预测变量之间通过特 定的关联函数建立关联,由预测变量选择合适的函数。另外,此模型允许因变量呈非正态分布,例如泊松分 布。

此算法以迭代方式(次数可达指定的迭代次数)求出拟合度最佳的模型。在计算最佳拟合时,误差由因变量的 预测值和实际值之间的差异的平方和来表示。

### Netezza 广义线性模型字段选项

在"字段"选项卡上, 您可以选择是使用上游节点中已定义的字段角色设置还是手动进行字段分配。

使用预定义角色。此选项使用上游"类型"节点(或上游源节点的"类型"选项卡)中的角色设置(例如目标或预 测变量)。

使用定制字段分配。如果要在此屏幕上手动分配目标、预测变量和其他角色、请选中此选项。

字段。使用箭头按钮可以从列表中将项目手动分配到屏幕右侧的各类角色字段。图标表示每个角色字段的有效 测量级别。

单击全部按钮可以选择列表中的所有字段、或单击单独的测量级别按钮以选择具有此测量级别的所有字段。

目标。选择单个字段作为预测目标。

记录标识。这是要用作唯一记录标识的字段。该字段的值对于每个记录必须是唯一的(例如,客户标识号)。

实例权重。指定一个字段以使用实例权重。每个实例权重是每一行输入数据具有的一个权重。缺省情况下,假 定所有输入记录具有相同的相对重要性。可以通过为输入记录分配不同的权重来更改此重要性。指定的字段必 须包含每行输入数据的数字权重。

预测变量(输入)。选择输入字段或字段。此操作与在"类型"节点中将字段的角色设置为输入类似。

### Netezza 广义线性模型洗项 - 常规

在"模型选项"选项卡上、您可以选择是指定模型名称、还是自动生成名称。您可以进行有关模型的多项设置、 像是关联函数、输入字段的交互(如果有的话)以及设置评分选项的缺省值。

模型名称。您可以根据目标或标识字段(或未指定此类字段时的模型类型)自动生成模型名称,或者指定定制 名称。

字段选项。可以指定用于构建模型的输入字段的角色。

常规设置。这些设置关系到算法的停止标准。

- 最大迭代次数。算法最多进行迭代的次数;最小值为 1 次, 缺省为 20 次。
- 最大误差 (1e)。最大误差值(以科学记数法表示), 达到此值后, 此算法应停止查找最佳拟合模型。最小值 为 0, 缺省值为 -3, 表示 1E-3 或 0.001。
- 不显著误差值的阀值 (1e)。这是一个值(以科学记数法表示),所有小于此值的误差均被视为零值。最小值 为-1, 缺省值为-7, 表示误差值若低于 1E-7 (或 0.0000001), 那么被视为不显著。

分布设置。这些设置与因变量(目标变量)的分布相关。

- 响应变量的分布。分布类型;这是下列其中一项:伯努利(缺省),高斯、泊松、负二项式、Wald(逆高 斯)和伽玛。
- 参数。(仅限于负二项式分布)对于负二项式分布,可以指定参数值。请选择是指定一个值,还是使用缺省 值 -1.

关联函数设置。这些设置与关联函数相关、后者用于使因变量与预测变量相关。

- 关联函数。要使用的函数、这是下列其中一项: Identity、Inverse、Invnegative、Invsquare、Sqrt、Power 、Oddspower、Log、Clog、Loglog、Cloglog、Logit(缺省)、Probit、Gaussit、Cauchit、 Canbinom、Cangeom 和 Cannegbinom。
- 参数。(仅限于 Power 或 Oddspower 关联函数),如果关联函数为 Power 或 Oddspower, 您可以指 定其参数值。请选择是指定一个值,还是使用缺省值 1。

# Netezza 广义线性模型选项 - 交互

"交互"控制面板包含了选项,可以指定交互行为(即,输入字段间的乘积效应)。

列交互。选择此选项框来指定输入字段的交互性。若无交互行为,请将选项框留空。

通过从源列表中选择一个或多个字段,并将其拖动到交互列表,在模型中输入交互。所创建的交互类型取决于 将选项拖放到何种热点值。

- 主效应。拖入的字段作为单独的主要交互, 显示在交互列表的底部。
- 双向效应。所有可能配对的拖入字段作为双向交互, 显示在交互列表的底部。
- 三向效应。所有可能配成三元组的拖入字段,均作为三向交互,显示在交互列表的底部。
- \*. 放入的全部字段的组合作为单一交互显示在交互列表底部。

包含截距。模型中通常包含截距。如果您可以假设数据穿过原点,那么可以排除截距。

对话框按钮

显示在右侧的按钮允许您对模型中使用的项进行更改。

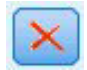

图 5. "删除"按钮

删除模型中的项、方法是选择要删除的项然后单击删除按钮。

<span id="page-82-0"></span>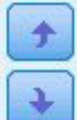

图 6. "重新排序"按钮

对模型内的项进行重新排序,方法是选择要进行重新排序的项并单击向上或向下箭头。

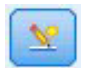

图 7. "定制交互"按钮

#### 添加定制项

您可以 n1\*x1\*x1\*x1. 形式指定自定义交互。从字段列表中选择一个字段,单击右方向箭头按钮将字段添加到自 定义项、单击按\*,选择下一个字段,再单击右方向箭头按钮,以此类推。当您已完成构建定制交互,可单击 添加项将其返回"交互"面板。

### Netezza 广义线性模型选项 - 评分选项

可用于评分。您可以在此设置模型块的对话框中显示的评分选项的缺省值。有关更多信息、请参阅第96页的 『Netezza 广义线性模型块 - 设置选项卡』主题。

• 包括输入字段。如果您需要将该输入字段连同预测值一同显示在模型输出中、请选择该选框。

# Netezza 决策树

决策树是代表分类模型的层次结构。使用决策树模型、您可以开发分类系统、以便根据一组训练数据来预测未 来观测值或者对其进行分类。分类采用树结构形式、其中的分支表示分类中的分割点。这些分割以递归方式将 数据划分为子组, 直至到达停止点为止。停止点处的树节点称为叶片。每片树叶分配一个标签(称为 类标签) 给其子组或类成员。

### 实例权重和类权重

缺省情况下,假定所有输入记录和类具有相同的相对重要性。通过对其中任意一个或全部项目的各个成员分配 不同的权重, 您可以对此进行更改。这样做可能非常有用, 例如, 如果训练数据中的数据点没有实际分布到各 个类别中,权重可以使模型产生偏差,以便弥补那些在数据中没有得到很好表示的类别,增加目标值的权重会 增加该类别获得正确预测的百分比。

在"决策树"建模节点中,可以指定两种类型的权重。实例权重分配一个权重给每一行输入数据。对于大部分观 测值,权重通常指定为 1.0,同时仅对那些比大部分观测值更加重要或更加不重要的观测值指定较大或较小的 值,如下表所示。

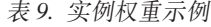

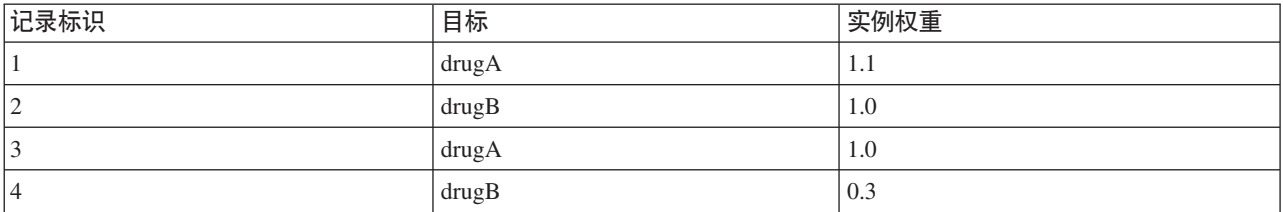

#### 类权重对目标字段的每个类别分配一个权重, 如下表所示。

表 10. 类权重示例

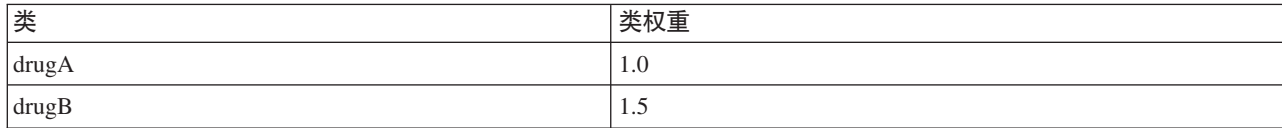

可以同时使用这两种类型的权重, 在这种情况下, 它们将相乘并用作实例权重。因此, 如果将之前的两个示例 一起使用, 那么此算法将使用下表所示的实例权重。

表 11. 实例权重计算示例

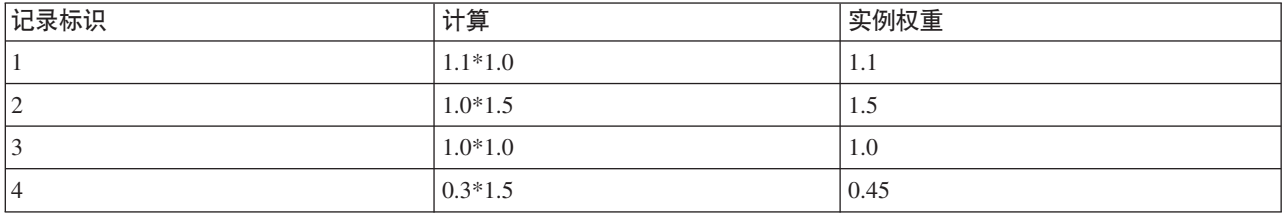

### Netezza 决策树字段选项

在"字段"选项卡上,可以选择是要使用在上游节点中定义的字段角色设置,还是手动进行字段分配。

使用预定义角色。此选项使用上游类型节点(或上游源节点的"类型"选项卡)的角色设置(目标、预测变量等 等)。

使用定制字段分配。如果您要在此屏幕中手动分配目标、预测变量和其他角色、请选择此项。

字段。使用箭头按钮可以从列表中将项目手动分配到屏幕右侧的各类角色字段。图标表示每个角色字段的有效 测量级别。

单击全部按钮可以选择列表中的所有字段、或单击单独的测量级别按钮以选择具有此测量级别的所有字段。

目标。选择单个字段作为预测目标。

记录标识。这是要用作唯一记录标识的字段。该字段的值对于每个记录必须是唯一的(例如,客户标识号)。

实例权重。在此处指定字段将允许您使用实例权重(每一行输入数据具有一个权重)来代替缺省的类权重(目 标字段的每个类别具有一个权重)或者同时使用这两种权重。在此处指定的字段必须是包含每行输入数据的数 字权重的字段。有关更多信息, 请参阅第75页的"实例权重和类权重"主题。

预测变量(输入)。选择输入字段或字段。此操作与在"类型"节点中将字段的角色设置为输入类似。

#### Netezza 决策树构建选项

下列构建选项可用于树增长:

增长测量。这些洗项可控制树增长的测量方式。

• 杂质测量。此测量用于评估分割树的最佳位置。这是对数据子组或分段中的可变性的测量。较小的杂质测 量值指示这样一个组,该组中的大多数成员的标准或目标字段具有相似的值。

受支持的测量为熵和吉尼。这些测量基于分支的类别成员资格概率。

• 最大树深度。这是在根节点以下树可以增长到的最大层数,即,递归分割样本的次数。缺省值为 62,这是建 模所允许的最大树深度。

注: 如果模型块中的查看器显示模型的文本表示, 那么最多可以显示 12 层。

分割标准。这些选项可控制何时停止分割树。

- 分割最小改进。在树中创建新的分割之前, 必须减少的最小杂质量。树构建的目的是创建具有相似输出值 的子组, 以最大程度地减少每个节点中的杂质。如果某个分支的最佳分割按小于分割标准所指定的数量来 减少杂质、那么不会分割此分支。
- 用于分割的最小实例数。可以分割的最小记录数。如果剩余的未分割记录数小于此数目, 那么将不执行进 一步分割。您可以使用此字段来防止在树中创建小型子组。

统计信息。此参数定义将多少统计信息包括在模型中。请选择下列其中一个选项:

• 全部。将包括所有与列相关的统计信息和所有与值相关的统计信息。

注: 此参数将包括最大数目的统计信息, 并可能因此而影响系统的性能。如果您不想以图形格式查看模 型、请指定无。

- 列。将包括与列相关的统计信息。
- 无。仅包括对模型进行评分所需的统计信息。

#### Netezza 决策树节点 - 类权重

在这里,可以对各个类分配权重。在缺省情况下,将向所有的类分配值 1,从而使它们具有相同的权重。通过 为不同类标签指定不同的数值权重、将引导算法相应地对特定类的训练集进行加权。

要更改权重, 在权重列双击权重并进行所需更改。

值。类标签集源自目标字段的可能值。

权重。要分配给特定类的权重。如果为某个类分配较高权重、那么模型将对此类比其他类更为敏感。

可以将类权重与实例权重配合使用。有关更多信息,请参阅第75页的"实例权重和类权重"主题。

#### Netezza 决策树节点 - 树修剪

您可以使用修剪选项来指定决策树的修剪标准。修剪的目的在于、通过去掉那些过度增长而又不会提升新数据 的预期精确度的子组, 以降低过度拟合的风险。

修剪测量。缺省的修剪测量为精确度、它确保在从树上去掉一个树叶后、模型的估算精确度仍保持在可接受的 限度内。如果您要在应用修剪时将类权重考虑在内,那么可以使用加权精确度选项。

用于修剪的数据。您可以使用部分或全部训练数据来估算新数据的预期精确性。或者,您还可为此专门使用来 自指定表的单独修剪数据集。

- 使用所有训练数据。此选项(缺省)使用所有训练数据来估算模型精确度。
- 使用特定百分比的训练数据来进行修剪。使用此选项可以将数据分为两个集合,分别用于训练和修剪,从 而使用此处指定的百分比来修剪数据。

如果您要指定随机种子,以确保在您每次运行流时,数据以相同方式分区,请选择复制结果。您可以在用 于修剪的种子字段中指定一个整数,或单击生成来创建伪随机整数。

• 使用现有表中的数据。指定用于估算模型精确性的独立修剪数据集的表名称。这种做法被视为比使用训练 数据更为可靠。不过, 此选项可能导致从删除训练集中去除较大的数据子集, 因而会降低决策树的质量。

# Netezza 线性回归

线性模型根据目标和一个或多个预测变量之间的线性关系预测连续目标。线性回归模型仅限于直接建模线性关 系,但它相对简单,用于评分的数学公式也易于解释。与其他更优化的回归算法产生的模型相比,线性模型快 速、高效、并且简单易用、但其应用范围有限。

# Netezza 线性回归构建选项

通过"构建选项"选项卡, 您可以设置构建模型的所有选项。当然, 您只需单击运行按钮, 即可采用所有缺省选 项来构建模型; 不过, 通常您需要根据具体用途定制构建选项。

使用奇异值分解来求解方程。使用奇异值分解矩阵而不是原始矩阵,不但能够更有效地应对数字误差,并且可 以加快计算过程。

在模型中包括截距。包含截距可以提高解的总体准确性。

计算模型诊断。此选项将导致对模型计算大量诊断信息。这些结果将存储在矩阵或表中、以供稍后查看。诊断 选项包括 r 平方、残差平方和、估算方差、标准差、p 值和 t 值。

这些诊断信息与模型的有效性和可用性相关。您应当针对底层数据运行其他诊断、以确保其满足线性假设。

#### Netezza KNN

"最近相邻元素分析"是根据观测值与其他观测值的类似程度分类观测值的方法。在机器学习中,将其开发为识 别数据模式的一种方法,而不需要与任何存储模式或观测值完全匹配。类似观测值相互靠近,而不同观测值相 互远离。因此, 两个观测值之间的距离是其不相似性的测量。

将靠近彼此的观测值视为"相邻元素"。当提出新的观测值(holdout 观测值)时, 计算其到模型中每个观测值的 距离。计算最相似观测值(最近相邻元素)的分类、并将新观测值放在包含最多最近相邻元素的类别中。

您可以指定要检查的最近相邻元素的数目: 此值称为 k. 图片显示了如何使用两个不同的 k 值对新观测值进行 分类。当 k = 5 时, 新观测值将放在类别 I 中, 这是因为大多数最近相邻元素都属于类别 I。但是, 当 k = 9 时, 新观测值将放在类别 0 中, 这是因为大多数最近相邻元素都属于类别 0。

最近相邻元素分析也可用于计算连续目标的值。在此情况下,最近相邻元素的平均值或中间目标值用于获得新 观测值的预测值。

#### Netezza KNN 模型选项 - 常规

在"模型选项 - 常规"选项卡上, 您可以选择是指定模型名称, 还是自动生成名称。您还可以设置那些控制如何 计算最近相邻元素数量的选项、并设置相关选项以获得增强的模型性能和准确度。

模型名称。您可以根据目标或标识字段(或未指定此类字段时的模型类型)自动生成模型名称,或者指定定制 名称。

相邻元素

距离测量。这是用于测量数据点之间的距离的方法;距离越大,表示非相似性越大。选项为:

- 欧式距离。(缺省)通过将两个点用一条直线连接起来计算得出的两点之间的距离。
- 曼哈顿距离。两点之间的距离计算为其坐标之间的绝对差总和。
- 堪培拉距离。类似于曼哈顿距离,但对更加靠近原点的数据点更加敏感。
- 最大值。两点之间的距离计算为任何坐标尺寸之差的最大值。

最相邻元素的数目 (k)。特定观测值的最近相邻元素数量。注意、使用大量的邻元素不一定会得到更准确的模 型。

通过选择 k. 您可以控制在防止过度拟合 (这可能很重要、尤其对于"噪声"数据) 和求解 (针对类似实例产生不 同预测结果)之间的平衡。您通常需要针对每个数据集来调整 k 值, 其典型值在 1 至几十之间。

增强性能和准确度

在计算距离前规范测量结果。如果选中,该选项将标准化连续输入字段的测量结果,然后再计算距离值。

对大型数据集使用核心集以提高性能。如果选中,该选项将针对大型数据集采用核心集抽样以加快计算过程。

### Netezza KNN 模型洗项 - 评分洗项

在"模型选项 - 评分选项"选项卡上、您可以设置评分选项的缺省值、并为单独类指定相对权重。

使其可用于评分

**包括输入字段**, 指定缺省情况下是否将输入字段包括在评分中。

类权重

如果您要更改单独类在构建模型中的相对重要性,请使用此选项。

注意: 仅当您使用 KNN 进行分类时, 此选项才处于启用状态。如果您要执行回归(即, 目标字段类型为连 续), 此选项将被禁用。

在缺省情况下,将向所有的类分配值 1、从而使它们具有相同的权重。通过为不同类标签指定不同的数值权重、 将引导算法相应地对特定类的训练集进行加权。

要更改权重, 在权重列双击权重并进行所需更改。

值,类标签集源自目标字段的可能值。

权重。要分配给特定类的权重。如果为某个类分配较高权重,那么模型将对此类比其他类更为敏感。

#### Netezza K-Means

K-Means 节点实现 k-Means 算法, 这提供了聚类分析的方法。您可使用该节点来聚类数据集为不同的组。

此算法是基于距离的聚类算法、它依赖于距离度量(函数)以测量数据点之间的相似性。根据使用的距离度 量, 将数据点分配到与之距离最近的聚类。

此算法通过执行同一基本过程的多次迭代完成操作, 在该过程中, 将每个训练实例分配到最接近(由应用于实 例和聚类中心的指定距离函数确定)的聚类。然后, 重新计算所有聚类中心, 作为分配给特定聚类实例的平均 属性值向量。

#### Netezza K-Means 字段选项

在"字段"选项卡上,可以选择是要使用在上游节点中定义的字段角色设置,还是手动进行字段分配。

使用预定义角色。此选项使用上游类型节点(或上游源节点的"类型"选项卡)的角色设置(目标、预测变量等 等)。

使用定制字段分配。如果您要在此屏幕中手动分配目标、预测变量和其他角色、请选择此项。

字段。使用方向按钮可以从列表中将项目手动分配到屏幕右侧的各类角色字段。图标指示每个角色字段的有效 测量级别。

单击全部按钮可以选择列表中的所有字段、或单击单独的测量级别按钮以选择具有此测量级别的所有字段。

记录标识。这是要用作唯一记录标识的字段。

预测变量(输入)。选择一个或多个字段作为预测输入。

#### Netezza K-Means 构建选项选项卡

通过设置构建选项, 您可以根据具体用途定制模型的构建。

如果要使用缺省选项构建模型、请单击运行。

距离测量。此参数定义用于测量数据点之间的距离的方法。距离越大,表示非相似性越大。请选择下列其中一 个洗项:

- 欧式距离。欧式距离测量是两个数据点之间的直线距离。
- 标准化欧式距离。标准化欧式距离测量类似于欧式距离测量、但已通过标准差的平方标准化。与欧式距离 测量不同的是,标准化欧式距离测量还具有尺度不变性。
- 马氏距离。马氏距离测量是考虑输入数据的相关性的广义欧式距离测量。与标准化欧式距离测量一样,马 氏距离测量具有尺度不变性。
- 曼哈顿距离。曼哈顿距离测量是计算为其坐标的绝对差总和的两个数据点之间的距离。
- 堪培拉距离。堪培拉距离测量类似于曼哈顿距离测量,但对距离原点越近的数据点越敏感。
- 最大值。最大值测量是计算为任何坐标尺寸之差的最大值的两个数据点之间的距离。

聚类数。此参数定义要创建的聚类数。

最大迭代次数。此算法执行同一过程的多次迭代。此参数定义迭代次数,在此迭代次数后模型训练停止。

统计信息。此参数定义将多少统计信息包括在模型中。请选择下列其中一个选项:

• 全部。将包括所有与列相关的统计信息和所有与值相关的统计信息。

注: 此参数将包括最大数目的统计信息、并可能因此而影响系统的性能。如果您不想以图形格式杳看模 型、请指定无。

- 列。将包括与列相关的统计信息。
- 无。仅包括对模型进行评分所需的统计信息。

重复结果。如果要设置随机种子以重复进行分析, 请选中此复选框。您可以指定一个整数, 也可以通过单击生 成来创建一个伪随机整数。

### Netezza 朴素贝叶斯

朴素贝叶斯是广泛用于处理分类问题的算法。此模型将所有建议预测变量视为相互独立,因此被称为朴素。朴 素贝叶斯是一种可伸缩的快速算法,用于计算各个属性与目标属性的组合的条件概率。使用训练数据确定独立 的概率。给定来自每个输入变量的所有值分类的发生率, 使用此概率可计算出每个目标类的似然值。

### <span id="page-88-0"></span>**Netezza Bayes 网络**

贝叶斯网络是一个模型、它显示数据集中的变量以及概率、或者显示这些变量之间有条件的独立性。使用贝叶 斯网络节点,可以通过将观察到并记录下的证据与实际常识结合起来构建概率模型,以通过使用表面看上去不 相关的属性确定发生的可能性。

### Netezza 贝叶斯网络字段选项

在"字段"选项卡上、可以选择是要使用在上游节点中定义的字段角色设置、还是手动进行字段分配。

对于此节点,只有评分才需要目标字段,所以此字段未显示在此选项卡上。您可以在"类型"节点、此节点的" 模型选项"选项卡或模型块的"设置"选项卡上设置或更改目标。有关更多信息, 请参阅第91页的『Netezza 贝叶 斯网络块 - "设置"选项卡』主题。

使用预定义角色。此选项使用上游类型节点(或上游源节点的"类型"选项卡)的角色设置(目标、预测变量等 等)。

使用定制字段分配。如果您要在此屏幕中手动分配目标、预测变量和其他角色、请选择此项。

字段。使用方向按钮可以从列表中将项目手动分配到屏幕右侧的各类角色字段。图标指示每个角色字段的有效 测量级别。

单击全部按钮可以选择列表中的所有字段、或单击单独的测量级别按钮以选择具有此测量级别的所有字段。

预测变量(输入)。选择一个或多个字段作为预测输入。

### Netezza 贝叶斯网络构建选项

通过"构建选项"选项卡、您可以设置构建模型的所有选项。当然、您只需单击运行按钮、即可采用所有缺省选 项来构建模型;不过,通常您需要根据具体用途定制构建选项。

基本索引。为第一个属性(输入字段)分配的数字标识,以方便内部管理。

样本大小。当属性数量过多并可能导致处理时间过长时、要采用的样本大小。

在执行期间显示更多信息。如果选中此框(缺省情况),那么将在消息对话框中显示附加的进度信息。

### Netezza 时间序列

时间序列 是一个数值序列, 以时间上前后接续的(但不必是规律的)点计量 - 例如, 每日股票价格或每周销售 数据。分析此类数据有时会很有用,例如,用于突显某些行为,像是趋势或季节性变动(一项重复性的模 式),或是通过过去的事件预测未来的行为的时候。

Netezza 时间序列支持下列时间序列算法。

- 谱分析
- 指数平滑
- 自回归整合移动平均值 (ARIMA)
- 季节性趋势分解

这些算法将时间序列分解成一个趋势和一个季节性成分。再对这些成分进行分析,以构建出一个可用于预测的 模型。

<span id="page-89-0"></span>谱分析用于识别时间序列中的周期性行为。对于包含多个底层周期性的时间序列, 或者在数据中存在大量随机 噪声时, 谱分析提供了最为明确的方法来识别周期性成分。此方法通过将序列从时间域变换为一系列频率域, 检测周期性行为的频率。

指数平滑是一种使用以前的序列观察的加权值来预测未来值的预测方法。采用指数平滑法, 观测所造成的影响 随时间推移而以指数级减少。该方法一次预测一个点,当有新数据进入时再对预测作出调整,对资料的加入、 趋势以及季节性变化作出整体性考虑。

ARIMA 模型提供了比指数平滑模型更复杂的方法进行趋势建模和季节性成分建模。此方法涉及明确指定自回归 阶数和移动平均值阶数以及差分度。

注意: 在实际应用中,如果想要包括预测变量 ( 该变量有助于解释正在预测的序列的行为,例如邮寄的目录数 或某公司网页的点击数), ARIMA 模型将非常有用。而指数平滑模型在说明时间序列的行为时, 并不试图解释 其行为原因。

季节性趋势分解先将周期性行为从时间序列中删除, 以便进行趋势分析, 之后再为趋势选择一个基本形状, 例 如一个二次函数。这些基本形状带有若干参数,应为这些参数值确定一个值,以尽量减少平均残差均方误差 (即时间序列拟合值与观测值之间的差异)。

## Netezza 时间序列值的插值

插值是估算时间序列中缺失的数据并插补一个值的过程。

如果时间序列的时间间隔有规律,但某些值不存在,那么可以使用线性插值来估算这些缺失值。考虑如下示例 序列中某机场航厦每月的乘客抵达人数。

表 12. 某航厦的每月抵达人数

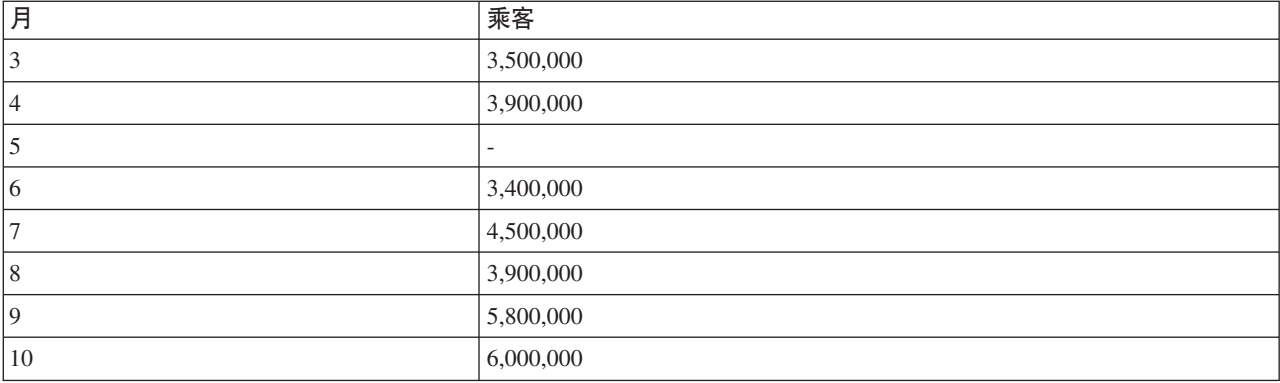

在此例中,通过线性插值可以估算出第 5 个月的缺失值为 3,650,000 (第 4 个月与第 6 个月的中间点)。

不规律间隔的处理方式有所不同。考虑如下序列中的温度读数。

表 13. 温度读数

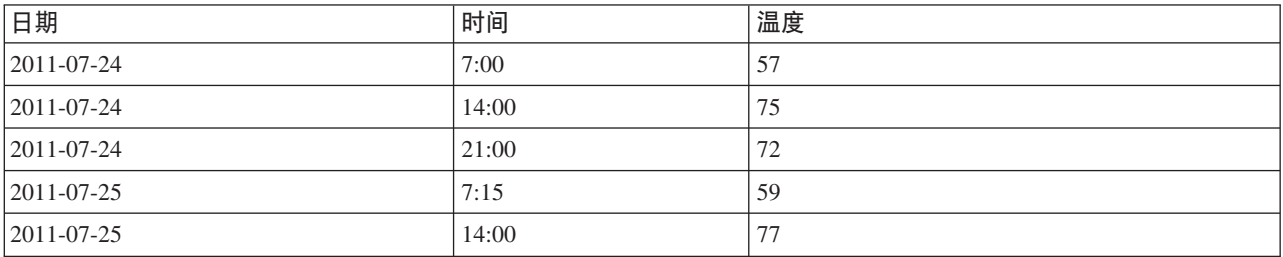

<span id="page-90-0"></span>表 13. 温度读数 (续)

| 日期             | 时间    | 温度 |
|----------------|-------|----|
| $ 2011-07-25 $ | 20:55 | 74 |
| $ 2011-07-27 $ | 7:00  | 60 |
| $ 2011-07-27 $ | 14:00 | 78 |
| $ 2011-07-27 $ | 22:00 | 74 |

这里, 我们有 3 天内从 3 个点所取得的一系列读数, 但除了少数读数外, 大部分读数的获取时间并不相同。 另外, 其中只有 2 天是连续的。

这种情况可以通过下列两种方法中的一种来处理: 计算汇总, 或者确定步长。

汇总可能是根据对数据语义的了解,使用公式计算得出的每日汇总。执行这一步会得到如下的数据集。

表 14. 温度读数 (汇总)

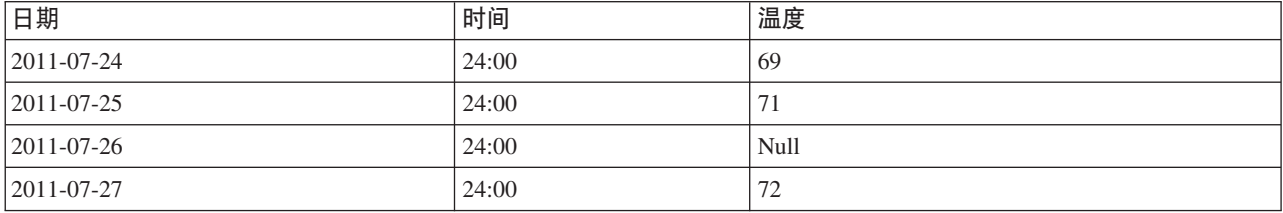

另外, 此算法可以将该序列视为差异序列以确定适当的步长。在此例中, 算法所确定的步长可能是 8 个小时, 这样会得到如下结果。

表 15. 使用步长计算的温度读数

| 日期               | 时间    | 温度 |
|------------------|-------|----|
| 2011-07-24       | 6:00  |    |
| 2011-07-24       | 14:00 | 75 |
| 2011-07-24       | 22:00 |    |
| $2011 - 07 - 25$ | 6:00  |    |
| $2011 - 07 - 25$ | 14:00 | 77 |
| 2011-07-25       | 22:00 |    |
| 2011-07-26       | 6:00  |    |
| 2011-07-26       | 14:00 |    |
| 2011-07-26       | 22:00 |    |
| 2011-07-27       | 6:00  |    |
| 2011-07-27       | 14:00 | 78 |
| 2011-07-27       | 22:00 | 74 |

在这里, 只有 4 个读数与原始测量值对应, 但借着原始序列中的其他已知值, 缺失的值可再次通过插值计算出 来。

# **Netezza** 时间序列字段选项

在"字段"选项卡上, 指定源数据输入字段的角色。

**字段**。使用方向按钮可以从列表中将项目手动分配到屏幕右侧的各类角色字段。图标指示每个角色字段的有效 测量级别。

目标。请洗择一个字段作为预测目标。这必须是测量级别为"连续"的字段。

(预测变量)时间点。(必填)这是包含时间序列的日期或时间值的输入字段。这必须是测量级别为"连续 "或"分类"且数据存储类型为日期、时间、时间戳记或数字的字段。此处指定的字段的数据存储类型同时也定 义了此建模节点的其他选项卡上某些字段的输入类型。

(预测变量)时间序列标识(按)。包含时间序列标识的字段。如果输入项包含一个以上的时间序列、那么使 用这个字段。

### Netezza 时间序列构建选项

构建选项分两个级别:

- 基本 设定算法选择、插值以及所采用的时间范围。
- 高级 设置预测

本节描述基本选项。

通过"构建选项"选项卡, 您可以设置构建模型的所有选项。当然, 您只需单击运行按钮, 即可采用所有缺省选 项来构建模型;不过,通常您需要根据具体用途定制构建选项。

算法

这些是有关所要采用的时间序列算法的设置。

算法名称。选择要使用的时间序列算法。可选的算法包括谱分析、指数平滑法(缺省)、ARIMA 或季节趋势分 解。有关更多信息,请参阅第 81 页的『Netezza 时间序列』主题。

趋势。(仅限于指数平滑法)如果时间序列呈现出一种趋势,那么简单指数平滑法效果不佳。若有趋势,使用 该字段来指定它、以使算法可将它纳入考量。

- 系统确定。(缺省)系统尝试为该参数找到最佳值。
- 无 (N)。时间序列未呈现趋势。
- 加性 (A)。随着时间推移而稳定增加的趋势。
- 衰减加性 (DA)。随着时间推移最终会消失的加法趋势。
- 乘性 (M)。该趋势也是随时间而增加, 但速度通常比稳定加法趋势快。
- 衰减乘性 (DM)。随着时间推移最终会消失的乘法趋势。

季节性。(仅限于指数平滑法)使用该字段指定时间序列中的数据是否呈现季节性特征。

- 系统确定。(缺省)系统尝试为该参数找到最佳值。
- 无 (N)。时间序列未呈现季节性模式。
- 加性 (A)。季节性浮动模式呈现随时间推移稳定上行的趋势。
- 乘性 (M)。具有与加法季节性相同的特点、但除此之外、其季节性浮动的振幅(高低点间的距离)围绕着总 体的上行趋势而上下浮动。

对 ARIMA 使用系统确定的设置。(仅限于 ARIMA)如果您希望由系统来确定 ARIMA 算法的设置、请选择 此选项。

指定。(仅限于 ARIMA) 洗择此洗项并单击按钮可以手动指定 ARIMA 设置。

插值法

时间序列源数据包含缺失值时, 选择一种方法来插入估算值以填补数据中的间隔。有关更多信息, 请参阅第 82 页的 『Netezza 时间序列值的插值』主题。

- 线性。时间序列的间隔有规律, 仅仅是某些值缺失时, 请选择此方法。
- 指数样条。把数据值以高速增加或减少的已知点拟合成一条平滑曲线。
- 三次样条。将已知数据点拟合成一条平滑曲线来估算缺失的值。

#### 时间范围

在此可选择是否使用全范围的时间序列数据、或时间序列数据的一个连续的子集来建立模型。这些字段的有效 输入由"字段"选项卡上对"时间点"指定的字段的数据存储类型定义。有关更多信息, 请参阅第 83 页的 『Netezza 时间序列字段洗项』主题。

- 使用数据中的最早和最晚时间。如果您想要使用全范围的时间序列数据、请选择此选项。
- 指定时间窗口。如果您希望只使用时间序列的一部分,请选择此选项。使用最早时间(自)与最晚时间 (至)字段来界定边界。

#### ARIMA 结构

指定 ARIMA 模型中各种非季节性成分及季节性成分的值。在每一种情况下、均先将运算符设置为 = (等于) 或 <= (小于等于), 然后指定响铃字段的值。指定度数的所有值都必须为非负整数。

非季节性。模型中各非季节性成分的值。

- 自相关度 (p)。模型中的自回归阶数。自回归阶数指定序列中哪些以前的值用于预测当前值。例如,自回归 阶数 2 指定序列中过去两个时限的值用于预测当前值。
- 派生 (d) 指定在估算模型之前应用于序列的差分的阶 当趋势出现时 (具有趋势的序列通常是不稳定的, 而 ARIMA 建模时假定是稳定的), 差分是必需的并可用于去除这些趋势的影响。差分阶数与序列趋势度一 致 - 一阶差分表示线性趋势, 二阶差分表示二次趋势, 等等。
- 移动平均值 (a)。模型中移动平均值阶数的值。移动平均值阶数指定如何使用与序列以前值均值之间的偏差 来预测当前值。例如,移动平均值阶数 1 和 2 指定在预测序列的当前值时,可考虑与序列 (来自过去两个 时限中的每一个 ) 均值之间的偏差。

季节性。季节性自相关 (SP)、派生 (SD) 以及移动平均值 (SQ) 成分扮演与其非季节性对应成分相同的角色。 但是对于季节阶数,当前的序列值会受到由一个或多个季节周期分隔的以前序列值的影响。例如,对于以月为 时间单位的数据 (季节周期为 12), 季节阶数 1 表示当前序列值会受到当前序列之前的 12 个周期内的序列 值的影响。因此, 对于以月为时间单位数据, 将季节阶数指定为 1 相当于将非季节阶数指定为 12。

仅当在数据中检测到季节性趋势时, 或您从"高级"选项卡中指定了"周期设置"时, 才需用到季节性设置。

#### Netezza 时间序列构建选项 - 高级

您可以使用高级设置来指定预测选项。

#### 对模型构建选项使用系统确定的设置。如果您希望由系统来作高级设置,请选择此选项。

指定。如果您希望手动指定高级选项、请选择此选项。(算法为谱分析时、该选项不可选。)

• 周期/周期单位。这是一个时间周期,在此之后,时间序列的一些特征行为不断重复。例如,对于一个每周 销售数字, 您可以指定周期为 1, 单位为 星期。周期必须为非负整数; 周期单位可以是毫秒、秒、分、小时 、天、星期、季或者年之一。如果未设置周期、或时间类型不为数字、请勿设置周期单位。但是、如果您 指定周期, 您必须也指定周期单位。

预测设置。您可以选择预测特定时间点之前的整个时段,或者预定特定时间点的情况。这些字段的有效输入由 "字段"选项卡上对"时间点"指定的字段的数据存储类型定义。有关更多信息, 请参阅第83页的『Netezza 时间 序列字段选项』主题。

- 预测范围。仅当您只想指定预测结束点时,才应选择此选项。预测将到此时间点为止。
- 预测时间。选择此选项可以指定一个或多个时间点,作为预测时间点。单击添加在时间点的表中增加一 行。要删除一行, 请选定该行, 再单击删除。

### Netezza 时间序列模型选项

在"模型选项"选项卡上, 您可以选择是指定模型名称, 还是自动生成名称。您还可以设置模型输出选项的缺省 值。

**模型名称。**您可以根据目标或标识字段(或未指定此类字段时的模型类型)自动生成模型名称, 或者指定定制 名称。

可用于评分。您可以在此设置模型块的对话框中显示的评分选项的缺省值。

- 在输出结果中包括历史值。按照缺省、模型输出不包含数据的历史数据值(之前用来进行预测的值)。选 择此复选框以包含这些值。
- 在输出结果中包括内插值。如果您选择在输出中包括历史值、且希望同时包括内插值(如果有)、请选中 此框。请注意,插值仅对历史数据起作用,所以如果未选择在输出中包含历史记录值、那么此框不可用。 有关更多信息, 请参阅第82页的 『Netezza 时间序列值的插值』主题。

### **Netezza TwoStep**

TwoStep 节点可实施 TwoStep 算法, 提供一种方法来聚类大数据集中的数据。

您可以使用此节点在考量可用资源(例如, 内存和时间约束)时聚类数据。

TwoStep 算法是一种数据挖掘算法, 通过以下方式来聚类数据:

- 1. 创建聚类功能 (CF) 树。此高度平衡的树可存储聚类功能用于分层聚类、其中类似的输入记录会成为相同树 节点的一部分。
- 2. CF 树的树叶在内存内按分层方式进行聚类, 以生成最终聚类结果。自动确定聚类的最佳数目。如果指定最 大聚类数,那么将确定指定限制内的最佳聚类数。
- 3. 在第二步中将优化聚类结果, 其中将对数据应用类似于 K-Means 算法的算法。

### Netezza TwoStep 字段选项

通过设置字段选项,可以指定使用上游节点中定义的字段角色设置。也可以指定手动分配字段。

选择项。选择该选项以使用来自上游"类型"节点或者来自上游源节点的"类型"选项卡的角色设置。例如、角色 设置包括目标和预测变量。

使用定制字段分配。如果要手动分配目标、预测变量和其他角色、请选中此选项。

字段。使用箭头可以从列表中将项目手动分配到右侧的角色字段。图标表示每个角色字段的有效测量级别。

记录标识。这是要用作唯一记录标识的字段。

预测变量(输入)。选择一个或多个字段作为预测输入。

### Netezza TwoStep 构建选项

通过设置构建选项、您可以根据具体用途定制模型的构建。

如果要使用缺省选项构建模型、请单击运行。

距离测量。此参数定义用于测量数据点之间的距离的方法。距离越大、表示非相似性越大。选项为:

- 对数似然。该似然度量假设变量服从某种概率分布。假设连续变量是正态分布, 而假设分类变量是多项分 布。假设所有变量均是独立的。
- 欧几里德。欧式距离测量是两个数据点之间的直线距离。
- 标准化欧式距离。标准化欧式距离测量类似于欧式距离测量, 但已通过标准差的平方标准化。与欧式距离 测量不同的是、标准化欧式距离测量还具有尺度不变性。

聚类数。此参数定义要创建的聚类数。洗项为:

- 自动计算聚类数。自动计算聚类数。您可以在最大值字段中指定最大聚类数。
- 指定聚类数。指定应创建的聚类数量。

统计信息。此参数定义将多少统计信息包括在模型中。选项为:

• 全部。将包括所有与列相关的统计信息和所有与值相关的统计信息。

注: 此参数将包括最大数目的统计信息, 并可能因此而影响系统的性能。如果您不想以图形格式查看模 型,请指定无。

- 列。将包括与列相关的统计信息。
- 无。仅包括对模型进行评分所需的统计信息。

复制结果。如果要设置随机种子以重复进行分析,请选中此复选框。您可以指定一个整数,也可以通过单击生 成来创建一个伪随机整数。

#### Netezza PCA

主成分分析 (PCA) 是一种强大的数据削减技术, 用于降低数据复杂性。PCA 可以找出输入字段的线性组合, 这些组合能够最好地捕获整个字段集合中的方差,且组合中的各个成分相互正交(不相关)。其目标在于找到 有效概括原始输入字段集中的信息的一小部分派生字段(主成分)。

#### Netezza PCA 字段洗项

在"字段"选项卡上,可以选择是要使用在上游节点中定义的字段角色设置,还是手动进行字段分配。

使用预定义角色。此选项使用上游类型节点(或上游源节点的"类型"选项卡)的角色设置(目标、预测变量等 等)。

使用定制字段分配。如果您要在此屏幕中手动分配目标、预测变量和其他角色,请选择此项。

字段。使用方向按钮可以从列表中将项目手动分配到屏幕右侧的各类角色字段。图标指示每个角色字段的有效 测量级别。

单击全部按钮可以选择列表中的所有字段、或单击单独的测量级别按钮以选择具有此测量级别的所有字段。

记录标识。这是要用作唯一记录标识的字段。

预测变量(输入)。选择一个或多个字段作为预测输入。

# Netezza PCA 构建选项

通过"构建选项"选项卡、您可以设置构建模型的所有选项。当然、您只需单击运行按钮、即可采用所有缺省选 项来构建模型; 不过, 通常您需要根据具体用途定制构建选项。

在计算 PCA 之前使数据中心化。如果选中此选项(缺省情况), 那么将在进行分析前执行数据中心化(也称 为"平均值消去法")。为了确保第一主成分描述最大方差的方向, 有必要进行数据中心化, 否则该成分可能更 接近于数据的平均值。如果已采用这种方式来准备数据、您通常可以取消选中此选项以提升性能。

在计算 PCA 之前执行数据换算。该选项将在分析之前执行数据换算。这样做可以减小不同变量以不同单位测 量时的分析任意性。作为最简单的形式,可以通过将每个变量除以其标准差来完成数据换算。

使用不太准确但速度较快的方法来计算 PCA。该选项将导致算法使用低准确度但快速的方法 (forceEigensolve) 来寻找主成分。

# 管理 IBM Netezza Analytics 模型

IBM Netezza Analytics 可以使用与其他 IBM SPSS Modeler 模型相同的方式添加 Netezza 模型到工作区和模 型选用板中, 并以相同的方式来使用。但是, 也有几点重大差异, 比如 IBM SPSS Modeler 中创建的每个 IBM Netezza Analytics 模型实际引用的是存储在数据库服务器上的模型。因此, 要使流正常工作, 必须将其连接到 创建模型所在的数据库、并且模型表未被外部进程修改。

# IBM Netezza Analytics 模型评分

在工作区上使用金色模型块图标来代表模型。模型块的主要用途是对数据进行评分以生成预测、或者允许进一 步分析模型属性。评分以一个或多个附加数据字段的形式添加,如本节的随后内容所述,通过将一个"表"节点 附加到模型块并运行流的此分支、可以使这些字段可见。某些模型块对话框(例如、决策树或回归树的模型块 对话框)还包含"模型"选项卡,其中提供了模型的直观表示。

这些附加的字段由目标字段名中添加的前缀 \$<id>- 加以区分, 其中 <id> 取决于模型, 用于标识所添加的信 息类型。在每个模型块的主题中描述了不同的标识。

要查看评分, 按以下步骤操作:

- 1. 将表节点附加到模型块。
- 2. 打开表节点。
- 3. 单击运行。
- 4. 滚动到表输出窗口的右侧, 以查看附加字段及其评分。

### Netezza 模型块服务器洗项卡

在"服务器"选项卡上,可以设置模型评分的服务器选项。您可以继续使用在上游指定的服务器连接,也可将数 据移动到在此指定的其他数据库。

Netezza DB Server 详细信息。在这里, 可以指定要用于模型的数据库的连接详细信息。

- 使用上游连接。(缺省)使用上游节点(例如"数据库源"节点)中指定的连接详细信息。注意: 仅当所有上 游节点都能够使用 SQL 回送功能时, 此选项才有效。在此情况下, 无需将数据移出数据库, 因为 SQL 完 全实现所有的上游节点。
- 移动数据到连接。将数据移动到此处指定的数据库。这样、即使数据位于另一个 IBM Netezza 数据库或者另 一供应商的数据库中,甚至位于平面文件中,也仍然可以进行建模。另外,如果由于某个节点未执行 SQL 回 送而导致数据已被提取、那么数据将移回到此处指定的数据库中。单击编辑按钮以浏览并选择连接。注

意: IBM Netezza Analytics 通常与非常大型的数据集配合使用。在数据库之间传输大量数据, 或者从数据库 中取出或存入大量数据,可能非常耗时,应尽可能避免。

**模型名称**。模型的名称。该名称的显示仅供参考; 无法在此对其进行更改。

### **Netezza** 决策树模型块

决策树模型块显示建模操作的输出,还允许您设置一些选项来为模型评分。

在您运行包含决策树模型块的流时,该节点会默认添加一个新的字段,其名称将从目标名称导出。

表 16. 决策树的模型评分字段.

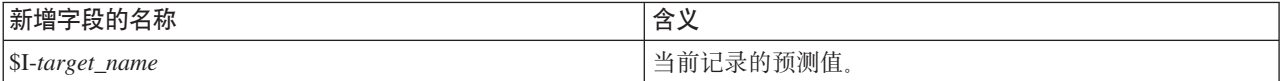

如果您在建模节点或模型块上选择选项**计算所分配类用于记录评分的概率**、并运行流、那么会再添加一个字 段。

表 17. 决策树的模型评分字段 - 更多.

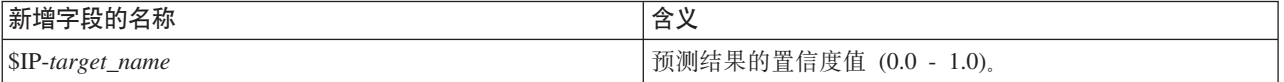

### **Netezza 决策树块 - 模型选项卡**

模型选项卡以图形格式显示决策树模型的预测变量重要性。条形的长度表示预测变量的重要性。

注: 使用 IBM Netezza Analytics V2.x 或更早版本时, 决策树模型的内容仅以文本格式显示。

对于这些版本, 将显示以下信息:

- 文本的每一行都对应于一个节点或叶子。
- 缩进反映树的层。
- 对于节点, 将显示分割条件。
- 对于叶子, 将显示所分配的类标签。

### **Netezza** 决策树块 - 设置选项卡

通过"设置"洗项卡,可以设置模型评分的某些洗项。

**包括输入字段**。如果选中此选项, 那么将向下游传递所有原始输入字段, 从而对每行数据追加一个或多个附加 的建模字段。如果您取消选中该复选框、那么只会传递记录标识字段和额外建模字段、而使流能够更加快速地 运行。

计算所分配类用于记录评分的概率。(仅限于决策树和朴素贝叶斯)如果选中此选项、那么表示附加的建模字 段包括置信度(即,概率)字段和预测字段。如果您取消选中该复选框,将只生成预测字段。

使用确定性输入数据。如果选中该选项、它可确保运行相同视图的多次遍历的任何 Netezza 算法针对每次遍历 将使用相同的数据集。如果清除该复选框以显示正在使用非确定性数据,那么将创建一个临时表用于保存数据 输出以进行处理(例如、分区节点生成的数据);创建模型后会删除该表。

### **Netezza** 决策树块 - 查看器选项卡

查看器选项卡可通过与 SPSS Modeler 显示其决策树模型相同的方式来显示树模型的树状表示。

注: 如果该模型是使用 IBM Netezza Analytics V2.x 或更低版本构建的, 那么查看器选项卡为空。

### **Netezza K-Means #Mi**

K-Means 模型块包含由聚类模型捕获的所有信息, 还包含有关训练数据和估算过程的信息。

当运行包含 K-Means 模型块的流时,该节点将添加两个新字段、这两个字段包含聚类成员资格以及与该记录所 分配到的聚类中心的距离。名为 \$KM-K-Means 的新字段用于表示聚类成员资格, 名为 \$KMD-K-Means 的新 字段用于表示与聚类中心的距离。

#### **Netezza K-Means 块 - 模型选项卡**

模型选项卡包含各种图形视图、这些视图显示聚类的汇总统计量和字段分布。您可以从模型中导出数据、也可 以将视图作为图形导出。

使用 IBM Netezza Analytics V2.x 或更早版本时, 或者使用马氏距离作为距离度量来构建模型时, K-Means 模 型的内容仅以文本格式显示。

对于这些版本, 将显示以下信息:

- 汇总统计量。对于最小聚类和最大聚类、汇总统计量显示记录数量。另外,汇总统计量还显示这些聚类所 拥有的数据集的百分比。该列表还显示了最大聚类与最小聚类的比值。
- 聚类汇总。聚类汇总列出了算法所创建的聚类。对于每个聚类,该表显示了该聚类中的记录数量,以及这 些记录离聚类中心的平均距离。

#### **Netezza K-Means 块 - 设置洗项卡**

通过"设置"选项卡,可以设置模型评分的某些选项。

**包括输入字段**。如果选中此选项,那么将向下游传递所有原始输入字段,从而对每行数据追加一个或多个附加 的建模字段。如果您取消选中该复选框、那么只会传递记录标识字段和额外建模字段、而使流能够更加快速地 运行。

**距离测量**。这是用于测量数据点之间的距离的方法;距离离达大,表示非相似性越大。选项为:

- 欧式距离。(缺省)通过将两个点用一条直线连接起来计算得出的两点之间的距离。
- **曼哈顿距离**,两点之间的距离计算为其坐标之间的绝对差总和,
- 堪培拉距离。类似于曼哈顿距离, 但对更加靠近原点的数据点更加敏感。
- 最大值。两点之间的距离计算为任何坐标尺寸之差的最大值。

### **Netezza** 贝叶斯网络模型块

贝叶斯网络模型块提供了一种设置模型评分选项的方法。

在您运行包含贝叶斯网络模型块的流时,该节点会添加一个新的字段,其名称将从目标名称派生。

表 18. 贝叶斯网络的模型评分字段.

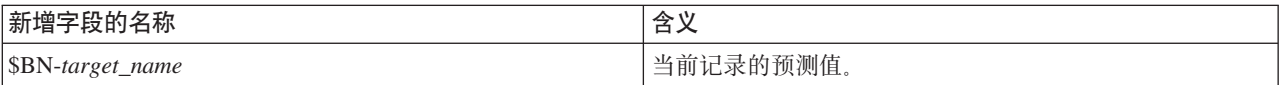

<span id="page-98-0"></span>您可以将表节点附加到模型块并运行表节点,以便查看该额外字段。

#### Netezza 贝叶斯网络块 -"设置"选项卡

在"设置"选项卡上,可以设置模型评分相关选项。

目标。如果您要对不同于当前目标的目标字段评分, 在此选择新的目标。

记录标识。如果未指定记录标识字段, 在此选择要使用的字段。

预测类型。您要使用的预测算法的变异:

- 最佳(最相关相邻元素)。(缺省)使用最相关的相邻元素节点。
- 相邻元素(相邻元素的加权预测)。使用所有相邻元素节点的加权预测。
- NN 相邻元素(非空相邻元素)。与上一选项相同、不同之处在于它将忽略具有空值的节点(即、对于要计 算预测结果的实例, 该节点对应的属性存在缺失值)。

**包括输入字段**,如果选中此选项,那么将向下游传递所有原始输入字段,从而对每行数据追加一个或多个附加 的建模字段。如果您取消选中该复选框、那么只会传递记录标识字段和额外建模字段、而使流能够更加快速地 运行。

### Netezza 朴素贝叶斯模型块

朴素贝叶斯模型块提供了一种设置模型评分选项的方法。

在您运行包含朴素贝叶斯模型块的流时,该节点会默认添加一个新的字段,其名称将从目标名称导出。

表 19. 朴素贝叶斯的模型评分字段 - 缺省.

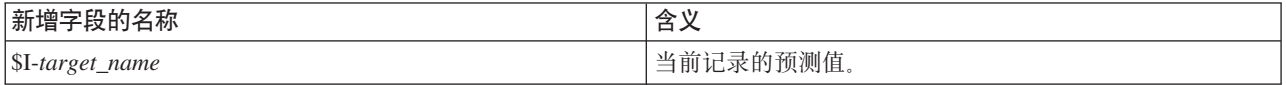

如果您在建模节点或模型块上选择选项计算所分配类用于记录评分的概率、并运行此流、那么会再添加两个字 段。

表 20. 朴素贝叶斯的模型评分字段 - 更多.

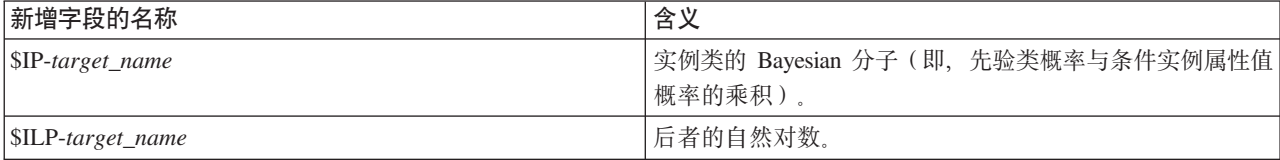

您可以将表节点附加到模型块并运行表节点, 以便查看这些额外字段。

#### Netezza 朴素贝叶斯块 - 设置选项卡

在"设置"洗项卡上、可以设置模型评分相关洗项。

包括输入字段。如果选中此选项, 那么将向下游传递所有原始输入字段, 从而对每行数据追加一个或多个附加 的建模字段。如果您取消选中该复选框,那么只会传递记录标识字段和额外建模字段,而使流能够更加快速地 运行。

计算所分配类用于记录评分的概率。(仅限于决策树和朴素贝叶斯)如果选中此选项,那么表示附加的建模字 段包括置信度(即, 概率)字段和预测字段。如果您取消选中该复选框, 将只生成预测字段。

针对较小或严重失衡的数据集提高概率准确度。在计算概率时, 该选项将调用 m 估算技术, 以避免在估算期间 出现零概率。这种类型的概率估算可能速度较慢、但可针对较小或严重失衡数据集提供更好的结果。

#### Netezza KNN 模型块

KNN 模型块提供了一种设置模型评分选项的方法。

在您运行包含 KNN 模型块的流时, 该节点会添加一个新的字段, 其名称将从目标名称派生。

表 21. KNN 模型评分字段.

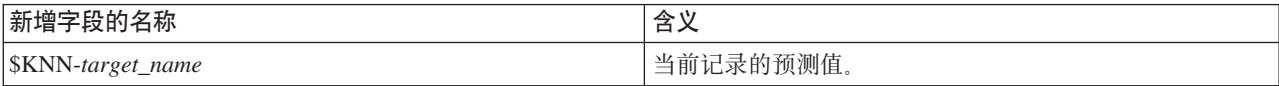

您可以将表节点附加到模型块并运行表节点、以便查看该额外字段。

#### Netezza KNN 块 - 设置洗项卡

在"设置"选项卡上,可以设置模型评分相关选项。

距离测量。这是用于测量数据点之间的距离的方法;距离越大,表示非相似性越大。选项为:

- 欧式距离。(缺省)通过将两个点用一条直线连接起来计算得出的两点之间的距离。
- 曼哈顿距离。两点之间的距离计算为其坐标之间的绝对差总和。
- 堪培拉距离。类似于曼哈顿距离, 但对更加靠近原点的数据点更加敏感。
- 最大值。两点之间的距离计算为任何坐标尺寸之差的最大值。

最相邻元素的数目 (k)。特定观测值的最近相邻元素数量。注意,使用大量的邻元素不一定会得到更准确的模 型。

通过选择 k, 您可以控制在防止过度拟合 (这可能很重要, 尤其对于"噪声"数据) 和求解 (针对类似实例产生不 同预测结果)之间的平衡。您通常需要针对每个数据集来调整 k 值, 其典型值在 1 至几十之间。

包括输入字段。如果选中此选项,那么将向下游传递所有原始输入字段,从而对每行数据追加一个或多个附加 的建模字段。如果您取消选中该复选框、那么只会传递记录标识字段和额外建模字段、而使流能够更加快速地 运行。

在计算距离前规范测量结果。如果选中、该选项将标准化连续输入字段的测量结果、然后再计算距离值。

对大型数据集使用核心集以提高性能。如果选中,该选项将针对大型数据集采用核心集抽样以加快计算过程。

#### Netezza 分裂式聚类模型块

分裂式聚类模型块提供了一种设置模型评分选项的方法。

在您运行包含分裂式聚类模型块的流时,该节点会添加两个新的字段,其名称将从目标名称派生。

表 22. 分裂式聚类模型评分字段.

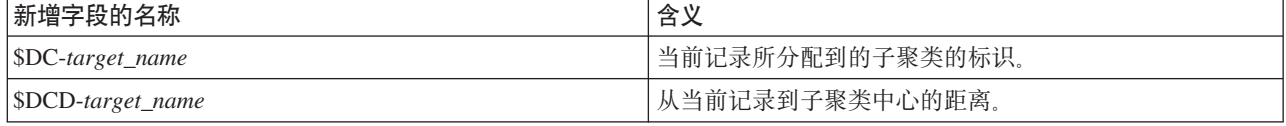

您可以将表节点附加到模型块并运行表节点, 以便查看这些额外字段。

#### Netezza 分裂式聚类块 - 设置选项卡

在"设置"选项卡上, 可以设置模型评分相关选项。

包括输入字段。如果选中此选项,那么将向下游传递所有原始输入字段,从而对每行数据追加一个或多个附加 的建模字段。如果您取消选中该复选框,那么只会传递记录标识字段和额外建模字段,而使流能够更加快速地 运行。

距离测量。这是用于测量数据点之间的距离的方法;距离越大,表示非相似性越大。选项为:

- 欧式距离。(缺省)通过将两个点用一条直线连接起来计算得出的两点之间的距离。
- 曼哈顿距离。两点之间的距离计算为其坐标之间的绝对差总和。
- 堪培拉距离。类似于曼哈顿距离, 但对更加靠近原点的数据点更加敏感。
- 最大值。两点之间的距离计算为任何坐标尺寸之差的最大值。

应用的层次结构层。应用于数据的层次结构层。

## Netezza PCA 模型块

PCA 模型块提供了一种设置模型评分选项的方法。

在您运行包含 PCA 模型块的流时,该节点会默认添加一个新的字段,其名称将从目标名称导出。

表 23. PCA 模型评分字段.

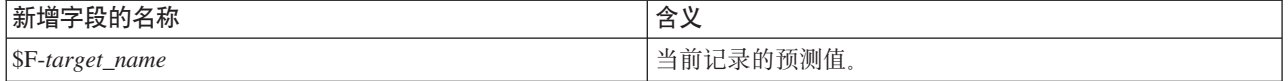

如果您在建模节点或模型块上的主成分个数 ...字段中指定大于 1 的值, 并运行此流, 该节点将为每个成分添加 一个新的字段。在此情况下,字段名称带有后缀 -n, 其中 n 是成分的编号。例如,如果模型名为 pca 且包含 三个成分, 那么新字段将命名为 \$F-pca-1、\$F-pca-2 和 \$F-pca-3。

您可以将表节点附加到模型块并运行表节点、以便查看这些额外字段。

#### Netezza PCA 块 - 设置选项卡

在"设置"选项卡上,可以设置模型评分相关选项。

要在投射中使用的主成分数目。您要用来减小数据集的主成分个数。该值不得超过属性(输入字段)数量。

包括输入字段。如果选中此选项、那么将向下游传递所有原始输入字段、从而对每行数据追加一个或多个附加 的建模字段。如果您取消选中该复选框,那么只会传递记录标识字段和额外建模字段,而使流能够更加快速地 运行。

#### Netezza 回归树模型块

回归树模型块提供了一种设置模型评分选项的方法。

在您运行包含回归树模型块的流时,该节点会默认添加一个新的字段,其名称将从目标名称导出。

表 24. 回归树的模型评分字段.

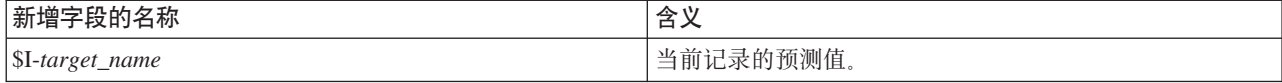

如果您在建模节点或模型块上选择选项计算估算方差、并运行流、那么会再添加一个字段。

表 25. 回归树的模型评分字段 - 更多.

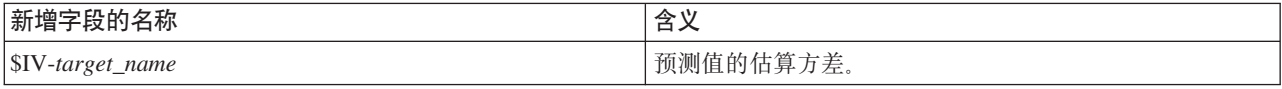

您可以将表节点附加到模型块并运行表节点、以便杳看这些额外字段。

#### Netezza 回归树块 - 模型选项卡

模型选项卡以图形格式显示回归树模型的预测变量重要性。条形的长度表示预测变量的重要性。

注: 使用 IBM Netezza Analytics V2.x 或更早版本时, 回归树模型的内容仅以文本格式显示。

对于这些版本, 将显示以下信息:

- 文本的每一行都对应于一个节点或叶子。
- 缩进反映树的层。
- 对于节点, 将显示分割条件。
- 对于叶子, 将显示所分配的类标签。

#### Netezza 回归树块 - 设置选项卡

在"设置"洗项卡上,可以设置模型评分相关洗项。

包括输入字段。如果选中此选项、那么将向下游传递所有原始输入字段、从而对每行数据追加一个或多个附加 的建模字段。如果您取消选中该复选框,那么只会传递记录标识字段和额外建模字段,而使流能够更加快速地 运行。

计算估算方差。表示是否应在输出中包含所分配类的方差。

#### Netezza 回归树块 - 查看器选项卡

查看器选项卡可通过与 SPSS Modeler 显示其回归树模型相同的方式来显示树模型的树状表示。

注: 如果该模型是使用 IBM Netezza Analytics V2.x 或更低版本构建的, 那么查看器选项卡为空。

### Netezza 线性回归模型块

线性回归模型块提供了一种设置模型评分选项的方法。

在您运行包含线性回归模型块的流时,该节点会添加一个新的字段,其名称将从目标名称派生。

表 26. 线性回归的模型评分字段.

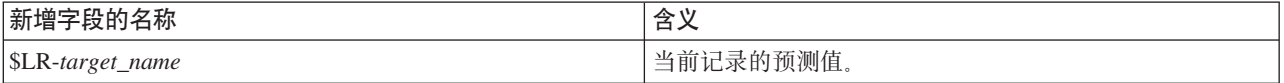

#### Netezza 线性回归块 - 设置选项卡

在"设置"选项卡上,可以设置模型评分相关选项。

包括输入字段。如果选中此选项, 那么将向下游传递所有原始输入字段, 从而对每行数据追加一个或多个附加 的建模字段。如果您取消选中该复选框,那么只会传递记录标识字段和额外建模字段,而使流能够更加快速地 运行。

# Netezza 时间序列模型块

此模型块使您能够访问时间序列建模操作的输出。输出项由下列字段组成。

表 27. 时间序列模型输出字段

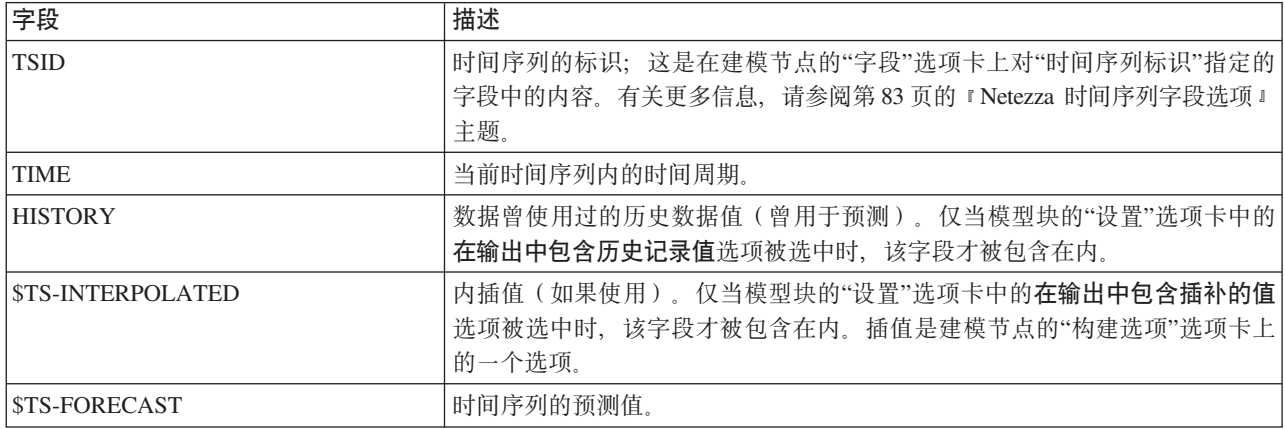

要查看模型输出,请从节点选用板的"输出"选项卡将一个"表"节点附加到模型块,并运行这个"表"节点。

### Netezza 时间序列块 - "设置"选项卡

在"设置"选项卡中, 您可以指定选项来自订模型输出。

模型名称。模型名称, 在建模节点的"模型选项"选项卡上定义。

其他选项与建模节点的"建模选项"选项卡上的选项相同。

# Netezza 广义线性模型块

此模型块使您能够访问建模操作的输出。

在您运行包含广义线性模型块的流时,该节点会添加一个新的字段,其名称是从目标名称派生。

表 28. 广义线性的模型评分字段.

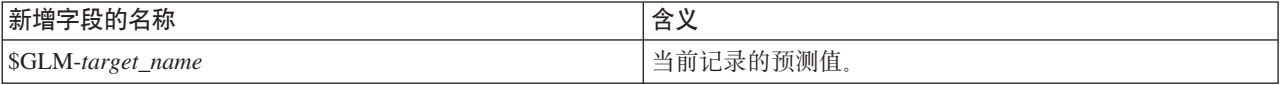

"模型"选项卡显示各种与模型有关的统计量。

输出项由下列字段组成。

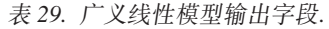

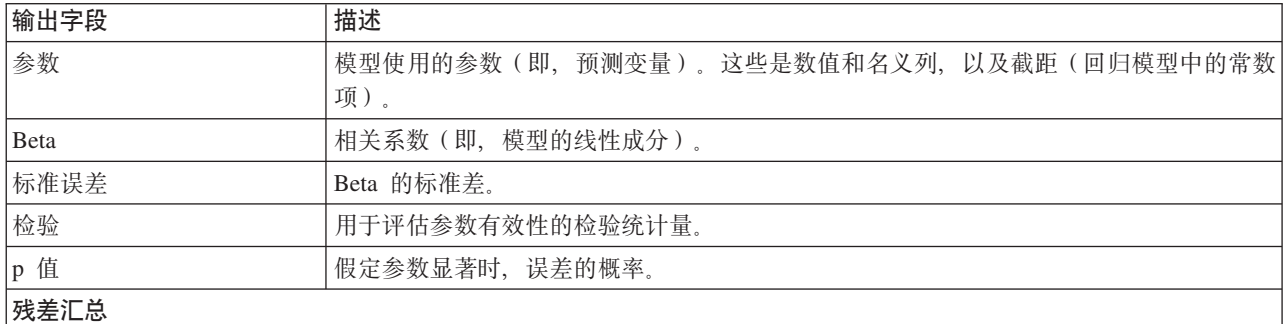

<span id="page-103-0"></span>表 29. 广义线性模型输出字段 (续).

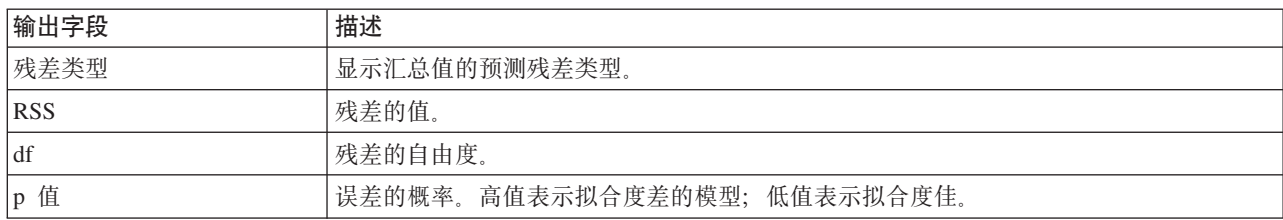

# Netezza 广义线性模型块 - 设置选项卡

在"设置"选项卡中,您可以自订模型的输出。

此选项与建模节点的评分选项中显示的选项相同。有关更多信息,请参阅第75页的『Netezza 广义线性模型选 项 - 评分选项』主题。

# Netezza TwoStep 模型块

当运行包含 TwoStep 模型块的流时, 该节点将添加两个新字段, 这两个字段包含聚类成员资格以及与该记录所 分配到的聚类中心的距离。名为 \$TS-Twostep 的新字段用于表示聚类成员资格, 名为 \$TSP-Twostep 的新字段 用于表示与聚类中心的距离。

#### Netezza TwoStep 块 - 模型选项卡

**模型**选项卡包含各种图形视图, 这些视图显示聚类的汇总统计量和字段分布。您可以从模型中导出数据, 也可 以将视图作为图形导出。

# $\hat{X}$  **2 7**  $\hat{\Xi}$  使用 **IBM DB2 for z/OS** 进行数据建模

### **IBM SPSS Modeler M IBM DB2 for z/OS**

SPSS Modeler 支持 DB2 for z/OS 集成, 这提供了在 DB2 for z/OS 服务器上运行高级分析的能力。您可以 通过 SPSS Modeler 图形用户界面和面向工作流的开发环境来访问这些功能。通过这种方式, 您可以在利用 IBM DB2 Analytics Accelerator 的 DB2 for z/OS 环境中直接运行数据挖掘算法。

SPSS Modeler 支持集成来自 DB2 for z/OS 的以下算法。

- 决策树
- K-Means
- 朴素贝叶斯
- 回归树
- $\square$ 阶

# $h$  **IBM DB2 for z/OS** 集成的要求

以下条件是通过使用 DB2® for z/OS® 和 IBM DB2 Analytics Accelerator for z/OS 执行数据库内建模的必备 条件。要确保满足这些条件、您可能需要咨询数据库管理员。

- 以本地模式或对 Windows 或 UNIX 上安装的 SPSS Modeler Server 运行的 IBM SPSS Modeler
- DB2 for z/OS Version 10 或更高版本结合 DB2 Analytics Accelerator for z/OS V5
- IBM SPSS Data Access Pack V7.1
- 在运行 SPSS Modeler Server 的服务器上,具有以下系统之一:
	- IBM DB2 Data Server Driver for ODBC and CLI
	- 任何版本的 DB2 for Linux, UNIX, and Windows, 带有针对 DB2 for z/OS 配置的 ODBC 数据源
- DB2 Connect™ for System z<sup>®</sup> 的许可证
- 在 SPSS Modeler 中启用 SQL 生成和优化
- IBM SPSS Modeler Scoring Adapter for zEnterprise<sup>®</sup> V17.0

### **tCk IBM DB2 Analytics Accelerator for z/OS /I**

启用与 DB2 Analytics Accelerator for z/OS 集成包含以下步骤:

- 配置 DB2 for z/OS 和 DB2 Analytics Accelerator for z/OS
- 创建 ODBC 源
- 在 IBM SPSS Modeler 中启用 IBM DB2 for z/OS 的集成
- 在 SPSS Modeler 中启用 SOL 生成和优化
- 启用 IBM SPSS Modeler Server Scoring Adapter for DB2 for z/OS 17

#### **dC IBM DB2 for z/OS M IBM Analytics Accelerator for z/OS**

在以下 Web 站点上描述了如何配置 DB2 for z/OS 和 Analytics Accelerator for z/OS:

[DB2 Analytics Accelerator for z/OS](http://www-01.ibm.com/support/knowledgecenter/SS4LQ8/welcome).

# **\* IBM DB2 for z/OS M IBM DB2 Analytics Accelerator 4( ODBC 源**

有关如何在 DB2 for z/OS 与 IBM DB2 Analytics Accelerator 之间启用连接的信息, 请参阅以下 Web 站点:

- 针对 V4: [DB2 Analytics Accelerator for z/OS 4.1.0](https://www-01.ibm.com/support/knowledgecenter/SS4LQ8_4.1.0/com.ibm.datatools.aqt.doc/hlp_map_kc-gentopic2.html)
- 针对 V3: [DB2 Analytics Accelerator for z/OS 3.1.0](https://www-01.ibm.com/support/knowledgecenter/SS4LQ8_3.1.0/com.ibm.datatools.aqt3.doc/hlp_map_kc-gentopic2.html)
- 在不修改应用程序的情况下通过 [IBM DB2 Analytics Accelerator](http://www-01.ibm.com/support/docview.wss?uid=swg27038078) 为 ODBC 和 JDBC 应用程序启用查询加 速
- 在 [DB2 Analytics Accelerator for z/OS](http://www-01.ibm.com/support/docview.wss?uid=swg21622424) 中运行查询时, 出现来自 ODBC 驱动程序的 SQL 错误

# **Z IBM SPSS Modeler PtC IBM DB2 for z/OS D/I**

要在 SPSS Modeler 中启用 DB2 for DB2 的集成, 请执行以下步骤:

1. 在 Windows 系统上的以下目录中打开 user.prefs 文件:

c:\Users\*your userid*\AppData\Roaming\IBM\SPSS\Modeler\17\Defaults\, 其中 *your userid* 是您的用户 标识。

如果此文件不存在, 您必须创建此文件。

2. 附加以下行:

EnableIDAA=true.

3. 在 SPSS Modeler 的 config 目录中, 打开 odbc-db2-accelerator-names.cfg 文件。

如果此文件不存在, 您必须创建此文件。

4. 添加所有数据源的名称和所有加速键的名称, 例如:

dsn1, acceleratorname1 dsn2, acceleratorname2

- 5. 在 SPSS Modeler 主菜单中, 单击工具 > 选项 > 帮助应用程序。
- 6. 单击 IBM DB2 for z/OS 选项卡。
- 7. 选择启用 IBM DB2 for z/OS 数据挖掘集成, 然后单击确定。

#### **`XE"**:

『为 IBM DB2 for z/OS 和 IBM DB2 Analytics Accelerator 创建 ODBC 源』

# **tC SQL zIME/**

由于使用超大型数据集的可能性,出于性能的原因,您应在 IBM SPSS Modeler 中启用 SQL 生成和优化选项。

要配置 SPSS Modeler, 请执行以下步骤:

- 1. 在 IBM SPSS Modeler 菜单中选择工具 > 流属性 > 选项
- 2. 在导航窗格中单击优化选项。
- 3. 确认是否已启用**生成 SQL** 选项。要使数据库建模正常发挥作用,此设置是必需的。
- 4. 选择优化 SQL 生成和优化其他执行(非严格必需但强烈推荐使用,以使性能更优)。

### 使用 IBM DB2 for z/OS 构建模型

每种受支持的算法均具有对应的建模节点。您可以从节点选用板上的"数据库建模"选项卡中访问 DB2 for z/OS 建模节点。

数据注意事项

数据源中的字段可以包含各种数据类型的变量, 具体取决于建模节点。在 SPSS Modeler 中, 数据类型称为测 量级别。建模节点的"字段"选项卡通过图标来指示其输入字段和目标字段所允许的测量级别类型。

目标字段。目标字段是您尝试预测值的字段。在可以指定目标的情况下,只能选择一个源数据字段作为目标字 段。

记录标识字段。指定用来唯一地标识各个观测值的字段。例如,标识字段,比如客户标识。如果源数据不包含 标识字段,您可以通过"派生"节点来创建此字段,如下所示。

- 1. 选择源节点。
- 2. 在节点选用板的"字段选项"选项卡中, 双击"派生"节点。
- 3. 在工作区上双击"派生"节点的图标可将其打开。
- 4. 在**派生字段**字段中, 输入(例如) 标识。
- 5. 在公式字段中, 输入 @INDEX 并单击确定。
- 6. 将"派生"节点连接到流的其余部分。

处理空值

如果输入数据包含空值, 那么使用某些 DB2 for z/OS 节点可能会导致产生错误消息或者长时间运行的流, 因 此我们建议除去包含空值的记录。请使用以下方法。

- 1. 将"选择"节点附加到源节点。
- 2. 将"选择"节点的模式选项设置为丢弃。
- 3. 在条件字段中输入以下内容: @NULL(field1) [or @NULL(field2)[... or @NULL(fieldN]])

确保包括每个输入字段。

4. 将"选择"节点连接到流的其余部分。

模型输出

包含 DB2 for z/OS 建模节点的流有可能每次运行都产生略微不同的结果。这是因为数据在建模之前被读入临 时表,因此节点读取源数据的顺序并不始终相同。但是,这种影响产生的差异可以忽略不计。

一般评论

- 在 SPSS Collaboration and Deployment Services 中、不能使用包含 DB2 for z/OS 建模节点的流来创建评 分配置。
- DB2 for z/OS 节点构建的模型无法进行 PMML 导出或导入。

### IBM DB2 for z/OS 模型 - 字段洗项

在"字段"选项卡上、可以选择是要使用在上游节点中定义的字段角色设置、还是手动进行字段分配。

使用预定义角色。此选项使用上游类型节点(或上游源节点的"类型"选项卡)的角色设置(目标、预测变量等 等)。

使用定制字段分配。如果您要在此屏幕中手动分配目标、预测变量和其他角色、请选择此项。

字段。使用箭头按钮可以从列表中将项目手动分配到屏幕右侧的各类角色字段。图标表示每个角色字段的有效 测量级别。

单击全部按钮可以选择列表中的所有字段,或单击单独的测量级别按钮以选择具有此测量级别的所有字段。

目标。选择单个字段作为预测目标。对于广义线性模型,请另查看此屏幕中的试验字段。

记录标识。这是要用作唯一记录标识的字段。

预测变量(输入)。选择一个或多个字段作为预测输入。

#### IBM DB2 for z/OS 模型 - 服务器选项

在"服务器"选项卡上, 指定用于构建模型的 DB2 for z/OS 系统。

- 使用上游连接。(缺省)使用上游节点(例如"数据库源"节点)中指定的连接详细信息。注: 仅当所有上游 节点都能够使用 SQL 回送功能时, 此选项才有效。在此情况下, 无需将数据移出数据库, 因为 SQL 完全 实现所有的上游节点。
- 移动数据到连接。将数据移动到此处指定的数据库。这样,即使数据位于另一个 IBM 数据库或者另一供应 商的数据库中, 甚至位于平面文件中, 也仍然可以进行建模。另外, 如果由于某个节点未执行 SQL 回送而 导致数据已被提取,那么数据将移回到此处指定的数据库中。单击编辑按钮以浏览并选择连接。

注释:

ODBC 数据源名称可有效地内嵌于每个 SPSS Modeler 流中。如果在一台主机上创建的流在另一台主机上执行, 那么该数据源在两台主机上的名称必须相同。另外,也可以在各个源或建模节点的"服务器"选项卡上选择另一 个数据源。

#### IBM DB2 for z/OS 模型 - 模型选项

在"模型选项"选项卡上, 您可以选择是指定模型名称, 还是自动生成名称。

**模型名称。**您可以根据目标或标识字段(或未指定此类字段时的模型类型)自动生成模型名称, 或者指定定制 名称。

如果已使用名称,那么替换现有名称。如果选中此复选框、将覆盖相同名称的任何现有模型。

#### IBM DB2 for z/OS 模型 - K-Means

K-Means 节点实现 k-Means 算法, 这提供了聚类分析的方法。您可使用该节点来聚类数据集为不同的组。

此算法是基于距离的聚类算法、它依赖于距离度量(函数)以测量数据点之间的相似性。根据使用的距离度 量, 将数据点分配到与之距离最近的聚类。

此算法通过执行同一基本过程的多次迭代完成操作,在该过程中,将每个训练实例分配到最接近(由应用于实 例和聚类中心的指定距离函数确定)的聚类。然后, 重新计算所有聚类中心, 作为分配给特定聚类实例的平均 属性值向量。
### <span id="page-108-0"></span>**IBM DB2 for z/OS 樟型 - K-Means 字段选项**

在"字段"洗项卡上、可以洗择是要使用在上游节点中定义的字段角色设置,还是手动进行字段分配。

使用预定义角色。此选项使用上游类型节点(或上游源节点的"类型"选项卡)的角色设置(目标、预测变量等 等)。

使用定制字段分配。如果您要在此屏幕中手动分配目标、预测变量和其他角色,请选择此项。

字段。使用箭头按钮可以从列表中将项目手动分配到屏幕右侧的各类角色字段。图标表示每个角色字段的有效 测量级别。

单击**全部**按钮可以选择列表中的所有字段、或单击单独的测量级别按钮以选择具有此测量级别的所有字段。

记录标识。这是要用作唯一记录标识的字段。

 $\overline{D}$ **预测变量(输入)。**选择一个或多个字段作为预测输入。

#### **IBM DB2 for z/OS 模型 - K-Means** 构建选项

通过设置构建选项, 您可以根据具体用途定制模型的构建。

如果要使用缺省选项构建模型, 请单击**运行**。

**距离测量。**此参数定义用于测量数据点之间的距离的方法。距离越大,表示非相似性越大。请选择下列其中一 个选项:

- 欧几里德。欧式距离测量是两个数据点之间的直线距离。
- 标准化欧式距离。标准化欧式距离测量类似于欧式距离测量、但已通过标准差的平方标准化。与欧式距离 测量不同的是,标准化欧式距离测量还具有尺度不变性。

**聚类数**。此参数定义要创建的聚类数。

**最大迭代次数**。此算法执行同一过程的多次迭代。此参数定义迭代次数,在此迭代次数后模型训练停止。

统**计信息**。此参数定义将多少统计信息包括在模型中。请选择下列其中一个选项:

• 全部。将包括所有与列相关的统计信息和所有与值相关的统计信息。

注: 此参数将包括最大数目的统计信息, 并可能因此而影响系统的性能。如果您不想以图形格式杳看模 型, 请指定无。

- 列。将包括与列相关的统计信息。
- **无。仅**包括对模型进行评分所需的统计信息。

复制结果。如果要设置随机种子以重复进行分析,请选中此复选框。您可以指定一个整数,也可以通过单击生 成来创建一个伪随机整数。

## **IBM DB2 for z/OS 模型 - 朴素贝叶斯**

朴素贝叶斯是广泛用于处理分类问题的算法。此模型将所有建议预测变量视为相互独立、因此被称为"朴素"。 朴素贝叶斯是一种可伸缩的快速算法,用于计算各个属性与目标属性的组合的条件概率。使用训练数据确定独 立的概率。给定来自每个输入变量的所有值分类的发生率, 使用此概率可计算出每个目标类的似然值。

### <span id="page-109-0"></span>IBM DB2 for z/OS 模型 - 决策树

决策树是代表分类模型的层次结构。使用决策树模型、您可以开发分类系统、以便根据一组训练数据来预测未 来观测值或者对其进行分类。分类采用树结构形式,其中的分支表示分类中的分割点。这些分割以递归方式将 数据划分为子组、直至到达停止点为止。停止点处的树节点称为叶片。每片树叶分配一个标签(称为 类标签) 给其子组或类成员。

### IBM DB2 for z/OS 模型 - 决策树字段选项

在"字段"选项卡上、可以选择是要使用在上游节点中定义的字段角色设置、还是手动进行字段分配。

使用预定义角色。此选项使用上游类型节点(或上游源节点的"类型"选项卡)的角色设置(目标、预测变量等 等)。

使用定制字段分配。如果您要在此屏幕中手动分配目标、预测变量和其他角色、请选择此项。

字段。使用箭头按钮可以从列表中将项目手动分配到屏幕右侧的各类角色字段。图标表示每个角色字段的有效 测量级别。

单击全部按钮可以选择列表中的所有字段, 或单击单独的测量级别按钮以选择具有此测量级别的所有字段。

目标。选择单个字段作为预测目标。

记录标识。这是要用作唯一记录标识的字段。该字段的值对于每个记录必须是唯一的(例如, 客户标识号)。

实例权重。在此处指定字段将允许您使用实例权重(每一行输入数据具有一个权重)来代替缺省的类权重(目 标字段的每个类别具有一个权重)或者同时使用这两种权重。在此指定的字段必须是包含每行输入数据的数值 权重的字段。

预测变量(输入)。选择输入字段或字段。此操作与在"类型"节点中将字段的角色设置为输入类似。

#### IBM DB2 for z/OS 模型 - 决策树构建选项

下列构建选项可用于树增长:

增长测量。这些选项可控制树增长的测量方式。

• 杂质测量。此测量用于评估分割树的最佳位置。这是对数据子组或分段中的可变性的测量。较小的杂质测 量值指示这样一个组,该组中的大多数成员的标准或目标字段具有相似的值。

受支持的测量为熵和吉尼。这些测量基于分支的类别成员资格概率。

• 最大树深度。这是在根节点以下树可以增长到的最大层数,即,递归分割样本的次数。缺省值为 62,这是建 模所允许的最大树深度。

注: 如果模型块中的查看器显示模型的文本表示, 那么最多可以显示 12 层。

分割标准。这些选项可控制何时停止分割树。

- 分割最小改进。在树中创建新的分割之前,必须减少的最小杂质量。树构建的目的是创建具有相似输出值 的子组,以最大程度地减少每个节点中的杂质。如果某个分支的最佳分割按小于分割标准所指定的数量来 减少杂质、那么不会分割此分支。
- 用于分割的最小实例数。可以分割的最小记录数。如果剩余的未分割记录数小于此数目,那么将不执行进 一步分割。您可以使用此字段来防止在树中创建小型子组。

<span id="page-110-0"></span>统计信息。此参数定义将多少统计信息包括在模型中。请选择下列其中一个选项:

• 全部。将包括所有与列相关的统计信息和所有与值相关的统计信息。

注: 此参数将包括最大数目的统计信息, 并可能因此而影响系统的性能。如果您不想以图形格式查看模 型、请指定无。

• 列。将包括与列相关的统计信息。

• 无。仅包括对模型进行评分所需的统计信息。

### IBM DB2 for z/OS 模型 - 决策树节点 - 类权重

在这里,可以对各个类分配权重。在缺省情况下,将向所有的类分配值 1,从而使它们具有相同的权重。通过 为不同类标签指定不同的数值权重、将引导算法相应地对特定类的训练集进行加权。

要更改权重、在权重列双击权重并进行所需更改。

值。类标签集源自目标字段的可能值。

权重。要分配给特定类的权重。如果为某个类分配较高权重、那么模型将对此类比其他类更为敏感。

您可将类权重与实例权重一起使用。

### IBM DB2 for z/OS 模型 - 决策树节点 - 树修剪

您可以使用修剪选项来指定决策树的修剪标准。修剪的目的在于,通过去掉那些过度增长而又不会提升新数据 的预期精确度的子组, 以降低过度拟合的风险。

修剪测量。缺省的修剪测量为精确度、它确保在从树上去掉一个树叶后、模型的估算精确度仍保持在可接受的 限度内。如果您要在应用修剪时将类权重考虑在内、那么可以使用加权精确度选项。

用于修剪的数据。您可以使用部分或全部训练数据来估算新数据的预期精确性。或者,您还可为此专门使用来 自指定表的单独修剪数据集。

- 使用所有训练数据。此选项(缺省)使用所有训练数据来估算模型精确度。
- 使用特定百分比的训练数据来进行修剪。使用此选项可以将数据分为两个集合,分别用于训练和修剪,从 而使用此处指定的百分比来修剪数据。
- 如果您要指定随机种子, 以确保在您每次运行流时, 数据以相同方式分区, 请选择复制结果。您可以在用 于修剪的种子字段中指定一个整数、或单击生成来创建伪随机整数。
- 使用现有表中的数据。指定用于估算模型精确性的独立修剪数据集的表名称。这种做法被视为比使用训练 数据更为可靠。

## IBM DB2 for z/OS 模型 - 回归树

回归树是一种基于树的算法、它根据数字目标字段的值来重复分割观测值样本,以派生同一类型的子集。与决 策树一样,回归树将数据分解为子集、其中、树叶对应于足够小或足够均匀的子集。通过选择分割来降低目标 属性值的离差, 以便采用树叶处的平均值来足够合理地预测它们。

### IBM DB2 for z/OS 模型 - 回归树构建选项 - 树增长

可以设置用于树增长和树修剪的构建选项。

下列构建选项可用于树增长:

<span id="page-111-0"></span>最大树深度。这是在根节点以下树可以增长到的最大层数,即,递归分割样本的次数。缺省值为 62、这是建模 所允许的最大树深度。

注: 如果模型块中的查看器显示模型的文本表示, 那么最多可以显示 12 层。

分割标准。这些选项可控制何时停止分割树。

• 分割评估测量。这个类评估测量用于评估分割树的最佳位置。

注: 目前唯一可能的选项是"方差"。

- 分割最小改进。在树中创建新的分割之前、必须减少的最小杂质量。树构建的目的是创建具有相似输出值 的子组、以最大程度地减少每个节点中的杂质。如果某个分支的最佳分割按小于分割标准所指定的数量来 减少杂质, 那么不会分割此分支。
- 用于分割的最小实例数。可以分割的最小记录数。如果剩余的未分割记录数小于此数目、那么将不执行进 一步分割。您可以使用此字段来防止在树中创建小型子组。

统计信息。此参数定义将多少统计信息包括在模型中。请选择下列其中一个选项:

• 全部。将包括所有与列相关的统计信息和所有与值相关的统计信息。

注: 此参数将包括最大数目的统计信息, 并可能因此而影响系统的性能。如果您不想以图形格式查看模 型、请指定无。

- 列。将包括与列相关的统计信息。
- 无。仅包括对模型进行评分所需的统计信息。

### IBM DB2 for z/OS 模型 - 回归树构建选项 - 树修剪

您可以使用修剪选项来指定回归树的修剪标准。修剪的目的在于、通过去掉那些过度增长而又不会提升新数据 的预期精确度的子组, 以降低过度拟合的风险。

修剪测量。修剪测量确保从树中除去树叶后,模型的估算精确度仍处于可接受的限度之内。可以选择以下测量 之一:

- mse。均方误差 (缺省)测量拟合线与数据点的接近程度。
- r2. R 平方 测量因变量的偏差比例 (由回归模型解释)。
- Pearson。Pearson 相关系数 测量正态分布的线性因变量之间的关系强度。
- Spearman, Spearman 相关系数 检测根据 Pearson 相关性看起来较弱, 但实际可能较强的非线性关系。

用于修剪的数据。您可以使用部分或全部训练数据来估算新数据的预期精确性。或者,您还可为此专门使用来 自指定表的单独修剪数据集。

- 使用所有训练数据。此选项(缺省)使用所有训练数据来估算模型精确度。
- 使用特定百分比的训练数据来进行修剪。使用此选项可以将数据分为两个集合, 分别用于训练和修剪, 从而 使用此处指定的百分比来修剪数据。

如果您要指定随机种子、以确保在您每次运行流时、数据以相同方式分区、请选择复制结果。您可以在用 于修剪的种子字段中指定一个整数, 或单击生成来创建伪随机整数。

• 使用现有表中的数据。指定用于估算模型精确性的独立修剪数据集的表名称。这种做法被视为比使用训练数 据更为可靠

#### <span id="page-112-0"></span>IBM DB2 for z/OS 模型 - TwoStep

TwoStep 节点可实施 TwoStep 算法, 提供一种方法来聚类大数据集中的数据。

您可以使用此节点在考量可用资源(例如,内存和时间约束)时聚类数据。

TwoStep 算法是一种数据挖掘算法, 通过以下方式来聚类数据:

- 1. 创建聚类功能 (CF) 树。此高度平衡的树可存储聚类功能用于分层聚类,其中类似的输入记录会成为相同树 节点的一部分。
- 2. CF 树的树叶在内存内按分层方式进行聚类, 以生成最终聚类结果。自动确定聚类的最佳数目。如果指定最 大聚类数、那么将确定指定限制内的最佳聚类数。
- 3. 在第二步中将优化聚类结果, 其中将对数据应用类似于 K-Means 算法的算法。

### IBM DB2 for z/OS 模型 - TwoStep 字段选项

通过设置字段选项,可以指定使用上游节点中定义的字段角色设置。也可以指定手动分配字段。

选择项。选择该选项以使用来自上游"类型"节点或者来自上游源节点的"类型"选项卡的角色设置。例如, 角色 设置包括目标和预测变量。

使用定制字段分配。如果要手动分配目标、预测变量和其他角色、请选中此选项。

字段。使用箭头可以从列表中将项目手动分配到右侧的角色字段,图标表示每个角色字段的有效测量级别。

记录标识。这是要用作唯一记录标识的字段。

预测变量(输入)。选择一个或多个字段作为预测输入。

### IBM DB2 for z/OS 模型 - TwoStep 构建洗项

通过设置构建选项、您可以根据具体用途定制模型的构建。

如果要使用缺省选项构建模型、请单击运行。

距离测量。此参数定义用于测量数据点之间的距离的方法。距离越大、表示非相似性越大。选项为:

- 对数似然。该似然度量假设变量服从某种概率分布。假设连续变量是正态分布、而假设分类变量是多项分 布。假设所有变量均是独立的。
- 欧几里德。欧式距离测量是两个数据点之间的直线距离。

聚类数。此参数定义要创建的聚类数。选项为:

- 自动计算聚类数。自动计算聚类数。您可以在最大值字段中指定最大聚类数。
- 指定聚类数。指定应创建的聚类数量。

统计信息。此参数定义将多少统计信息包括在模型中。选项为:

• 全部。将包括所有与列相关的统计信息和所有与值相关的统计信息。

注: 此参数将包括最大数目的统计信息, 并可能因此而影响系统的性能。如果您不想以图形格式查看模 型、请指定无。

- 列。将包括与列相关的统计信息。
- 无。仅包括对模型进行评分所需的统计信息。

<span id="page-113-0"></span>复制结果。如果要设置随机种子以重复进行分析,请选中此复选框。您可以指定一个整数,也可以通过单击生 成来创建一个伪随机整数。

### IBM DB2 for z/OS 模型 - TwoStep 块 - 模型选项卡

模型选项卡包含各种图形视图, 这些视图显示聚类的汇总统计量和字段分布。您可以从模型中导出数据, 也可 以将视图作为图形导出。

### 管理 IBM DB2 for z/OS 模型

可以使用与其他 IBM SPSS Modeler 模型相同的方式将 DB2 for z/OS 模型添加到画布和模型选用板中, 并以 相同的方式来使用。

要在 DB2 for z/OS 中对数据直接进行评分, 请执行以下步骤:

- 1. 在数据所在的 DB2 for z/OS 数据库中安装 SPSS Scoring Adapter。
- 2. 确保流可连接到数据所在的 DB2 for z/OS 数据库。

### 对 IBM DB2 for z/OS 模型评分

在工作区上使用金色模型块图标来代表模型。模型块的主要用途是对数据进行评分以生成预测,或者允许进一 步分析模型属性。评分以一个或多个附加数据字段的形式添加,如本节的随后内容所述,通过将一个"表"节点 附加到模型块并运行流的此分支,可以使这些字段可见。某些模型块对话框(例如、决策树或回归树的模型块 对话框)还包含"模型"选项卡,其中提供了模型的直观表示。

这些附加的字段由目标字段名中添加的前缀 \$<id>- 加以区分, 其中 <id> 取决于模型, 用于标识所添加的信 息类型。在每个模型块的主题中描述了不同的标识。

要杳看评分, 按以下步骤操作:

- 1. 将表节点附加到模型块。
- 2. 打开表节点。
- 3. 单击运行。
- 4. 滚动到表输出窗口的右侧, 以查看附加字段及其评分。

### IBM DB2 for z/OS 决策树模型块

决策树模型块显示建模操作的输出、还允许您设置一些选项来为模型评分。

在您运行包含决策树模型块的流时,该节点会添加两个新的字段,其名称将从目标派生。

表 30. 决策树的模型评分字段.

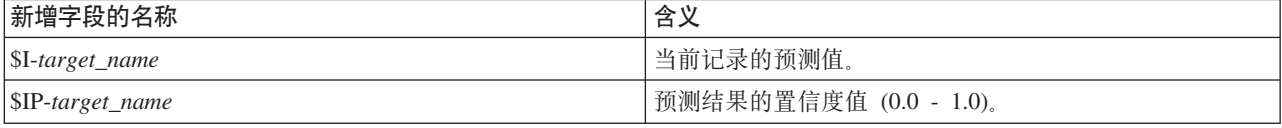

#### IBM DB2 for z/OS 决策树块 - 模型选项卡

模型选项卡以图形格式显示决策树模型的预测变量重要性。条形的长度表示预测变量的重要性。

### IBM DB2 for z/OS 决策树块 - 查看器选项卡

查看器选项卡可通过与 SPSS Modeler 显示其决策树模型相同的方式来显示树模型的树状表示。

## <span id="page-114-0"></span>**IBM DB2 for z/OS K-Means** 模型块

K-Means 模型块包含由聚类模型捕获的所有信息、还包含有关训练数据和估算过程的信息。

当运行包含 K-Means 模型块的流时,该节点将添加两个新字段、这两个字段包含聚类成员资格以及与该记录所 分配到的聚类中心的距离。新字段名得自模型名称,即为聚类成员资格加上 \$KM- 前缀,为与聚类中心的距离 加上 \$KMD- 前缀。例如,如果模型名称为 Kmeans,那么新字段的名称应是 \$KM-Kmeans 和 \$KMD-Kmeans。

#### **IBM DB2 for z/OS K-Means 块 - 模型选项卡**

模型选项卡包含各种图形视图, 这些视图显示聚类的汇总统计量和字段分布。您可以从模型中导出数据, 也可 以将视图作为图形导出。

## **IBM DB2 for z/OS** 朴素贝叶斯模型块

在您运行包含朴素贝叶斯模型块的流时,该节点会添加两个新的字段,其名称将从目标名称派生。

表 31. 朴素贝叶斯的模型评分字段.

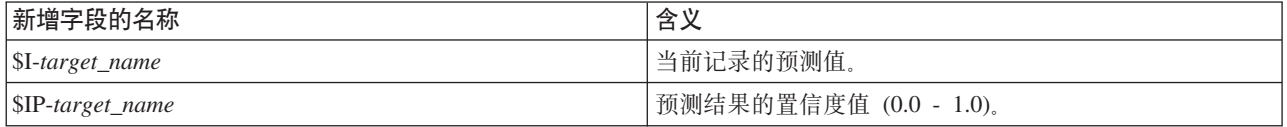

您可以将表节点附加到模型块并运行表节点、以便查看这些额外字段。

## **IBM DB2 for z/OS** 回归树模型块

在您运行包含回归树模型块的流时,该节点会添加两个新的字段,其名称将从目标名称派生。

表 32. 回归树的模型评分字段.

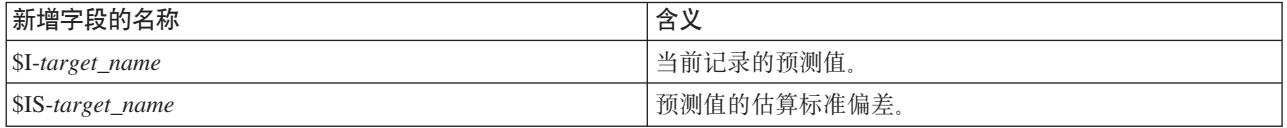

您可以将表节点附加到模型块并运行表节点, 以便查看这些额外字段。

#### **IBM DB2 for z/OS 回归树块 - 模型选项卡**

模型选项卡以图形格式显示回归树模型的预测变量重要性。条形的长度表示预测变量的重要性。

#### **IBM DB2 for z/OS** 回归树块 - 查看器选项卡

查看器选项卡可通过与 SPSS Modeler 显示其回归树模型相同的方式来显示树模型的树状表示。

## **IBM DB2 for z/OS TwoStep 模型块**

当运行包含 TwoStep 模型块的流时, 该节点将添加两个新字段, 这两个字段包含聚类成员资格以及与该记录所 分配到的聚类中心的距离,新字段名得自模型名称,即为聚类成员资格加上 \$TS- 前缀,为与聚类中心的距离 加上 \$TSD- 前缀。例如,如果模型名称为 MDL、那么新字段的名称应是 \$KM-MDL 和 \$KMD-MDL。

## **声明**

这些信息开发用于在全球提供的产品和服务。

IBM 可能在其他国家或地区不提供本文档中讨论的产品、服务或功能特性。有关您当前所在区域的产品和服务 的信息, 请向您当地的 IBM 代表咨询。任何对 IBM 产品、程序或服务的引用并非意在明示或暗示只能使用 IBM 的产品、程序或服务。只要不侵犯 IBM 的知识产权,任何同等功能的产品、程序或服务,都可以代替 IBM 产品、程序或服务。但是, 评估和验证任何非 IBM 产品、程序或服务, 则由用户自行负责。

IBM 公司可能已拥有或正在申请与本文档内容有关的各项专利。提供本文档并未授予用户使用这些专利的任何 许可。您可以用书面方式将许可查询寄往:

IBM Director of Licensing IBM Corporation North Castle Drive Armonk, NY 10504-1785 U.S.A.

有关双字节 (DBCS) 信息的许可查询、请与您所在国家或地区的 IBM 知识产权部门联系、或用书面方式将查 询寄往:

Intellectual Property Licensing Legal and Intellectual Property Law IBM Japan Ltd. 1623-14, Shimotsuruma, Yamato-shi Kanagawa 242-8502 Japan

本条款不适用英国或任何这样的条款与当地法律不一致的国家或地区: International Business Machines Corporation"按现状"提供本出版物, 不附有任何种类的 ( 无论是明示的还是暗含的) 保证, 包括但不限于暗含的有 关非侵权、适销和适用于某种特定用途的保证。某些国家或地区在某些交易中不允许免除明示或暗含的保证。 因此本条款可能不适用于您。

本信息中可能包含技术方面不够准确的地方或印刷错误。此处的信息将定期更改;这些更改将编入本资料的新 版本中。IBM 可以随时对本出版物中描述的产品进行改进和/或更改, 而不另行通知。

本信息中对非 IBM Web 站点的任何引用都只是为了方便起见才提供的,不以任何方式充当对那些 Web 站点 的保证。那些 Web 站点中的资料不是 IBM 产品资料的一部分, 使用那些 Web 站点带来的风险将由您自行承 相.

IBM 可以按它认为适当的任何方式使用或分发您所提供的任何信息而无须对您承担任何责任。

本程序的许可证持有者如果要了解有关程序的信息以达到如下目的: (i) 允许在独立创建的程序和其他程序 (包 括本程序)之间进行信息交换、以及(ii) 允许对已经交换的信息进行相互使用、请与下列地址联系:

IBM Software Group ATTN: Licensing

200 W. Madison St. Chicago, IL; 60606 U.S.A.

只要遵守适当的条件和条款,包括某些情形下的一定数量的付费,都可获得这方面的信息。

本资料中描述的许可程序及其所有可用的许可资料均由 IBM 依据 IBM 客户协议、IBM 国际软件许可协议或 任何同等协议中的条款提供。

此处包含的任何性能数据都是在受控环境中测得的。因此、在其他操作环境中获得的数据可能会有明显的不 同。有些测量可能是在开发级的系统上进行的,因此不保证与一般可用系统上进行的测量结果相同。此外,有 些测量是通过推算而估计的,实际结果可能会有差异。本文档的用户应当验证其特定环境的适用数据。

涉及非 IBM 产品的信息可从这些产品的供应商、其出版说明或其他可公开获得的资料中获取。IBM 没有对这 些产品进行测试, 也无法确认其性能的精确性、兼容性或任何其他关于非 IBM 产品的声明。有关非 IBM 产品 性能的问题应当向这些产品的供应商提出。

所有关于 IBM 未来方向或意向的声明都可随时更改或收回,而不另行通知,它们仅仅表示了目标和意愿而已。

本信息包含在日常业务操作中使用的数据和报告的示例。为了尽可能完整地说明这些示例,示例中可能会包括 个人、公司、品牌和产品的名称。所有这些名字都是虚构的,若现实生活中实际业务企业使用的名字和地址与 此相似, 纯属巧合。

如果您正在查看本信息的软拷贝, 图片和彩色图例可能无法显示。

### <u>商标</u>

IBM、IBM 徽标和 ibm.com 是 International Business Machines Corp. 在全球许多行政管辖地区的商标或注册 商标。其他产品和服务名称可能是 IBM 或其他公司的商标。Web 页面"Copyright and trademark information" (www.ibm.com/legal/copytrade.shtml) 提供了 IBM 商标的最新列表。

Intel, Intel 徽标, Intel Inside, Intel Inside 徽标, Intel Centrino, Intel Centrino 徽标, Celeron, Intel Xeon, Intel SpeedStep、Itanium 和 Pentium 是 Intel Corporation 或其子公司在美国和其他国家或地区的商标或注册商标。

Linux 是 Linus Torvalds 在美国和/或其他国家或地区的注册商标。

Microsoft、Windows、Windows NT 和 Windows 徽标是 Microsoft Corporation 在美国和/或其他国家或地区的 商标。

UNIX 是 The Open Group 在美国和其他国家或地区的注册商标。

Java 和所有基于 Java 的商标和徽标是 Oracle 和/或其子公司的商标或注册商标。

其他产品和服务名称可能是 IBM 或其他公司的商标。

# 索引

## **[B]**

贝叶斯网络模型 [IBM Netezza Analytics 81](#page-88-0)[, 90](#page-97-0)[, 91](#page-98-0) 标准差 [Oracle](#page-36-0) 支持向量机 29 标准化方法 [Oracle](#page-36-0) 支持向量机 29 [Oracle k-Means 33](#page-40-0) [Oracle NMF 34](#page-41-0) 标准化数据 [Oracle](#page-46-0) 模型 39 表格数据 ["ISW](#page-58-0) 关联"节点 51 不纯值度量 决策树 [102](#page-109-0) [Netezza](#page-83-0) 决策树 76 部署 [22](#page-29-0)[, 41](#page-48-0)[, 63](#page-70-0)

# **[C]**

插值[, IBM Netezza Analytics](#page-89-0) 时间序列 [82](#page-89-0)

# **[D]**

单功能模型 [Oracle Adaptive Bayes Network 28](#page-35-0) 单临界值 [Oracle](#page-34-0) 朴素贝叶斯 27 导出 [Analysis Services](#page-27-0) 模型 20 [DB2](#page-55-0) 模型 48 端口 [Oracle](#page-31-0) 连接  $24$ 多功能模型 [Oracle Adaptive Bayes Network 28](#page-35-0)

# **[E]**

二阶 [IBM DB2 for z/OS 107](#page-114-0) [IBM Netezza Analytics 86](#page-93-0)[, 87](#page-94-0)[, 96](#page-103-0)

# **[F]**

发布者节点 [Oracle Data Mining](#page-32-0) 模型 25 分割标准 [Oracle k-Means 33](#page-40-0)

分类系统 [InfoSphere Warehouse Data Mining 53](#page-60-0) 分裂式聚类 [IBM Netezza Analytics 71](#page-78-0)[, 72](#page-79-0)[, 92](#page-99-0)[, 93](#page-100-0) 分区数据 [35](#page-42-0) 分区字段 选择 [35](#page-42-0) 服务器 运行 [Analysis Services 14](#page-21-0)[, 18](#page-25-0)[, 19](#page-26-0) 复杂度罚分 1[5, 16](#page-23-0)[, 17](#page-24-0) 复杂性因子 [Oracle](#page-36-0) 支持向量机 29

# **[G]**

高斯核函数 [Oracle](#page-35-0) 支持向量机 28 功能选项 [ISW Data Mining 49](#page-56-0) 构建选项 [IBM DB2 for z/OS 101](#page-108-0)[, 102](#page-109-0)[, 103](#page-110-0)[,](#page-111-0) [104](#page-111-0)[, 105](#page-112-0) [IBM Netezza Analytics 70](#page-77-0)[, 71](#page-78-0)[, 72](#page-79-0)[, 76](#page-83-0)[,](#page-84-0) [77](#page-84-0)[, 78](#page-85-0)[, 80](#page-87-0)[, 81](#page-88-0)[, 84](#page-91-0)[, 85](#page-92-0)[, 87](#page-94-0) 关联规则 服务器选项 14 模型选项 14 评分 - 服务器洗项 18 评分 - 汇总选项 19 专家选项 [16](#page-23-0) 关联规则模型 [Microsoft 15](#page-22-0) 关联建模 [InfoSphere Warehouse Data Mining 51](#page-58-0) 广义线性模型 [IBM Netezza Analytics 73](#page-80-0)[, 74](#page-81-0)[, 75](#page-82-0)[, 95](#page-102-0)[,](#page-103-0) [96](#page-103-0) 广义线性模型 (GLM) [Oracle Data Mining 30](#page-37-0)[, 31](#page-38-0)

# **[H]**

回归节点 [InfoSphere Warehouse Data Mining 55](#page-62-0) 回归树 [IBM DB2 for z/OS 103](#page-110-0)[, 104](#page-111-0)[, 107](#page-114-0) [IBM Netezza Analytics 70](#page-77-0)[, 71](#page-78-0)[, 93](#page-100-0)[, 94](#page-101-0)

# **[J]**

吉尼杂质测量 [76](#page-83-0) 季节性趋势分解[, IBM Netezza](#page-88-0) [Analytics 81](#page-88-0) 键 模型键 7 建模节点 数据库内建模 [6, 9](#page-16-0)[, 11](#page-18-0)[, 13](#page-20-0)[, 18](#page-25-0) [ISW](#page-50-0) 的数据库内建模 43 [Microsoft](#page-20-0) 关联规则 13 [Microsoft](#page-20-0) 聚类 13 [Microsoft](#page-20-0) 决策树 13 [Microsoft](#page-20-0) 朴素贝叶斯 13 [Microsoft](#page-20-0) 神经网络 13 [Microsoft](#page-20-0) 时间序列 13 [Microsoft](#page-20-0) 线性回归 13 [Microsoft](#page-20-0) 序列聚类 13 [Microsoft Logistic](#page-20-0) 回归 13 交叉验证 [Oracle](#page-34-0) 朴素贝叶斯 27 节点 生成 20 解决方案发布者 [Oracle Data Mining](#page-32-0) 模型 25 聚类 服务器洗项 14 模型选项 14 评分 - 服务器选项 18 评分 - 汇总选项 19 专家选项 [15](#page-22-0) [IBM Netezza Analytics 92](#page-99-0)[, 93](#page-100-0) [InfoSphere Warehouse Data Mining 57](#page-64-0) 聚类节点 [InfoSphere Warehouse Data Mining 57](#page-64-0) 聚类数 [Oracle k-Means 33](#page-40-0) [Oracle O-Cluster 33](#page-40-0) 距离函数 [Oracle k-Means 33](#page-40-0) 决策树 服务器选项 [14](#page-21-0) 模型选项 [14](#page-21-0) 评分 - 服务器选项 [18](#page-25-0) 评分 - 汇总选项 [19](#page-26-0) 专家选项 [15](#page-22-0) [IBM DB2 for z/OS 102](#page-109-0)[, 103](#page-110-0)[, 106](#page-113-0)[,](#page-114-0) [107](#page-114-0) [IBM Netezza Analytics 75](#page-82-0)[, 76](#page-83-0)[, 77](#page-84-0)[, 89](#page-96-0)[,](#page-97-0) [90](#page-97-0)[, 94](#page-101-0) [Microsoft Analysis Services 9](#page-16-0)[, 11](#page-18-0)[, 18](#page-25-0)

决策树 (续) [Oracle Data Mining 31](#page-38-0)[, 32](#page-39-0) 决策树模型 [InfoSphere Warehouse Data Mining 50](#page-57-0)

# **[L]**

类标签, 在 [Netezza](#page-82-0) 树模型中 7[5, 102](#page-109-0) 类别编辑器 ["ISW](#page-60-0) 关联"节点 53 类权重, 在 [Netezza](#page-82-0) 树模型中 75 离散化数据 [Oracle](#page-46-0) 模型 39 流 [InfoSphere Warehouse Data Mining](#page-69-0)  $\overline{\pi}$ 例 [62](#page-69-0)

# **[M]**

模型 保存 6 导出 6 管理 [Analysis Services 13](#page-20-0) 管理 [DB2 48](#page-55-0) 管理 [Netezza 70](#page-77-0) 列出 [DB2 48](#page-55-0) 列出 [Netezza 70](#page-77-0) 浏览 [DB2 48](#page-55-0) 浏览 [Oracle 27](#page-34-0) 评分的数据内模型 6 评估 [21](#page-28-0)[, 41](#page-48-0)[, 63](#page-70-0) 数据库内模型的构建 6 一致性问题 7 模型块 [IBM DB2 for z/OS 106](#page-113-0)[, 107](#page-114-0) [IBM Netezza Analytics 73](#page-80-0)[, 89](#page-96-0)[, 90](#page-97-0)[, 91](#page-98-0)[,](#page-99-0) [92](#page-99-0)[, 93](#page-100-0)[, 94](#page-101-0)[, 95](#page-102-0)[, 96](#page-103-0) [InfoSphere Warehouse Data Mining 61](#page-68-0) 模型评分 [InfoSphere Warehouse Data Mining 46](#page-53-0) 模型选项 [IBM DB2 for z/OS 100](#page-107-0) [IBM Netezza Analytics 69](#page-76-0)[, 73](#page-80-0)[, 74](#page-81-0)[, 78](#page-85-0)[,](#page-86-0) [79](#page-86-0)[, 86](#page-93-0)

# **[P]**

配置 [IBM DB2 for z/OS](#page-104-0) 和 IBM Analytics [Accelerator for z/OS 97](#page-104-0) 评分 [6, 88](#page-95-0)[, 106](#page-113-0) 评估 [21](#page-28-0)[, 41](#page-48-0)[, 63](#page-70-0) 谱分析[, IBM Netezza Analytics 81](#page-88-0) 朴素贝叶斯 服务器选项 14

朴素贝叶斯 (续) 模型选项 [14](#page-21-0) 评分 - 服务器选项 [18](#page-25-0) 评分 - 汇总选项 [19](#page-26-0) 专家选项 [15](#page-22-0) [IBM DB2 for z/OS 101](#page-108-0)[, 107](#page-114-0) [IBM Netezza Analytics 80](#page-87-0)[, 91](#page-98-0) [InfoSphere Warehouse Data Mining 59](#page-66-0) [Oracle Data Mining 27](#page-34-0) 朴素贝叶斯模型 [IBM Netezza Analytics 91](#page-98-0) [Oracle Adaptive Bayes Network 28](#page-35-0)

# **[S]**

熵杂质测量 [76](#page-83-0) 神经网络 服务器选项 14 模型洗项 14 评分 - 服务器选项 18 评分 - 汇总选项 19 专家选项 [15](#page-22-0) 生成节点 20 时间序列 [IBM Netezza Analytics 83](#page-90-0)[, 84](#page-91-0)[, 85](#page-92-0)[, 86](#page-93-0) [InfoSphere Warehouse Data](#page-66-0) [Mining 59](#page-66-0)[, 60](#page-67-0)[, 61](#page-68-0) 时间序列 [\(IBM Netezza Analytics\) 81](#page-88-0)[, 95](#page-102-0) 时间序列 [\(Microsoft\) 16](#page-23-0) 模型选项 16 设置选项 17 专家选项 [17](#page-24-0) 实例权重, 在 [Netezza](#page-82-0) 树模型中 75 示例 概述 4 数据库挖掘 [20](#page-27-0)[, 21](#page-28-0)[, 22](#page-29-0)[, 41](#page-48-0)[, 62](#page-69-0)[, 63](#page-70-0) 应用程序指南 3 事务处理数据 ["ISW](#page-58-0) 关联"节点 51 收敛容差 [Oracle](#page-36-0) 支持向量机 29 数据库 数据库内建模 [6, 9](#page-16-0)[, 11](#page-18-0)[, 13](#page-20-0)[, 18](#page-25-0) [ISW](#page-50-0) 的数据库内建模 43 数据库建模 [IBM Netezza Analytics 65](#page-72-0)[, 66](#page-73-0)[, 68](#page-75-0)[, 69](#page-76-0) [Oracle 23](#page-30-0)[, 24](#page-31-0)[, 25](#page-32-0)[, 26](#page-33-0) 数据库内建模 19 数据库挖掘 构建模型 6 配置 [11](#page-18-0) 使用 [IBM SPSS Modeler 5](#page-12-0) 示例 [20](#page-27-0)[, 62](#page-69-0) 数据准备 6 优化选项 6

属性重要性 (AI) [Oracle Data Mining 37](#page-44-0) 树叶, 在 [Netezza](#page-82-0) 树模型中 7[5, 102](#page-109-0) 双临界值 [Oracle](#page-34-0) 朴素贝叶斯 27

# **[T]**

探索 [21](#page-28-0)[, 41](#page-48-0)[, 63](#page-70-0)

# **[W]**

唯一的字段 [Oracle](#page-34-0) 朴素贝叶斯 27 [Oracle](#page-36-0) 支持向量机 29 [Oracle Adaptive Bayes Network 28](#page-35-0) [Oracle Apriori 32](#page-39-0)[, 36](#page-43-0) [Oracle Data Mining 25](#page-32-0) [Oracle k-Means 33](#page-40-0) [Oracle MDL 36](#page-43-0) [Oracle NMF 34](#page-41-0) [Oracle O-Cluster 33](#page-40-0) 文档 3 误分类成本 [Oracle 26](#page-33-0)

## **[X]**

先验概率 [Oracle Data Mining 30](#page-37-0) 线性核函数 [Oracle](#page-35-0) 支持向量机 28 线性回归 服务器选项 14 模型选项 14 评分 - 服务器选项 18 评分 - 汇总选项 19 专家选项 [15](#page-22-0) [IBM DB2 for z/OS 103](#page-110-0) [IBM Netezza Analytics 70](#page-77-0)[, 78](#page-85-0)[, 94](#page-101-0) 修剪的朴素贝叶斯模型 [Oracle Adaptive Bayes Network 28](#page-35-0) 序列节点 [InfoSphere Warehouse Data Mining 54](#page-61-0) 序列聚类 模型选项 [14](#page-21-0) 序列聚类 [\(Microsoft\) 17](#page-24-0) 专家选项 [18](#page-25-0) 字段选项 [17](#page-24-0)

## **[Y]**

要求 [IBM DB2 for z/OS 97](#page-104-0) 应用程序示例 3

# $\lceil z \rceil$

杂志度量 Oracle Apriori 32 支持向量机 Oracle Data Mining 28, 29 指数平滑 IBM Netezza Analytics 81 字段选项 建模节点 51 IBM DB2 for z/OS 99, 101, 102, 105 IBM Netezza Analytics 69, 72, 76, 79, 81, 83, 86, 87, 88 最近相邻元素模型 IBM Netezza Analytics 78, 79, 92 最小描述符长度 27 最小描述符长度 (MDL) Oracle Data Mining 36 最小值-最大值 标准化数据 29, 39

# A

Adaptive Bayes Network Oracle Data Mining 27, 28 Analysis Services 管理模型 13 决策树 21 示例 21 Apriori Microsoft 15 Oracle Data Mining 35, 36 ARIMA 模型 IBM Netezza Analytics 81, 85

# C

costs Oracle 26

# D

 $DR<sub>2</sub>$ 管理模型 48 DB2 for z/OS 建模 IBM DB2 for z/OS 97, 99, 100 **DSN** 配置 11

# Е

epsilon Oracle 支持向量机 29

# н

hostname Oracle 连接 24

## ı

**IBM** 多项式回归建模 43 关联建模 43 管理模型 48, 70 回归建模 43 决策树建模 43 朴素贝叶斯建模 43 人口统计聚类建模 43 时间序列建模 43 线性回归建模 43 序列建模 43 Kohonen 聚类建模 43 Logistic 回归建模 43 IBM DB2 for z/OS 97 二阶 105 管理 DB2 for z/OS 模型 106 回归树 103 回归树构建选项 103, 104 回归树模型块 107 决策树 102 决策树构建洗项 102, 103 决策树模型块 106, 107 决策树字段选项 102 模型选项 100 配置 IBM DB2 for z/OS 和 IBM Analytics Accelerator for z/OS 97 朴素贝叶斯 101 朴素贝叶斯模型块 107 使用 IBM SPSS Modeler 进行配置 99, 100 与 IBM DB2 Analytics Accelerator for z/OS 集成 97 与 IBM DB2 for z/OS 集成的要求 97 字段选项 99 K-均值模型块 107 K-Means 100 K-Means 构建选项 101 K-Means 字段选项 101 TwoStep 构建选项 105 TwoStep 模型块 106, 107 TwoStep 字段选项 105 IBM Netezza Analytics 65 贝叶斯网络 81 贝叶斯网络构建选项 81 贝叶斯网络模型块 90, 91 贝叶斯网络字段选项 81 二阶 86 分裂式聚类 71 分裂式聚类构建选项 72

IBM Netezza Analytics (续) 分裂式聚类模型块 92, 93 分裂式聚类字段选项 72 管理模型 88 广义线性 73 广义线性模型块 73, 95, 96 广义线性模型选项 73, 74 回归树 70 回归树构建选项 70, 71 回归树模型块 93, 94 决策树 75 决策树构建选项 76, 77 决策树模型块 89, 90, 94 决策树字段选项 76 模型选项 69 朴素贝叶斯 80 朴素贝叶斯模型块 91 时间序列 81 时间序列构建选项 84,85 时间序列模型块 95 时间序列模型选项 86 时间序列字段选项 83 使用 IBM SPSS Modeler 进行配置 65, 66, 68, 69 线性回归 78 线性回归构建选项 78 线性回归模型块 94 字段选项 69 最近相邻元素 (KNN) 78 KNN 模型块 92 KNN 模型选项 78, 79 K-均值模型块 90 K-Means 79 K-Means 构建选项 80 K-Means 模型块 90 K-Means 字段选项 79 PCA 87 PCA 构建选项 88 PCA 模型块 93 PCA 字段洗项 87 TwoStep 构建洗项 87 TwoStep 模型块 96 TwoStep 字段选项 86 IBM SPSS Modeler 1 数据库挖掘 5 文档 3 IBM SPSS Modeler Server 1 IBM SPSS Modeler Solution Publisher Oracle Data Mining 模型 25 InfoSphere Warehouse Data Mining 分类系统 53 关联建模 51 回归节点 55 决策树 50 模型块 61 示例流 62

InfoSphere Warehouse Data Mining *(*续) 序列节点 [54](#page-61-0) [InfoSphere Warehouse \(IBM\),](#page-50-0) 请参阅 [ISW 43](#page-50-0) ISW 与 [IBM SPSS Modeler](#page-50-0) 进行集成 43 [ODBC](#page-50-0) 连接 43 "服务器"选项卡 49

# **K**

KNN 模型 [IBM Netezza Analytics 92](#page-99-0) K-Means [IBM DB2 for z/OS 100](#page-107-0)[, 101](#page-108-0)[, 107](#page-114-0) [IBM Netezza Analytics 79](#page-86-0)[, 80](#page-87-0)[, 90](#page-97-0) [Oracle Data Mining 33](#page-40-0)[, 34](#page-41-0)

# **L**

Logistic 回归 服务器选项 14 模型选项 14 评分 - 服务器选项 18 评分 - 汇总选项 19 专家选项 [15](#page-22-0) Logistic 回归节点 [InfoSphere Warehouse Data Mining 59](#page-66-0)

## **M**

[MDL 27](#page-34-0) Microsoft 关联规则建模 [9, 11](#page-18-0)[, 18](#page-25-0) 管理模型 13 聚类建模 [9, 11](#page-18-0)[, 18](#page-25-0) 决策树建模 [9, 11](#page-18-0)[, 18](#page-25-0) 朴素贝叶斯建模 [9, 11](#page-18-0)[, 18](#page-25-0) 神经网络 9 神经网络建模 [11](#page-18-0)[, 18](#page-25-0) 线性回归 9 线性回归建模 [11](#page-18-0)[, 18](#page-25-0) 序列聚类 9 [Analysis Services 9](#page-16-0)[, 11](#page-18-0)[, 18](#page-25-0) [Logistic](#page-16-0) 回归 9 [Logistic](#page-18-0) 回归建模 1[1, 18](#page-25-0) [Microsoft Analysis Services 19](#page-26-0)[, 20](#page-27-0)

## **N**

Netezza 管理模型 [70](#page-77-0) NMF [Oracle Data Mining 34](#page-41-0)

## **O**

ODBC 配置 [11](#page-18-0) 配置 [IBM DB2 for z/OS 100](#page-107-0) 配置 [ISW 43](#page-50-0) 配置 [SQL Server 11](#page-18-0) 为 [Oracle](#page-30-0) 配置 2[3, 24](#page-31-0)[, 25](#page-32-0)[, 26](#page-33-0) 针对 [IBM Netezza Analytics](#page-72-0) 进行配置 [65](#page-72-0)[, 66](#page-73-0)[, 68](#page-75-0)[, 69](#page-76-0) ODM. 请参阅 [Oracle Data Mining 23](#page-30-0) [Oracle Data Miner 39](#page-46-0) [Oracle Data Mining 23](#page-30-0) 管理模型 [38](#page-45-0)[, 39](#page-46-0) 广义线性模型 [\(GLM\) 30](#page-37-0)[, 31](#page-38-0) 决策树 [31](#page-38-0)[, 32](#page-39-0) 朴素贝叶斯 [27](#page-34-0) 使用 [IBM SPSS Modeler](#page-30-0) 进行配置 [23](#page-30-0)[, 24](#page-31-0)[, 25](#page-32-0)[, 26](#page-33-0) 示例 [40](#page-47-0)[, 41](#page-48-0) 属性重要性 [\(AI\) 37](#page-44-0) 误分类成本 38 一致性检验 38 支持向量机 [28](#page-35-0)[, 29](#page-36-0) 准备数据 39 最小描述符长度 [\(MDL\) 36](#page-43-0) [Adaptive Bayes Network 27](#page-34-0)[, 28](#page-35-0) [Apriori 35](#page-42-0)[, 36](#page-43-0) [K-Means 33](#page-40-0)[, 34](#page-41-0) [NMF 34](#page-41-0) [O-Cluster 32](#page-39-0)[, 33](#page-40-0) O-Cluster [Oracle Data Mining 32](#page-39-0)[, 33](#page-40-0)

## **P**

PCA 模型 [IBM Netezza Analytics 87](#page-94-0)[, 88](#page-95-0)[, 93](#page-100-0)

## **S**

SID [Oracle](#page-31-0) 连接 24 SOL  $4\pm \pi$  6 [SQL Server 14](#page-21-0)[, 18](#page-25-0)[, 19](#page-26-0) 配置 11 [ODBC](#page-18-0) 连接 11 [SVM](#page-35-0)。请参阅支持向量机 28

## **T**

[tnsnames.ora](#page-31-0)  $\overline{\chi}$  (# 24 twostep [IBM DB2 for z/OS 105](#page-112-0)[, 106](#page-113-0) [IBM Netezza Analytics 86](#page-93-0)

## **Z**

z 评分 标准化数据 [29](#page-36-0)[, 39](#page-46-0)

# **[XpV{]**

"服务器"选项卡 [ISW 49](#page-56-0) "数据审计"节点 [21](#page-28-0)[, 41](#page-48-0)[, 63](#page-70-0)

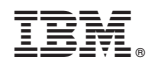

Printed in China